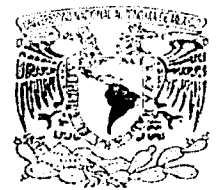

# UNIVERSIDAD NACIONAL AUTONOMA DE MÉXICO

ウノノ32 タヌ

FACULTAD DE INGENIERÍA

SISTEMA DE INFORMACIÓN PARA LA COMUNICACIÓN ENTRE LAS DIFERENTES<br>DEPENDENCIAS DE LA DELEGACIÓN DEPENDENCIAS DE LA DELEGACIÓN CUAUHTÉMOC

# T E S I s

QUE PARA OBTENER EL TITULO DE INGENIERO EN COMPUTACIÓN P R E S E N T A N GRACIDA RAMÍREZ JOSÉ ANTONIO TERRONES CRUZ EVA

DIRECTOR DE TESIS: M.I. JORGE VALERIANO ASSEM

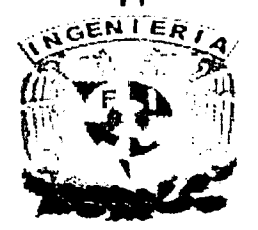

CIUDAD UNIVERSITARIA 2003

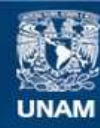

Universidad Nacional Autónoma de México

**UNAM – Dirección General de Bibliotecas Tesis Digitales Restricciones de uso**

# **DERECHOS RESERVADOS © PROHIBIDA SU REPRODUCCIÓN TOTAL O PARCIAL**

Todo el material contenido en esta tesis esta protegido por la Ley Federal del Derecho de Autor (LFDA) de los Estados Unidos Mexicanos (México).

**Biblioteca Central** 

Dirección General de Bibliotecas de la UNAM

El uso de imágenes, fragmentos de videos, y demás material que sea objeto de protección de los derechos de autor, será exclusivamente para fines educativos e informativos y deberá citar la fuente donde la obtuvo mencionando el autor o autores. Cualquier uso distinto como el lucro, reproducción, edición o modificación, será perseguido y sancionado por el respectivo titular de los Derechos de Autor.

# DEDICATORIA

Al regalo más grande que me ha dado la vida MI FAMILIA

A mi madre, porque ·a base de sacrificios y desvelos, hizo posible que llegara a la meta.

, TESIS CON FALLA DE ORIGEN

# AGRADECIMIENTOS

A la Universidad Nacional Autónoma de México.

A mis amigos, que me impulsaron a terminar esta meta y que siempre estuvieron a mi lado apoyándome.

A todos

Gracias, Muchas Gracias.

José Antonio Gracida Ramírez

# **DEDICATORIA**

A EMILIO con todo mi amor, eres el regalo más bello y a la vez la prueba más difícil que he tenido en la vida.

Lo que he hecho a partir de tu llegada y lo que haga en adelante es solo por ti y para ti.

# TESIS CON FALLA DE ORIGEN

 $\label{eq:R1} \begin{split} \mathcal{L}^{\text{c}}(X) & = \mathcal{L}^{\text{c}}(X) \left( \mathcal{L}^{\text{c}}(X) \right) \\ & = \mathcal{L}^{\text{c}}(X) \left( \mathcal{L}^{\text{c}}(X) \right) \\ & = \mathcal{L}^{\text{c}}(X) \left( \mathcal{L}^{\text{c}}(X) \right) \\ & = \mathcal{L}^{\text{c}}(X) \left( \mathcal{L}^{\text{c}}(X) \right) \left( \mathcal{L}^{\text{c}}(X) \right) \\ & = \mathcal{L}^{\text{c}}($ 

# AGRADECIMIENTOS

A mi GORDA, quien ha sido el apoyo y la motivación más grande en mi vida.

Con nada voy a poder pagar toda su dedicación, sus desvelos y sobre todo su amor.

Gracias por estar siempre a mi lado, y gracias de antemano porque sé que siempre te voy a necesitar.

A mi padre y a mis hermanos por su apoyo, especialmente a partir del nacimiento de Emilio.

A mis amigos y a quienes formaron parte muy importante de mi vida durante el tiempo que estuve en la facultad.

Eva Terrones Cruz

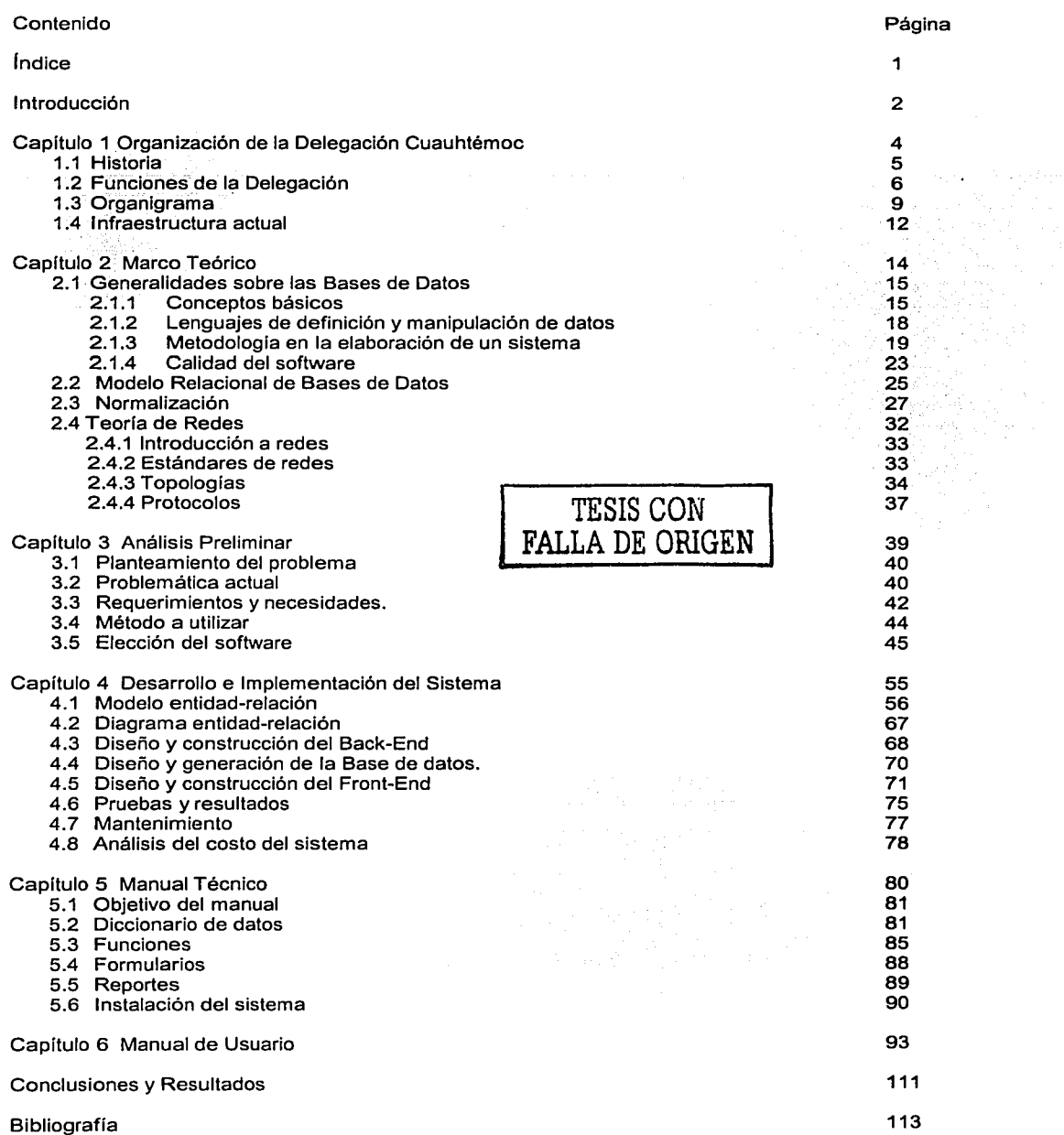

# **INTRODUCCIÓN**

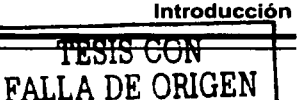

Hasta hace aproximadamente dos décadas, las computadoras eran equipos extremadamente caros, solo accesibles al gobierno, a grandes empresas y a algunas instituciones educativas; los programas de cómputo en su gran mayoría eran desarrollados pensando en las necesidades específicas de la organización que los fuera a utilizar y al equipo de cómputo en el cual fuera a ser utilizado. Eran escasos los programas de aplicación que podían ser adaptables a diferentes negocios, y aún casi inexistentes los programas de uso general que les permitieran a los usuarios desarrollar sus propias aplicaciones, sumado a esto lo complejo que resultaba lidiar con los grandes equipos, que alejaban definitivamente a los usuarios de esta posibilidad.

El abaratamiento de la tecnología y la idea de comercializar en serie con orientación a las masas de población, los sistemas computacionales, llevo a la creación de computadoras personales y de una serie de herramientas que hacen mucho más fácil el uso de las computadoras para personas que no son necesariamente expertos y requieren de exhaustivos periodos de capacitación.

Actualmente el panorama es muy diferente, el avance tecnológico y la necesidad que tienen las empresas de simplificar el trabajo han cambiado drásticamente la situación que hace algunos años se presentaba. Las opciones respecto a la sistematización han cambiado y han hecho que las opciones de desarrollo a la medida tengan dentro del mercado de los programas de cómputo igual oportunidad de ser seleccionados.

Los sistemas de cómputo son hoy por hoy, una herramienta indispensable para el trabajo empresarial. No importa el tamaño o giro de la empresa, el uso de las computadoras ha impactado de manera significativa las expectativas de operación en ellas. La Delegación Cuauhtémoc no ha sido una excepción a esta creciente demanda.

Sabemos que el procesamiento de información es vital para el funcionamiento del gobierno, y el proporcionar información correcta y oportuna para apoyar tanto a los empleados como a los ciudadanos es idealmente una prioridad para las distintas Delegaciones del D.F.

La Delegación Cuauhtémoc ha ido creciendo lentamente, pues no se tiene ni el equipo ni el software que se quisiera para poder trabajar mejor y simplificar muchos procesos; aquí intervienen factores como la mala distribución de sus recursos económicos y la poca disposición de los funcionarios; aún así a pesar de que el avance tecnológico no ha sido tan significativo si permite hoy en día manejar un gran volumen de datos.

Se presentan varios problemas de control y seguimiento de los diferentes documentos oficiales, incluyendo sobrecarga de trabajo, no se lleva a cabo un correcto registro de la información de cada solicitud además llegar a casos extremos de extravió de documentación, turnar peticiones a áreas que no son las facultadas para llevar a cabo una tarea especifica, además de no presentar un tiempo especifico de solución y de compromiso de terminación. Con la elaboración del sistema se pretende resolver estos problemas antes planteados además de eficientar el tiempo de ejecución y de respuesta, evitando retrasos y asegurando la información en respaldos periódicos en caso de perdida de la misma, comprometer a las áreas a que den una solución o indiquen el grado de avance de los trabajos encomendados para su ejecución.

El objetivo primordial del presente trabajo de tesis es la elaboración de un sistema que resuelva la problemática mencionada en el párrafo anterior llevando un control adecuado de todos los documentos oficiales que ingresen a la Delegación. El sistema estará presente desde el momento en que los documentos oficiales ingresen, hasta el momento en que se les de una solución. La elaboración del sistema viene a resolver una serie de necesidades específicas que se presentan entre las áreas de esta dependencia con lo cual se tendrá una mejor comunicación y un menor tiempo de respuesta para la solución de las peticiones que se presentan en la Delegación.

Para el desarrollo del sistema se utilizó la metodología de Yourdon, que si bien fue dada a conocer por primera vez hace más de dos décadas, actualmente sigue siendo una de las metodologías más reconocidas y sus principios son utilizados como fundamentos de muchas metodologías modernas.

Por lo anterior, la Delegación ha decidido desarrollar un sistema que facilite el administrativos, el cuál es el propósito fundamental del presente trabajo de Tesis. control de sus procesos En el capitulo 1, Organización de la Delegación Cuauhtémoc, nos explica como está conformada la Delegación, las distintas áreas que la componen, las funciones y el equipo con el que se cuenta.

En el capitulo 2, Marco Teórico, se realiza una breve descripción de los conceptos básicos de las bases de datos y la metodología en que se apoya y fundamenta el sistema.

En el capitulo 3, Análisis preeliminar, se hace un análisis de la problemática actual y se identifica el alcance del proyecto.

En el capítulo 4, Desarrollo e Implementación del Sistema, se observa el diagrama de flujo de datos, la fase de diseño del sistema, las entidades y el diagrama entidad-relación, así como la fase de implementación.

En el capitulo 5, Se muestra el manual Técnico del Sistema conformado por el Diccionario de Datos, las funciones empleadas, así como los formularlos, reportes, instalación del sistema y los pasos para la Instalación.

En el capitulo 6, Se muestra el Manual de usuario del sistema explicando paso a paso la forma de utilizarlo en un lenguaje sencillo y comprensible para los usuarios.

En el capitulo 7, Conclusiones y Resultados damos por terminado la explicación del sistema y nos enfocamos a mostrar los resultados y las ventajas obtenidas por su utilización.

# CAPÍTULO 1 Organización de la Delegación Cuauhtémoc

TESIS CON FALLA DE OPJGEN *¡*  i

line and and a second control

|<br>|<br>| |<br>|<br>| 1

# **1.1 Historia**

La Delegación Cuauhtémoc ubicada en la figura 1.1 es parte del México viejo, su origen se remonta a los tiempos de la conquista cuando Hernán Cortés ordenó el trabajo del trazo y la reconstrucción de la Gran Tenochtitlan, iniciando así la formación de nuestra capital. En sus calles se conservan los testimonios de lo que fuera la primera Universidad en América, la primera imprenta, el primer Arzobispado, la primera Casa de Moneda, la primera Academia de Artes, el primer Hospital del continente, el primer centro de enseñanza tecnológica y más. En 1824, el Congreso Legislativo designó a la Ciudad de México como sede oficial de los poderes de la Nación y da origen al Distrito Federal, el cual en sus inicios, tenía un territorio de 11.16 kilómetros cuadrados, y como punto central a la Plaza de la Constitución.

Debido a una reforma constitucional en 1929, desaparecen los ayuntamientos de la capital de la república y se crea el Departamento del Distrito Federal con 13 Delegaciones políticas el 29 de diciembre de 1970, la ley Orgánica del Departamento del Distrito Federal dividió su territorio en 16 Delegaciones, siendo la Delegación Cuauhtémoc una de ellas, situación que prevalece en el actual Gobierno de la Ciudad de México.

El nombre de la Delegación Cuauhtémoc perpetúa la memoria del último emperador azteca, quien fue hecho prisionero dentro del perímetro de la demarcación. Cuauhtémoc significa águila que desciende y el emblema de la Delegación representa el águila que desciende en actitud de defensa y ataque, a través de un estilizado penacho.

La Delegación Cuauhtémoc tiene una superficie total de 32 Kilómetros cuadrados, que representa el 2.2% de la superficie total del D.F. y de acuerdo al último censo del INEGI se registra una población de 539 mil 482 habitantes (ahora de casi 600,000 mil) provenientes de diversas partes de la república; aquí convergen habitantes con diversos credos, religiones y tendencias políticas, de los cuales 239 mil se perciben como económicamente activos; 506 mil 822 alfabetizados (de 6 años de edad en adelante) y 173 mil 177 asisten a la escuela. Por otra parte la Delegación brinda servicios tales como trámites y atención a la ciudadanía, asistencia comunitaria y social, infraestructura y servicios urbanos.

#### **Población y superficie**

Es un área totalmente urbanizada cuenta con 3 millones de metros cuadrados de banqueta, medio millón en guarniciones y 9 millones de metros cuadrados en vialidades.

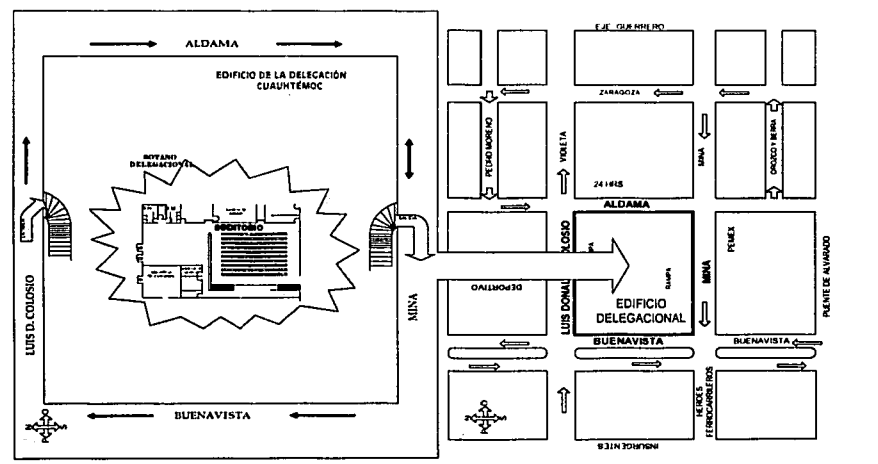

Flg. 1.1 Ubicación de la Delegación Cuauhtémoc.

**CELCEN** 

**LADE** 

**TESIS CON** 

También, se ha logrado la integración de 640 kilómetros cuadrados de drenaje, 511.8 de red agua potable y para la recolección de basura utiliza 259 camiones recolectores, mismos que levantan diariamente 2 mil toneladas de desperdicio. Asi mismo, entre otros rubros, atiende y administra las entidades mostradas en la Tabla 1.1.

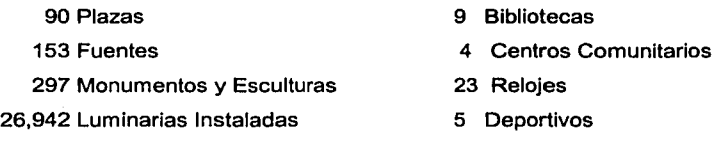

Tabla. 1.1 Patrimonio cultural en Cuauhtémoc.

Igualmente, en el perímetro de la Delegación Cuauhtémoc funcionan diversos medios de transporte, tales como autobuses, trolebuses, taxis, colectivos, y lineas 1,2,3,5,7,8,9 del metro. El 41% de su población total fija corresponde a jóvenes de 15 a 24 años y por el territorio Delegacional transitan entre 4.5 a 5 millones de habitantes diariamente. En la Delegación Cuauhtémoc están sentados los poderes Eiecutivo, Legislativo v Judicial, a nivel Federal, y del Gobierno de la Ciudad de México; es el Centro de la Política Nacional y del Distrito Federal. La demarcación cuenta con 34 colonias, las cuales, para su mejor atención, están divididas en 6 subdelegaciones territoriales, como se muestra en la Tabla 1.2.

#### SUBDELEGACIONES TERRITORIALES Y COLONIAS CORRESPONDIENTES

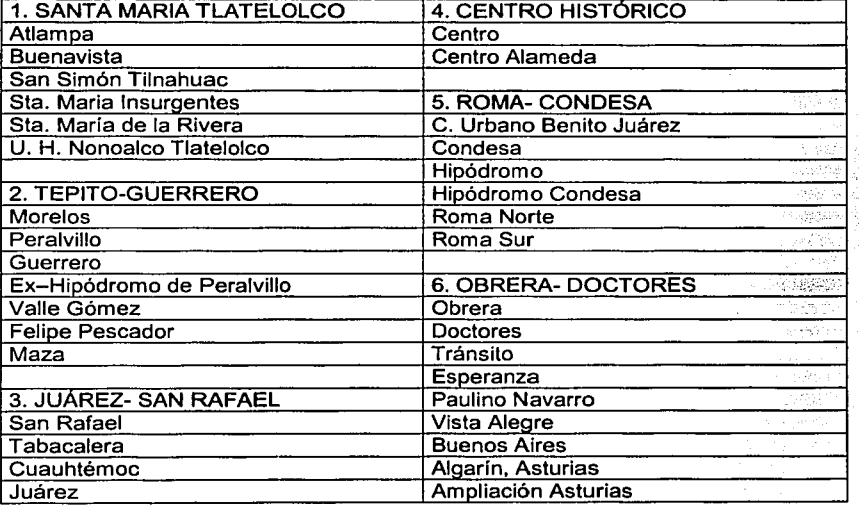

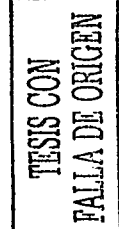

Tabla. 1.2 Subdelegaciones que conforman la Delegación Cuauhtémoc.

# 1.2 Funciones de la Delegación

Atender con oportunidad lo que la sociedad requiere en lo correspondiente a servicios y trámites reglamentarios que, de acuerdo a su territorio le corresponden como lo señala el Art. 9 de la ley Orgánica de Administración del Distrito Federal, donde se menciona que debe captar y atender las demandas de los habitantes y promover su desarrollo económico social y cultural.

El Delegado que actualmente funge como titular de la demarcación de Cuauhtémoc, es la Lic. Dolores Padierna Luna, funcionario encargado de hacer cumplir las funciones y atribuciones señaladas en el reglamento interior de la ley orgánica de la administración publica del Distrito Federal y se apoya en la estructura orgánica, mostrada en la Tabla 1.3.

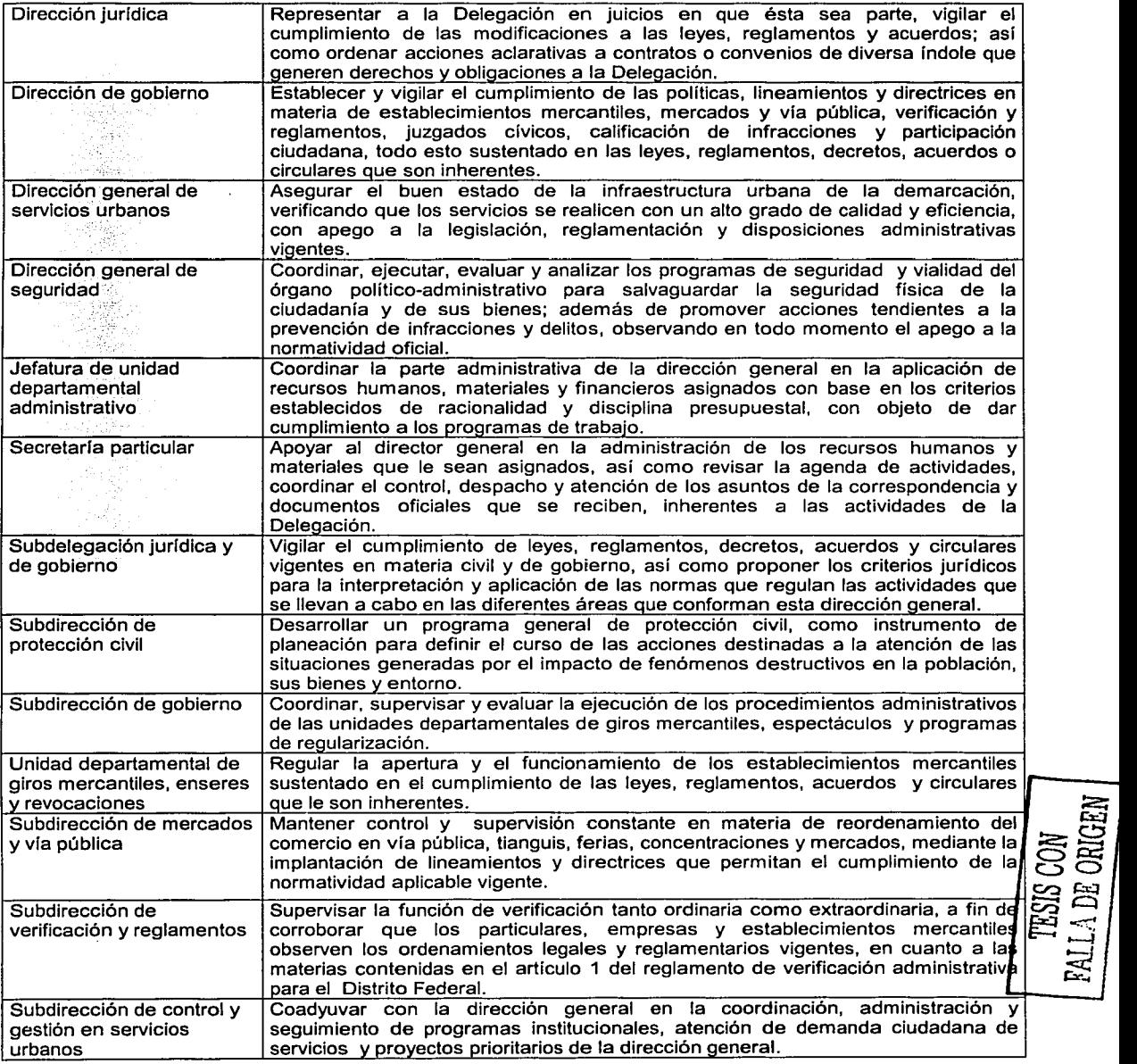

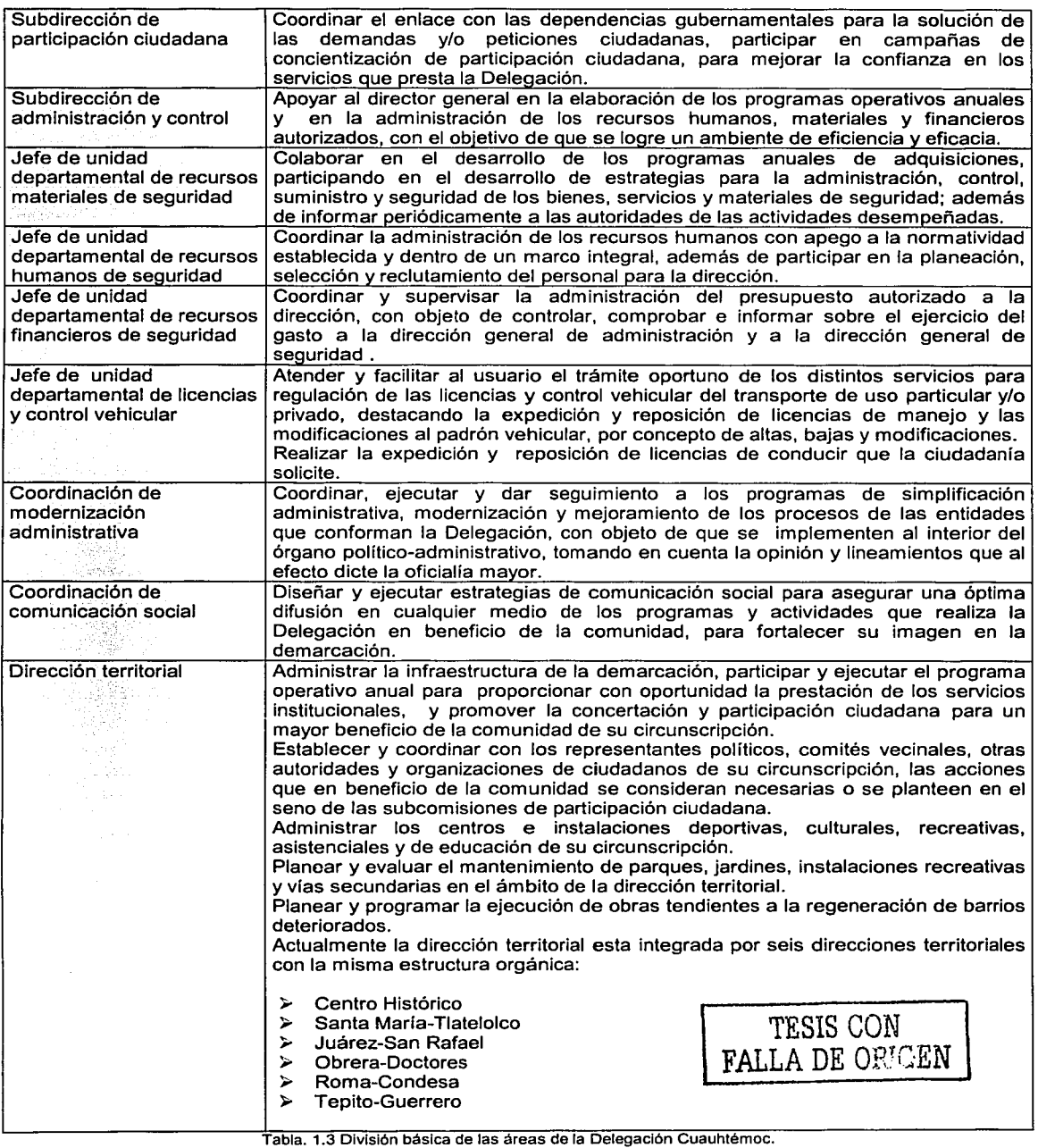

des pole

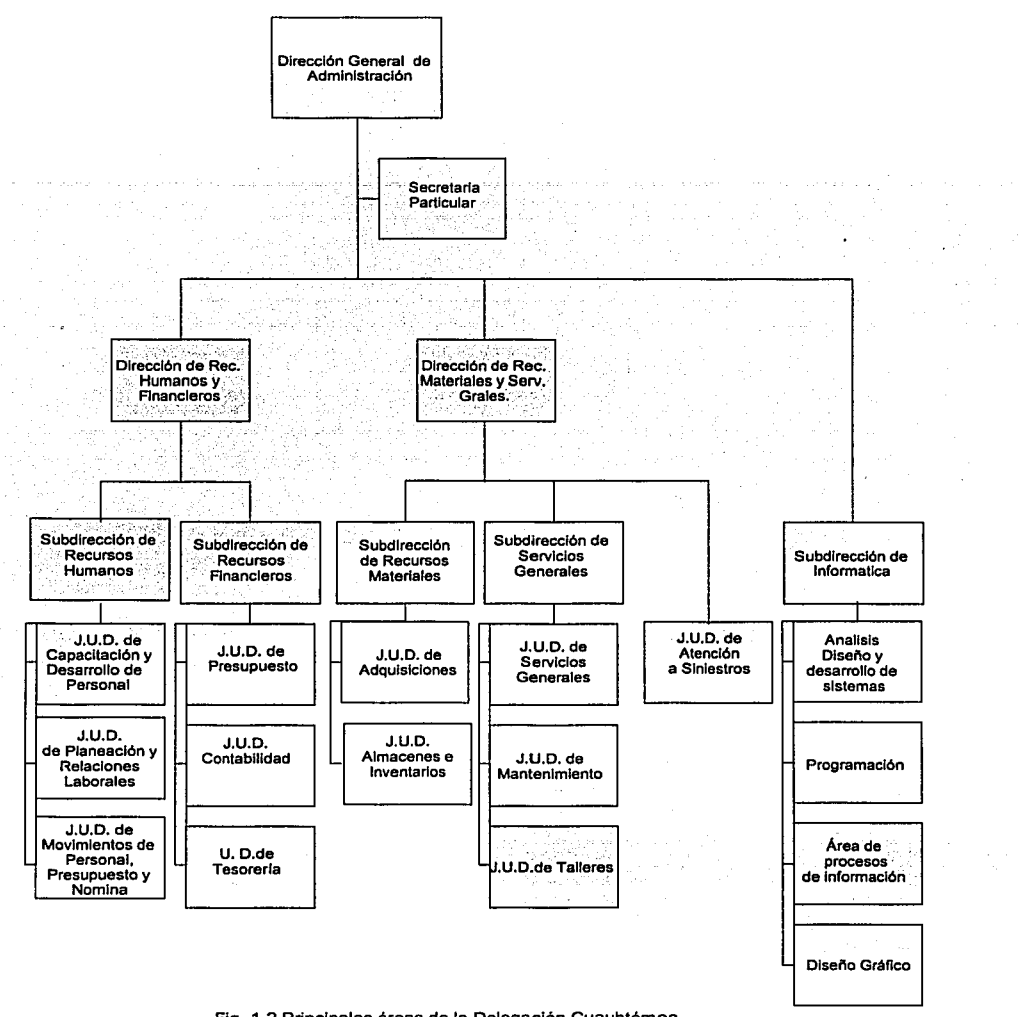

Fig. 1.2 Principales áreas de la Delegación Cuauhtémoc.

# 1.3 Organigrama

El área de Informática es el área que más interesa explicar debido a que es aquí donde se reaíiza el desarrollo de los sistemas, procesos, diseño grafico, entre otras tantas apíicaciones y actividades que explicaremos brevemente.

Objetivos de la Subdirección de Informática:

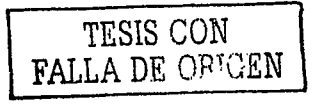

- );.- Proponer a los órganos administrativos programas y proyectos de actualización de sistemas de cómputo de acuerdo a la normatividad del Comité de Informática del Gobierno del Distrito Federal y a las necesidades y recursos de las distintas áreas de la Delegación.
- $\triangleright$  Administrar los recursos materiales, técnicos y de operación del área de Informática.
- :;.. Implementar programas de difusión de conocimientos básicos en Informática al personal de la Delegación.
- );.- Proporcionar soporte técnico para solucionar problemas originados en la operación de software y hardware.
- );.- Analizar las necesidades de las distintas áreas para diseñar y desarrollar sistemas de cómputo que permitan eficientar y optimizar procesos administrativos.
- ' Monitorear el funcionamiento de los sistemas en operación para actualizarlos o corregirlos cuando sea necesario.
- ;¡;.. Establecer criterios para la estandarización de los sistemas de cómputo que operan en todas las áreas de la Delegación.
- ;¡;.. Mantener contacto con proveedores del ramo para conocer los productos y servicios que ofertan.
- $\geq$  Crear vinculos con las instituciones educativas que proporcionen y publiquen o difundan información acerca de los avances tecnológicos en la materia.
- ;¡;.. Participar en forma activa del Comité de Informática del GDF (Gobierno del Distrito Federal), analizando y proponiendo alternativas que solucionen problemas o logren mejoras en el funcionamiento de los servicios de informática.
- :;.. Ofrecer servicios informáticos en general a todas las áreas de la Delegación que lo soliciten.
- :;.. Compartir recursos humanos y materiales para solucionar problemas dentro del ámbito de la informática según las necesidades de las áreas.
- );.- Gestionar frente al Comité de Informática solicitudes de dictamen técnico sobre adquisiciones o donaciones de bienes informáticos a la Delegación.
- :;.. Coordinar tareas con la Dirección General de Nuevas Tecnologías para brindar apoyo a áreas que necesitan de servicios especiales de Informática.
- $\triangleright$  Elaborar informes cuantitativos y cualitativos de las tareas realizadas por esta área.
- $\geq$  Implementar programas de capacitación al personal de la Delegación Cuauhtémoc.
- $\geq$  Aprobar la programación de los sistemas, así como supervisar los resultados de los trabajos programados.
- $\triangleright$  Implementar los criterios para la unificación de los sistemas de cómputo.

Para cumplir todas las funciones mencionadas anteriormente, el área de informática como se observa en la Figura 1.3 se subdivide en otras áreas más pequeñas.

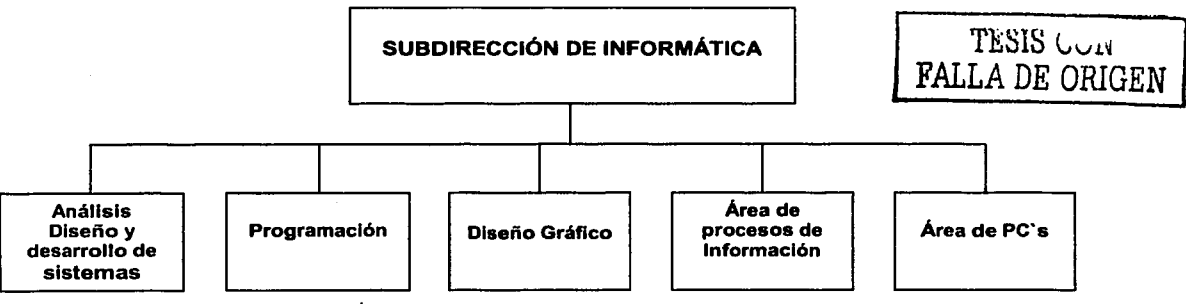

Flg. 1.3 Áreas que conforman la Subdirección de Informática.

El Area de análisis diseño y desarrollo de sistemas es la encargada de realizar la planeación y diseño de los sistemas a elaborar de cada proyecto.

El Area de programación va a ser la encargada de realizar los proyectos aprobados en el área de análisis diseño y desarrollo de sistemas los cuales principalmente son sistemas enfocados a bases de datos, de nóminas de personal laboral, inventarios, giros mercantiles, etc.

El Área de diseño gráfico es la encargada de la elaboración de planos territoriales, carteles de publicidad de eventos culturales, planos arquitectónicos, etc.

El Área de procesos de información es la encargada de realizar los respaldos de las bases de datos de los sistemas en funcionamiento, así como la encargada de organizar y catalogar la información de los respaldos, además del manejo y control de impresoras de alto volumen de impresión de los reportes del área de programación.

El Área de PC's es el área que se dedica a dar soporte técnico a toda la Delegación, se encarga de evaluar los procesos operativos y funcionales de los sistemas de información, ingeniería de software e ingeniería de información. Forma parte de esta área debido a que el soporte técnico tiene una relación directamente proporcional a la operatividad y buen funcionamiento de los equipos de cómputo para el desarrollo de las tareas propias de la empresa.

El Área de PC's comprende diversas funciones, así como varios servicios abarcado todos los limites territoriales, tanto en las instalaciones internas de la propia Delegación, como a las personas y equipos que se encuentran en las diversas subdelegaciones territoriales, entre sus funciones están:

- :.- Administrar los equipos de cómputo y periféricos, brindando soporte técnico en hardware y software en las instalaciones de esta dependencia.
- > Reinstalaciones, mantenimientos preventivos y correctivos a equipo de cómputo y periféricos.<br>> Mantener en óptimas condiciones los equipos de cómputo, tanto a nivel hardware como en s
- :.- Mantener en óptimas condiciones los equipos de cómputo, tanto a nivel hardware como en software, con la finalidad de prolongar el tiempo de vida de los equipos.
- $\geq$  Programar mantenimientos preventivos a equipo de cómputo y dispositivos periféricos de acuerdo a su ubicación y a las fechas correspondientes, dentro de la propia Delegación como en las instalaciones de las diversas subdelegaciones territoriales.
- $\triangleright$  Corregir problemas en equipos y software de usuarios.
- :.- Trasladar equipos al área de soporte técnico para la corrección del problema.
- Identificar garantías y soporte de equipos adquiridos para canalizar al área de compras en caso de ser requerido.
- $\geq$  Determinar tiempo de corrección del fallo.<br>
Registrar en una bitácora las actividades re
- $\geq$  Registrar en una bitácora las actividades realizadas.<br> $\geq$  Reinstalar y configurar software dañado en equi
- Reinstalar y configurar software dañado en equipo de usuarios pertenecientes únicamente a esta Delegación identificando daños o fallos en el software, definiendo si la corrección se hace en el lugar del usuario o se lleva el equipo al área de soporte técnico reinstalando y configurando el software dañado y finalmente registrando en una bitácora la actividad realizada.
- :<br>La Administración de la red interna.<br>La Linstalación y monitoreo del func
- Instalación y monitoreo del funcionamiento de los nodos de trabajo dentro de las instalaciones de la Delegación.
- :.- Atender requerimientos de instalación de nodos nuevos, así como asegurar que los nodos existentes funcionen correctamente y registrar las incidencias de fallo en los nodos instalados.
- :;.. Mantener en operación el cableado existente dentro de las instalaciones de la Delegación e instalar cableado adicional en base a los requerimientos de los usuarios, proveer soporte en caso de fallo del cableado.
- :.- Administrar y asegurar el correcto funcionamiento de las impresoras de red, administrar de forma centralizada las impresiones en base a los usuarios, controlar la ubicación de las impresoras de piso, programar el mantenimiento de las impresoras en base al volumen de operaciones de cada una de ellas, proveer soporte a impresoras en caso de fallos, definir las políticas de uso de las impresoras y registrar las incidencias en cada una de las impresoras de la Delegación Cuauhtémoc.
- ⊱ Administración de cursos internos.<br>≻ Administrar las configuraciones de
- Administrar las configuraciones de equipo.
- Configuración de equipos en base a los requerimientos recibidos por el área que solicita la capacitación, definir configuraciones necesarias en base a requerimientos de los cursos, probar y asegurar que las configuraciones son adecuadas.
- $\triangleright$  Capacitar a usuarios de acuerdo a la configuración establecida en los equipos.
- $\blacktriangleright$  Planear cambios y modificaciones en la configuración de equipos.
- :;.. Instalar y desinstalar el equipo de cómputo con base en requerimientos del área usuaria.
- :.- Definir las tareas necesarias para la instalación y desinstalación de equipos y componentes así como realizar las pruebas de funcionamiento una vez instalado el equipo de trabajo.

# 1.4 Infraestructura actual

La infraestructura obtiene un puesto fundamental dentro de la organización ya que por una parte es la herramienta principal para las actividades de su personal y por la otra es la base de las comunicaciones tanto internas como externas entre las áreas y divisiones correspondientes.

#### Hardware

Actualmente la Delegación Cuauhtémoc cuenta con una gama muy diversa de equipos de cómputo dado a la diversidad de aplicaciones, desarrollos, etc. Actualmente se tienen registrados 481 equipos de cómputo, incluyendo PC's de escritorio y servidores. El último inventario que se realizó en el mes de enero del 2001, presenta los siguientes resultados, donde las tecnologías utilizadas se distribuyen como se muestra en la Figura 1.4.

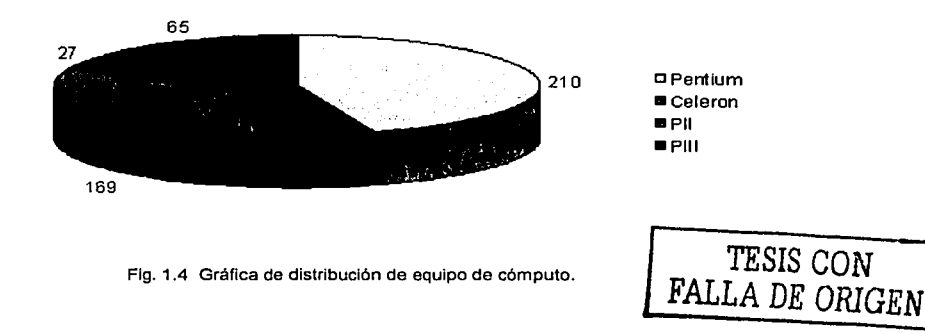

#### Software

Debido a que la Delegación Cuauhtémoc en general se dedica al uso y desarrollo de sistemas, dentro de su inventario de software se encuentra una gran diversidad de programas de aplicación, desarrollo, diseño, bases de datos, herramientas de soporte etc.

#### Cliente / Servidor

Orientada al desarrollo de aplicaciones de misión crítica, bajo el paradigma cliente/servidor. Estas aplicaciones se caracterizan por ser transaccionales, por ejemplo, sistemas que permiten recibir pedidos y facturar productos y servicios, recibir pagos y generar reportes financieros que por lo general requieren la capacidad de aceptar muchos usuarios simultáneos ubicados en puntos geográficamente dispersos a lo largo de uno o varios países.

#### Internet

Se ha enfocado al desarrollo de sistemas transaccionales de colaboración y en general todas aquellas aplicaciones basadas en un ambiente de Web que interactúan con bases de datos. Convertimos las tecnologias relacionadas con Internet en soluciones de negocio, integrando expertos en tecnología de bases de datos y herramientas de colaboración junto a consultores en desarrollo de sistemas en el área aplicativa de la solución, con el apoyo de un equipo de especialistas en tecnologías Web.

#### Mainframe

Ofrece consultoría y desarrollo de soluciones efectivas en tecnología IBM, con un fuerte compromiso de excelencia basado en la experiencia acumulada con la familia de productos DB2, CICS, MQ-SERIES y NET DATA.

# Consultoría de Bases de Datos

El objetivo es ofrecer profesionales especializados en Bases de Datos a las empresas que requieren un conocimiento profundo de su diseño y manejo.

م<br>مسعد  $\cdot$ 

بستحقية

:I

*J* 

!<br>'<br>!

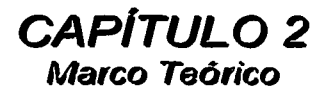

State Card

 $\langle\alpha_1,\cdots,\alpha_{n-1}\rangle\in\mathbb{R}^n$ 

a gin Shegar Shekarji<br>Ang Kabupatèn Shekarji

care and group

 $\mathbf{v}_1$  , we can consider

i tin Aprilis (\* 1930)<br>1938: Andrew Britislaven<br>1938: Andrew Andrew Britislaven

development of the control of the state of

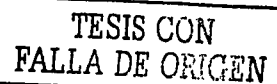

and the second company and a firm of the company

# 2.1 **GENERALIDADES SOBRE BASES DE DATOS**

En este capitulo haremos una breve descripción sobre las bases de datos, las cuales serán los fundamentos sobre los que estará apovado este trabajo de tesis.

Se describirán los conceptos básicos relativos a una base de datos, entendiendo por esta, a un conjunto de datos con caracterlsticas similares entre ellos, agrupados en una relación ordenada de renglones y columnas.

Los filósofos de la información suelen decir que un dato debe ser considerado como tal, hasta el momento en que se organiza de manera significativa, en el que pasa a ser información. Por ello se expone también el modelo de base de datos relacional; este concepto ofrece una forma extremadamente sencilla para manejar los datos que se usan en una empresa, veremos que no es nada mas que una colección de tablas de datos. Todos los dlas encontramos tablas: informes del tiempo, cotizaciones de bolsa, clasificaciones deportivas. Todo esto son tablas, con encabezados para las columnas y filas de información presentadas en forma simple. Veremos que la aproximación relacional puede ser suficientemente poderosa y sofisticada para los negocios más complejos.

Finalmente este capitulo nos ayudará a comprender que, el entender las ideas básicas que se encuentran tras las bases de datos relacionales, nos ayudará como diseñadores a expresar nuestras necesidades y comprender como se pueden satisfacer.

# 2.1.1 Conceptos Básicos

Un sistema de bases de datos es un sistema para archivar en una computadora. La base de datos en si puede considerarse como una especie de archivero electrónico; dicho de otra manera, es un lugar donde se almacena un conjunto de archivos de datos, cuyo propósito general es mantener información y hacer que esté disponible cuando se solicite. La información en cuestión puede ser cualquier cosa que se considere importante para el individuo o la organización a la cual debe servir el sistema. Al usuario del sistema se le brindarán recursos para realizar diversas operaciones sobre estos archivos, incluidas entre otras las siguientes:

- تة Agregar archivos nuevos a la base de datos.<br>La alfabricar datos nuevos en archivos va existente
- :<br>Let  $\lambda$  insertar datos nuevos en archivos ya existentes.<br>Let  $\lambda$  Obtener datos de archivos ya existentes.
- $\angle$  Obtener datos de archivos ya existentes.<br>  $\angle$  Actualizar datos en archivos ya existente
- $\geq$  Actualizar datos en archivos ya existentes.<br> $\geq$  Borrar datos en archivos ya existentes.
- ;.. **Borrar datos en archivos ya existentes.**
- Eliminar archivos ya existentes (vacíos o no) de la base de datos.

El propósito de la Figura 2.1 es ilustrar la forma como se integran los cuatro componentes principales de un sistema de bases de datos; la información, el equipo, los programas y los usuarios.

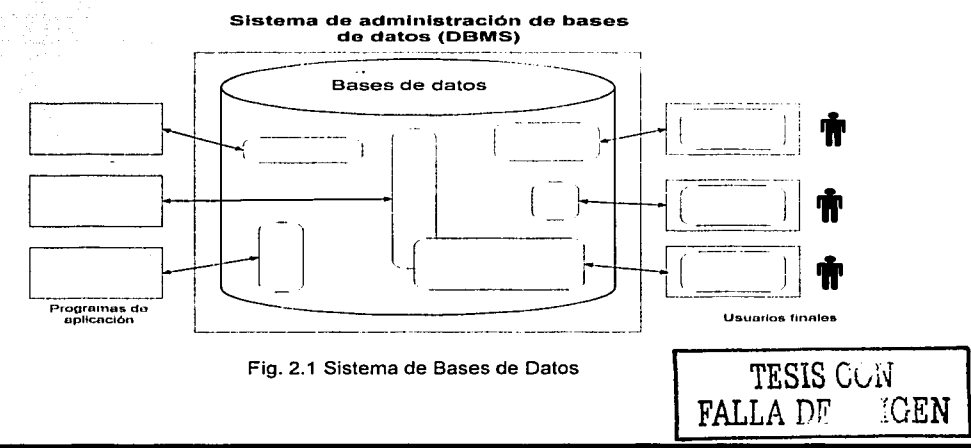

#### Información

En general, la información en la base de datos estará integrada y además será compartida. Estos dos aspectos, integración y compartimiento, constituyen una ventaja importante de los sistemas de bases de datos en ambientes "grandes" y por lo menos la integración puede tener también relevancia en el ambiente "pequeño". Por supuesto, existen muchas otras ventajas, aun en los ambientes pequeños. Pero primero se explicará el significado de los términos "integrada" y "compartida".

#### Integrada

Significa que la base de datos puede considerarse como una unificación de varios archivos de datos, por lo demás distintos, y que elimina del todo o en parte cualquier redundancia entre ellos. ·

Compartida<br>Significa que los elementos individuales de información en la base de datos pueden compartirse entre varios usuarios distintos, en el sentido de que todos ellos pueden tener acceso al mismo elemento de información (y diferentes usuarios pueden utilizarlo para propósitos diferentes).

Otra consecuencia del mismo hecho (la integración de la base de datos) es que por lo regular un usuario determinado sólo se ocupará de un subconjunto de la base de datos total, dicho de otro modo, diferentes usuarios percibirán una base de datos determinada de varias maneras distintas. De hecho, aun. cuando dos usuarios compartan el mismo subconjunto de la base de datos, la forma como vean ese subconjunto puede diferir de manera considerable en los detalles.

#### Equipo

Los componentes de equipo del sistema consisten en:

- ;.. Los volúmenes de almacenamiento secundario por lo regular discos magnéticos de cabeza móvil donde se conservan los datos almacenados, junto con los dispositivos de E/S asociados (unidades de disco, etc.), controladores de dispositivos, canales de E/S, y demás.
- :;.. El procesador o procesadores y la memoria principal asociada que hacen posible la ejecución de los programas del sistema de bases de datos.

#### Programas

Entre la base de datos ffsica misma (es decir, los datos tal y como están almacenados ffsicamente) y los usuarios del sistema existe un nivel de programas, el manejador de base de datos (manejador de BD) o, en la mayorla de los casos, el sistema de administración de bases de datos (DBMS, database management system).

El DBMS maneja todas las solicitudes de acceso a la base de datos formuladas por los usuarios. As!, una de las funciones generales del DBMS es distanciar a los usuarios de la base de datos de detalles al nivel del equipo (de manera muy similar a la forma como los sistemas de lenguajes de programación evitan a los programadores de aplicaciones la necesidad de ocuparse de detalles al nivel de la máquina).

Nota: El DBMS es definitivamente el componente de software más importante de todo el sistema, pero no es el único. Entre los demás pueden mencionarse las utilerfas, las herramientas para desarrollar aplicaciones, las ayudas para el diseño, los generadores de informes, etc.

#### Usuarios

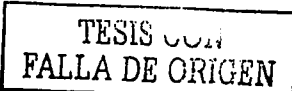

Se toman en cuenta tres clases de usuarios:

En primer término, está el programador de aplicaciones, quien se encarga de escribir los programas de aplicación que utilizan la base de datos, casi siempre en lenguajes de alto nivel. Esos programas operan sobre los datos en todas las formas acostumbradas: recuperación de información ya existente, inserción de información nueva, eliminación o modificación de datos ya existentes. Los programas en si

pueden ser aplicaciones por lote convencionales, o aplicaciones en /fnea, cuya función es servir a un usuario final que tiene acceso a la base de datos desde un terminal en linea. La mayor parte de las aplicaciones actuales son de este último tipo.

La segunda clase de usuario es entonces el usuario final, quien interactúa con el sistema desde una terminal en línea. Un usuario final puede tener acceso a la base de datos a través de una de las aplicaciones en linea mencionadas anteriormente, o puede utilizar una interfaz incluida como parte integral de los programas del sistema de base de datos. Tales interfaces trabajan también mediante aplicaciones en línea. El lenguaje SQL puede considerarse como un ejemplo muy representativo de los lenguajes de consulta de bases de datos.

Nota: La mayor parte de los sistemas incluyen también interfaces integradas adicionales con las que el usuario no necesita emitir mandatos explicitos como SELECT, sino que funcionan (por ejemplo) mediante la elección de opciones de un menú o el llenado de una forma.

> La tercera clase de usuario es el administrador de la base de datos, o DBA (database administrator).

# Base de Datos

Una base de datos está constituida por cierto conjunto de datos utilizado por los sistemas de aplicaciones de una empresa determinada. Una Base de Datos admite también estas definiciones:

icalism Unit conjunto de tablas de diccionario y tablas de usuario que son tratadas como una unidad.<br>La lluto Lo más archivos del Sistema Operativo en los que se almacenan tablas, vistas y o

rist at 1992 traditional part

;.. **Uno o más archivos del Sistema Operativo en los que se almacenan tablas, vistas y otros objetos;**  también el conjunto de objetos de la Base de Datos utilizados por una aplicación dada.

## Sistema de Administración de Bases de Datos ( DBMS)

Un sistema de administración de la base de datos (DBMS) es el conjunto de programas que maneja todo acceso a la base de datos. De la siguiente manera:

- ;... Un usuario solicita acceso, empleando algún sublenguaje de datos (por ejemplo, SQL).<br>;... El DBMS interpreta esa solicitud y la analiza.
- ;... El DBMS interpreta esa solicitud y la analiza.
- inspecciona en orden, el esquema externo de ese usuario, la correspondencia externa/conceptual asociada, el esquema conceptual, la correspondencia conceptual/interna, y la definición de la estructura de almacenamiento.
- ;... El DBMS ejecuta las operaciones necesarias sobre la base de datos almacenada.

Así, en teoría al menos, el DBMS debe obtener primero todas las ocurrencias de registro almacenado requeridas, construir las ocurrencias del registro conceptual necesarias, y después construir la ocurrencia de registro externo requerida. En cada etapa, quizá se requieran conversiones de tipos de datos como las siguientes:

- ية<br>Definición de datos.<br>Manipulación de dat
- Manipulación de datos.
- ية Seguridad e integridad de los datos.<br>تاريخ Recuperación y concurrencia de los
- Recuperación y concurrencia de los datos.

El DBMS es el software que constituye la interfaz entre el usuario y el sistema de bases de datos. La interfaz del usuario puede definirse como una frontera del sistema, más allá de la cual todo resulta invisible para el usuario.

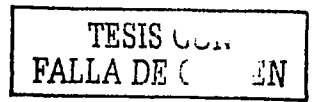

# Tabla

Una tabla es la estructura de almacenamiento de datos básica en un sistema de bases de datos relacionales. Un sistema relacional se compone de una fila de cabeceras de columna, junto con cero o más filas de valores de datos. En términos estrictos para una tabla dada, se considera que las filas de una tabla relacional están desordenadas. Es posible, imponer un orden en esas filas cuando se obtienen en respuesta a una petición, pero tal ordenamiento se debe considerar sólo como algo favorable para el usuario; no es un aspecto intrfnseco del concepto de tabla en sí. En contraste con el primer punto, las columnas de una tabla sí se consideran ordenadas, de izquierda a derecha.

## Entidades y asociaciones

Las entidades son las personas o servicios que perciben o emiten algún flujo de información. Las asociaciones son las relaciones existentes entre las entidades, un aspecto importante de las asociaciones es que forman parte de la información, tanto como las entidades básicas. Por tanto, deben estar representadas en la base de datos.

Aunque la mayor parte de las asociaciones implican dos tipos de entidad es decir, son asociaciones binarias no por fuerza todas las asociaciones deben ser binarias es este sentido. Hay asociaciones que implican tres tipos de entidades y son asociaciones ternarias. En general, un conjunto dado de tipos de entidad podrfa estar vinculado mediante cualquier cantidad de asociaciones distintas.

# 2.1.2 Lenguajes de Definición y Manipulación de Datos

## Definición de datos

Las sentencias DDL (Lenguaje de Definición de Datos) son una categorfa de sentencias SQL que permiten definir nuevos objetos o destruir objetos existentes. Estas sentencias definen (crean) o borran {suprimen) objetos de la Base de Datos. Se analizarán sólo aquellos aspectos que interesan de manera directa al usuario, y no los que se relacionan exclusivamente con el nivel interno del sistema, aspectos que desde luego dependen en alto grado del sistema con el que se trabaje. Desde el punto de vista del usuario, las principales proposiciones de DDL son mostradas en la Tabla 2.3

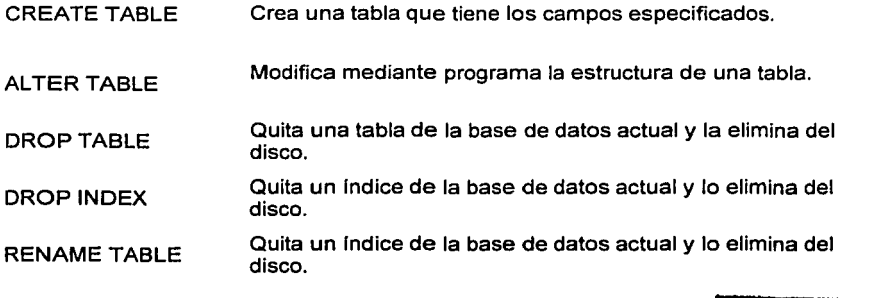

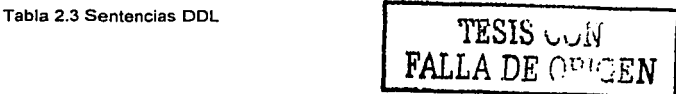

# Manipulación de datos

Las sentencias DML (Lenguaje de Manipulación de Datos) son una categoría de sentencias SQL, las sentencias DML consultan y actualizan los datos actuales organizados por el modelo de datos. Este lenguaje ofrece cuatro proposiciones de DML SELECT {seleccionar), UPDATE {actualizar), INSERT (insertar) y DELETE (eliminar).

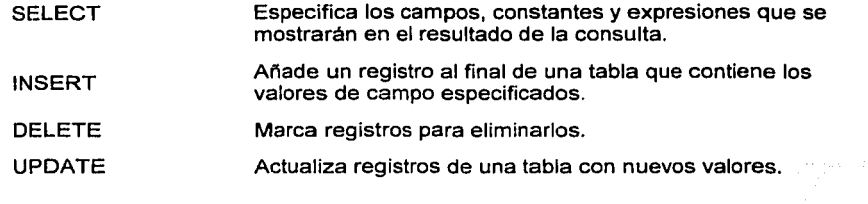

Tabla 2.4 Sentencias DML.

# **2.1.3 Metodología en la elaboración de un sistema**

A continuación presentamos el ciclo de vida clásico de un sistema, es el más viejo y más ampliamente utilizado en la lngenierla de Software; aunque existen muchas variantes este permanece como el modelo procedimental más ampliamente utilizado. A pesar de sus inconvenientes es significativamente mejor que desarrollar sin rumbo el software. [Roger Pressman]

# **Análisis**

Para iniciar esta etapa es muy importante hacer un estudio minucioso de los requerimientos del sistema que son las capacidades que debe tener un sistema para la solución de un problema, deben incluir todos los aspectos necesarios para satisfacer las necesidades de los clientes como funcionalidad, el rendimiento, el equipo, la programación del equipo, y la programación e interfaces con el usuario. En algunos casos el documento de requerimientos lo define el cliente y en otros casos este documento lo definen el cliente y el desarrollador en conjunto. Dentro de las actividades de esta etapa se encuentran:

- ;;.. La definición del problema. Esta definición se puede hacer utilizando los DFD (Diagrama de Flujo de Datos), que representan transformaciones de datos a través de los procesos. Casi siempre se requiere un estudio de la viabilidad del proyecto o sistema, previo al análisis. Básicamente en esta etapa se representa gráficamente el sistema a desarrollar, mediante técnicas como diagramas de flujo, diagramas de transición de estado etc. Dentro de la etapa de análisis está el modelado o modelaje que representa la definición estática de los datos del sistema, independiente de las transformaciones que ellos sufren.
- ,.\_ Modelado. El modelaje o especificación es una actividad del desarrollo del software que precede la etapa de diseño, el objetivo de la actividad de modelaje es describir de una manera precisa, concisa, correcta y comprensible un modelo del mundo real. Conocer el porque y como los datos se separan y segregan es fundamental para comprender el modelo y este modelo es fundamental para construir la aplicación que usará la empresa por mucho tiempo, sin necesitar un soporte extraordinario. Cualquier herramienta que se use para modelar debe tener las siguientes características:
	- Debe ser gráfica, con detalles textuales de apoyo apropiados.
	- Debe permitir que el sistema sea visto en segmentos. en forma descendente .
	- Debe ayudar al lector a predecir el comportamiento del sistema.
	- Debe tener redundancia mínima.
	- Debe ser transparente para el lector.

Una imagen bien escogida puede transmitir de manera concisa y compacta una gran cantidad de información. En general, se utilizan los gráficos para identificar los componentes de un sistema y su interfaz.

Dentro del modelado es muy importante la implantación de una metodología (versión amplia y detallada de un ciclo de vida completo de desarrollo de sistemas) en la que se defina un conjunto de métodos, procedimientos, técnicas y herramientas que faciliten la construcción del sistemas de Información, con el fin de satisfacer todas

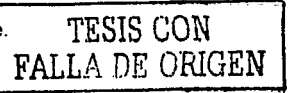

las necesidades de los usuarios implicados, generar la documentación asociada para facilitar su mantenimiento posterior y mejorar la productividad. En la Tabla 2.5 se muestra la relación histórica de las principales metodologlas.

Una de las metodologías más populares y más ampliamente reconocidas es la metodología que implantó Yourdon. Inició con la Programación Estructurada, consiste en la representación gráfica con elementos que faciliten la comunicación y representación de ideas. Su principal herramienta son los diagramas de flujo de datos. Este método es uno de los más utilizados.

# **AÑO METODOLOGIA**

- 1968 Conceptos sobre la programación estructurada de Dijkstra
- 1974 Técnicas de programación estructurada de Warnier y Jackson
- 1975 Primeros conceptos sobre diseño estructurado de Myers y Yourdon
- 1977 Primeros conceptos sobre análisis estructurado Gane y Sarson
- 1978 Análisis estructurado: Demarco y Weinberg Nace Merise
- 1981 SSAD (versión inicial) lnformation Engineering (versión inicial)
- 1985 Análisis y Diseño estructurado para sistemas de tiempo real de Ward y Mellor
- 1986 SSAD Versión 3
- 1987 Análisis y Diseño estructurado para sistemas de tiempo real de Hatley y Pirhbay.
- 1989 Métrica (versión inicial)
- 1990 SSAD Versión 4
- 1993 Métrica Versión 2
- 1995 Métrica Versión 2.1
- 1998 Métrica Versión 3

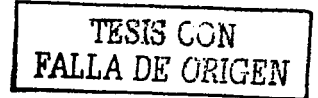

# Tabla 2.5 Cronologia de Metodologlas

Las técnicas para la realización del análisis estructurado de sistemas según Yourdon, las describimos a continuación:

- *>--* Diagramas de flujo para la representación de procesos: Se utilizan para la representación de gráficas y procesos de datos. En los diagramas se utilizan los siguientes elementos:
- ;;.. Unidad externa: Se llama unidad externa a la entidad que describe quien o que interactúa con el sistema. Por ejemplo un usuario.
- ;;.. Proceso: Generalmente el proceso es una frase compuesta de verbo + complemento, que identifica la actividad que se desarrolla. Por ejemplo listar informe de ventas.
- Flujo de datos: El flujo de datos generalmente se identifica con un sustantivo en singular, que identifica la información comunicada. Por ejemplo orden de cornpra.
- ;... Un almacén de datos: El almacén de datos generalmente se identifica con un sustantivo en plural que identifique la información que en el se guarda.

La notación utilizada es la siguiente. mostrada en la Figura 2.2:

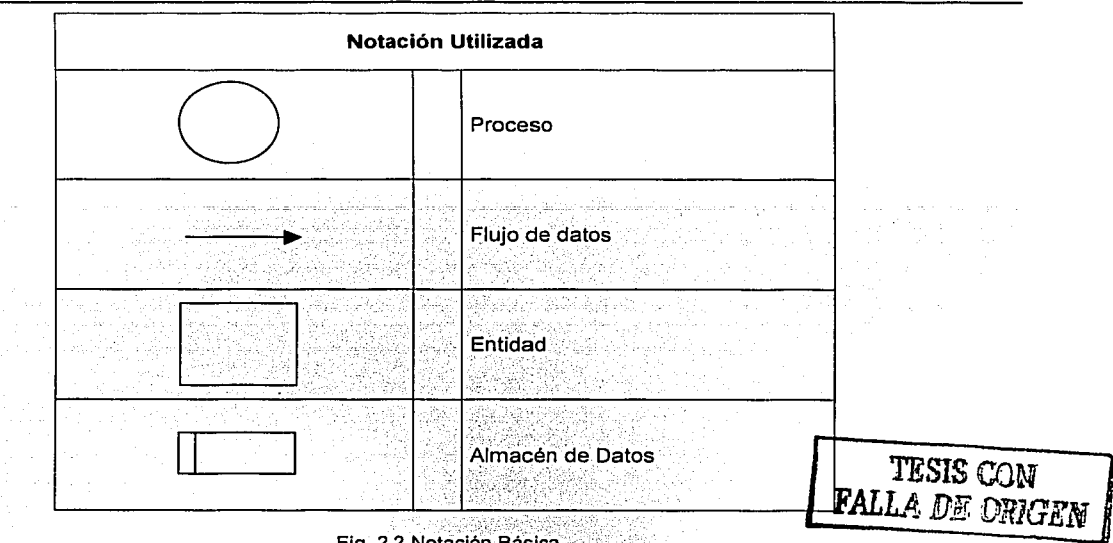

Fig. 2.2 Notación Básica

Dentro de los diagramas de flujo de datos, existen tres niveles que se detallan a continuación:

**Diagrama de Nivel O (Diagrama de contexto)** . .· .. :··:é :··'. ·.· . .. En él se representa un único proceso que corresponde'.''al'sistema en estudio, entidades externas que representan la procedencia y destino de la información y un conjunto de flujos de datos que representan los caminos por los que fluye dicha información.

",(•.. -, *:;* -.

#### **Diagrama de Nivel 1**

En este diagrama, el proceso anterior se descompone en otro diagrama de flujo de datos, en el que se representan los procesos principales o subsistemas.

#### **Diagrama de Nivel 2**

Cada uno de los procesos principales se descompone a su vez en otros que representan funciones más simples y se sigue descomponiendo hasta que los procesos estén suficientemente detallados y tengan una funcionalidad concreta, es decir, sean procesos primitivos. La cantidad de niveles dependerá de la complejidad y magnitud del sistema.

#### **Diseño**

En esta etapa se hace una representación lógica de los datos mediante un diseño, dependiendo del modelo de base elegida (ej. Relacional) y una estructuración de los procesos. Aqui se definen la estructura del sistema (componentes modulares y sus interrelaciones) y la mayoria de las estructuras de datos.

#### **Implementación o desarrollo**

Comprende la generación de código y el ensamblaje e integración de todos los módulos. Tomando como base el diseño detallado, se codifica y documenta cada módulo. Se modifica para remover los errores obvios y se integra para formar el sistema. Es importante considerar por adelantado en que orden se va a codificar los módulos y como se efectuará la integración del sistema, es decir, debe establecerse la estrategia de integración. Aspectos importantes de la codificación:

- :<br>Let buen lenguaje de programación.<br>Let baspectos del lenguaje que afectan la
- :..- Aspectos del lenguaje que afectan la confiabilidad y mantenimiento del sistema.
- Buen estilo de programación, debe buscarse ante todo simplicidad y legibilidad. Cuando hablamos de estilo de programación nos referimos a características tales como: buena documentación, utilizar nombres significativos de variables y constantes, adecuado uso de comentarios (documentación interna del código). Formato de edición o estructura (usar sangrado y si el lenguaje lo permite, escribir en mayúsculas palabras reservadas del lenguaje para destacarlas de las del usuario).

Aqui es donde el software a ser desarrollado se codifica. Dependiendo del tamaño del proyecto, la programación puede ser distribuida entre distintos programadores o grupos de programadores. Cada uno se concentrará en la construcción y prueba de una parte del software, a menudo un subsistema.

Las pruebas, en general, tienen por objetivo asegurar que todas las funciones están correctamente implementadas dentro del sistema.

El objetivo de esta fase es obtener un prototipo inicial. El desarrollador debe concentrarse en construir un sistema con la máxima funcionalidad, poniendo énfasis en la interfase del usuario. Esta etapa intenta responder a la pregunta ¿Cómo lo hace?

# Verificación y Pruebas

Probar bien el sistema no es una actividad trivial para aprender, algunos lo consideran un arte y aprender a hacerlo bien requiere práctica y experiencia. El 50% del tiempo y esfuerzo del desarrollo del software corresponde a la prueba.

' '

La prueba de un sistema se define como el proceso de ejercitar o evaluar el sistema, por medios manuales o automáticos, para verificar que satisface los requerimientos o, para identificar diferencias entre los resultados esperados y los que produce el sistema (IEEE).

Se realizan estas pruebas hasta llegar a la total aceptación por parte del usuario. En esta fase se harán pruebas de integración y de funcionamiento. ¿Quien debe hacer la prueba? Se recomienda conformar un equipo con:

- $\geq$  Un moderador (persona experimentada e independiente del proyecto)
- El diseñador(es) del programa
- El programador
- Un responsable de la prueba

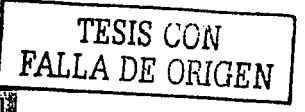

La prueba puede demostrar la existencia de errores, no la ausencia de ellos.

*PARSARRANG KELALAH MARI KULA DENGAN KANGGATAN KANA TAHUNG KAPALAH ALAN* 

# Principios de la prueba de sistemas

- :..- La prueba es el proceso de ejecutar el programa con la intención de encontrar errores (aunque parece un enfoque destructivo, la prueba exitosa es aquella que encuentra un error)
- Es imposible probar completamente cualquier módulo no trivial o cualquier sistema.
- La prueba implica creatividad y trabajo duro.

1

La prueba puede prevenir posibles errores, cuando se realizan a través de las diferentes etapas del ciclo de vida de un sistema.

Es mejor que las pruebas sean realizadas por personas diferentes a quienes hicieron el desarrollo del sistema.

# Procedimientos y técnicas generales de prueba<br>Lise siempre datos de entrada bien definid

- Use siempre datos de entrada bien definidos para los que se conozcan los resultados correctos que deben obtenerse.
- ;... Detecte primero los defectos obvios usando datos de prueba muy simples y luego realice pruebas más complejas.
- ;... Cuando modifique algo mientras prueba, realice un solo cambio cada vez y utilice los mismos datos con los que detectó el defecto.
- $\geq$  Pruebe el programa para verificar si detecta entradas incorrectas.

Dentro de esta etapa se incluyen tanto el Control de Calidad cuyo objeto es garantizar los controles de calidad del software que pueden estar definidos para la empresa, documentación como manuales de usuario de operación y técnicos. El control de calidad complementa la etapa de pruebas para que el producto final sea de calidad y cumpla los requerimientos y los estándares fijados por el usuario.

## Mantenimiento

Se considera esta la etapa más larga del ciclo de vida de un sistema, ya que no solo hay que hacer cambios de forma sino de fondo también y esta etapa durará tanto tiempo como se utilize el sistema, con cambios de acuerdo al tiempo y a las necesidades cambiantes del cliente. La facilidad para realizar el mantenimiento depende directamente del buen análisis y diseño que se hayan realizado, a características importantes tales como cohesión y acoplamiento etc. El mantenimiento es el mejoramiento y la adaptación del software. El mantenimiento reinicia el desarrollo en las fases de análisis. Las actividades de análisis, durante el mantenimiento, implican la comprensión del alcance y efecto de una modificación deseada, además de las restricciones para hacer la modificación.

#### **MENTAL LA LUCITIVA DE LOS DE DE DE LE LUCIDI DE LE LEGISLA DE LOS DE LOS DE LOS DE LEGISLAS DE LOS DE LOS DE**

Con el mantenimiento se modifica el diseño, la<br>implementación, la documentación del usuario y la documentación del sistema.

## Categorías de Mantenimiento

- :,..... **Mantenimiento de peñeccionamiento. Se debe a cambios solicitados por el usuario o por el programador**  del sistema. Se busca mejorar el rendimiento.
- ;... Mantenimiento adaptativo. Se debe a cambios en el ambiente del programa. (Cambios en la tecnología o en el sistema operativo).
- ;... Mantenimiento correctivo. Es la corrección de errores del sistema no descubiertos en el proceso de prueba.

Mantenimiento Preventivo. Lo que se hace para prevenir el caos del software como consecuencia de las modificaciones sucesivas. Este tipo de mantenimiento va en paralelo con los mantenimientos correctivo y adaptativo.

# 2.1.4 Calidad del software

El aseguramiento de la calidad existe no sólo como parte de los intereses de las empresas, sino también de la ingeniería de software. Así es importante considerar los enfoques de aseguramiento de calidad dentro del análisis y diseño de un sistema.

Para asegurar la calidad es importante obtener información del usuario del sistema, para poder tomar decisiones y la idea de que es menos costoso corregir problemas en las etapas iniciales que esperar al final cuando se reciba una queja del usuario.

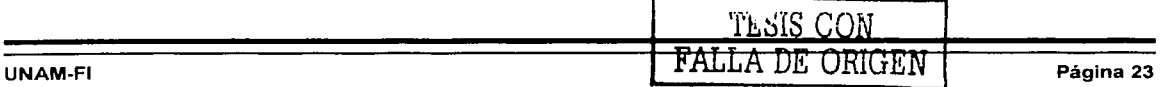

El uso del aseguramiento de la calidad a lo largo de un proceso de desarrollo reduce riesgos y ayuda a obtener los sistemas que deseamos. Factores clave para determinar la calidad de un sistema:

- ;... Utilidad. Que cumpla con los propósitos para los que fue requerido.
- :;.... Portabilidad. Pueda migrarse o correrse en otro ambiente. Que sea independiente tanto de la plataforma como de la arquitectura.
- :;.... Extendibilidad. Es la facilidad para adaptarse a cambios en las especificaciones, esto se logra haciendo simples e independientes los módulos.
- :;.... Reutilización. Habilidad para utilizar de nuevo productos de software completos o parte de ellos en nuevas aplicaciones.
- ;... Eficiencia. Es la facilidad de utilizar el mínimo de recursos de cómputo para conseguir mayor rapidez y menor necesidad de almacenamiento.
- $\ge$  Facilidad de uso.
- ;... Compatibilidad. Facilidad con que productos de software pueden combinarse con otros. Con ella se logra homogeneidad en el diseño y estandarización en la comunicación entre programas.
- ;.... Confiabilidad (corrección + robustez). La corrección es la habilidad de un sistema para desempeñar fas funciones exactamente como le fueron definidas en los requerimientos y especificaciones. La robustez es fa habilidad del sistema para funcionar aún en condiciones anormales, es decir con aquellos casos no contemplados en fas especificaciones.
- ;.... Modularidad. Esta es una característica muy importante en los sistemas. Se debe de dividir la totalidad del sistema en módulos, lo cual tiene como resultado que cada módulo tenga un propósito o idea principal, todos los componentes del módulo deben estar relacionados para llevar a cabo ese propósito central. Los módulos deben ser altamente cohesivos y deberán tener el mínimo grado de acoplamiento posible.
- ;.... Legibilidad. Es la cualidad de un conjunto de datos, en donde la información buscada, puede ser fácilmente encontrada, diferenciada de otras y memorizada sin esfuerzo.

# **El enfoque de aseguramiento de la calidad**

Calidad, es el enfoque de la organización mas que de producción; la calidad se considera ahora como un proceso evolutivo hacia la perfección, lo que llamamos aseguramiento de la calidad total (TOA). La calidad total sólo funciona si cada persona esta involucrada en un trabajo de calidad. El compromiso de la calidad es como una moda que se implanta por el mundo y parece tener gran influencia.

Así que dentro de una empresa se debe aplicar este concepto en todos los niveles, ya que si mejoran las responsabilidades en los altos directivos también mejorará la productividad administrativa. Como coincidencia el incremento del compromiso de las empresas hacia el TQA se apega a los objetivos de diseño y análisis de sistemas.

#### **Responsabilidad para el aseguramiento de la calidad total**

Lo más importante, en la evaluación y establecimiento de la calidad es el cliente. Para obtener aseguramiento de la calidad total:

- Debe existir el soporte total de la dirección de la organización.
- $\angle$  Involucrar desde el principio al analista y a la empresa.

El resultado debe ser un esfuerzo conjunto entre calidad y ciclo de desarrollo del sistema. Su principal herramienta son los diagramas de flujo de datos. Para lograr todo esto se deben asignar actividades relacionadas con círculos de calidad, dentro del horario de trabajo, tal vez formar un equipo que se encargue exclusivamente de buscar la manera de mejorar los sistemas existentes e implantar mejoras.

Se espera que los usuarios contribuyan con lo que saben sobre la operación de su departamento y lo que considerarian una calidad aceptable, el procesamiento y la salida del sistema. Parte de la tarea de los analistas de sistemas es motivar al usuario a mostrar sus expectativas sobre los sistemas informativos y la relación con ellos.

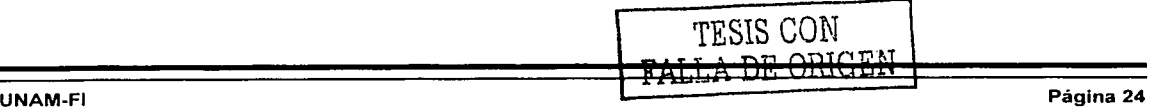

Por otra parte los estándares de calidad (aunque no es fácil establecerlo) deben comunicarse al grupo de análisis del sistema. Además será muy útil involucrar a los usuarios del sistema para establecer los estándares de calidad porque ayudarla al analista a evitar errores costosos.

# **Presentación de las normas de la serie ISO (lnternational Standards Organization) 9000**

Un sistema de calidad puede ser evaluado. La evaluación sirve de base para obtener un certificado internacional que garantiza que la empresa domina su sistema de calidad. Factores para obtener la certificación:

- :.- Externos: Los clientes exigen la certificación; la certificación es un criterio de selección.
- Internos: La calidad del producto final depende de la calidad de los procesos, eficiencia y eficacia

Las normas de Calidad ISO 9000 establecen los requisitos que debe cumplir un sistema de Calidad para poner de manifiesto la capacidad de un suministrador para dar satisfacción a su cliente, cumpliendo con unos procedimientos especificados en la ejecución de los distintos procesos. Los requisitos establecidos en esta norma tienen fundamentalmente por objeto evitar que se produzcan productos o servicios no conformes durante la fabricación o ejecución de los mismos o, que si estos se producen, se detecten antes de su entrega al cliente, aplicando en último término las acciones correctoras precisas, y la implantación de los medios necesarios para conseguir estos objetivos.

Las Normas ISO 9000 son un conjunto de normas que son editadas por el Comité ISO/TC 176 "Gestión de la calidad y aseguramiento de la calidad" perteneciente a la Organización Internacional de Estandarización (ISO). Las normas más representativas son:

- IS0-9000: Definiciones y guías para la utilización de las normas.
- IS0-9004: Enfoque operacional para poner en marcha un sistema de calidad.
- IS0-9001, 9002 y 9003: Enfoque de la calidad en situaciones contractuales (cliente-proveedor).  $\blacksquare$
- ISO 9001: Sistemas de la calidad. Modelo para el aseguramiento de la calidad en el diseño, el  $\bullet$ desarrollo, la producción, la instalación y el servicio posventa.
- IS0-9002: Sistemas de la calidad. Modelo para el aseguramiento de la calidad en la producción, la instalación y el servicio posventa.
- IS0-9003: Sistemas de la calidad. Modelo para el aseguramiento de la calidad en la inspección y los ensayos finales.

# **2.2 MODELO RELACIONAL DE BASES DE DATOS**

La idea básica cuando utilizamos el término "relacional" en Bases de Datos (llamado también Modelo Relacional) implica que los datos se almacenan en tablas, las tablas tienen filas, columnas y nombres, y estas tablas se pueden relacionar unas con otras si poseen columnas con el mismo tipo de información. Por ejemplo podríamos convenir en que el mundo está formado de entidades, el concepto de entidad sí parece ser útil para hablar del mundo real, como una abstracción del objeto al que representan. Cada entidad posee una propiedad que sirve para identificarla. Cualquier entidad puede relacionarse con otras entidades mediante asociaciones.

El diagrama entidad-relación es una forma gráfica de expresar la estructura lógica de la base de datos, este se forma de los siguientes elementos:

- :.- El encabezado de los rectángulos, representa al conjunto de entidades o tablas.
- El contenido de los rectángulos representa los atributos de cada una de las tablas.
- ;... Las líneas continuas representan las llaves primarias de una entidad que va relacionar a otra entidad, donde esta relación pasa a formar parte como llave primaria de esta última.
- Las líneas semi-continuas representan las llaves foráneas de una entidad que va a relacionar a otra entidad, donde esta relación pasa a formar parte como atributos de esta última.

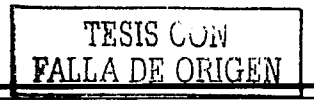

# **Modelo Entidad - Relación**

El diagrama de Entidad - Relación (también conocido como DER, o diagrama E-R) es un modelo de red que describe con un alto nivel de abstracción los datos almacenados en un sistema. Los diagramas de Entidad - Relación se utilizan para representar el modelo conceptual de objetos del mundo real y las asociaciones entre ellos, definen la información que el sistema debe crear, mantener, procesar y eliminar, así como las asociaciones que deben ser soportadas por la base de datos; agrupa los elementos de información en entidades (que son abstracciones del mundo real), y refleja los hechos, eventos del mundo real que hemos representado en nuestro modelo de datos.

# **Componentes de un diagrama Entidad - Relación**

- Entidades: Especifica los campos, constantes y expresiones que se mostrarán en el resultado de la consulta.
- Atributos: Las entidades (y las asociaciones, como puede verse) tienen propiedades o características que la hacen única las cuales se conocen como atributos.

Asociaciones: Las entidades se conectan entre sí mediante asociaciones y se representan por medio de un rombo y un nombre que define la forma de la asociación. La asociación es una vinculación entre entidades. Por ejemplo, existe una asociación (DEPTO\_EMP) entre departamentos y empleados, la cual representa el hecho de que un cierto departamento ocupa a un conjunto dado de empleados. La mayoría de las relaciones son binarias, no obstante, pueden existir relaciones que incluyan a más de dos conjuntos de entidades.

Grupo de Entidades: Un grupo de entidades del mismo tipo, forma un conjunto de entidades. Una entidad puede pertenecer a más de un conjunto de entidades a la vez. Por ejemplo, la entidad persona puede ser parte de los conjuntos de entidades alumnos, empleados, clientes etc.

# **Cardinalidad de una relación**

Es el número de ocurrencias de cada tipo de entidad que intervienen o pueden intervenir en la relación. Para un conjunto binario de relaciones R entre los conjuntos de entidades A y B, la cardinalidad de asignación debe ser una de las siguientes:

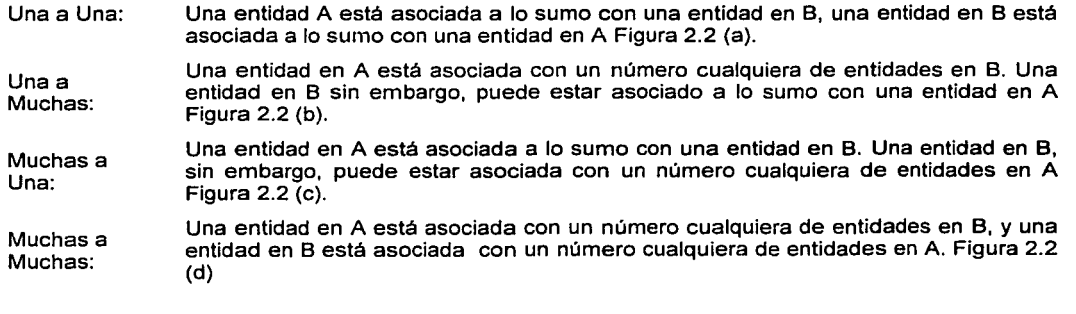

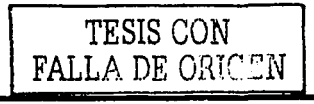

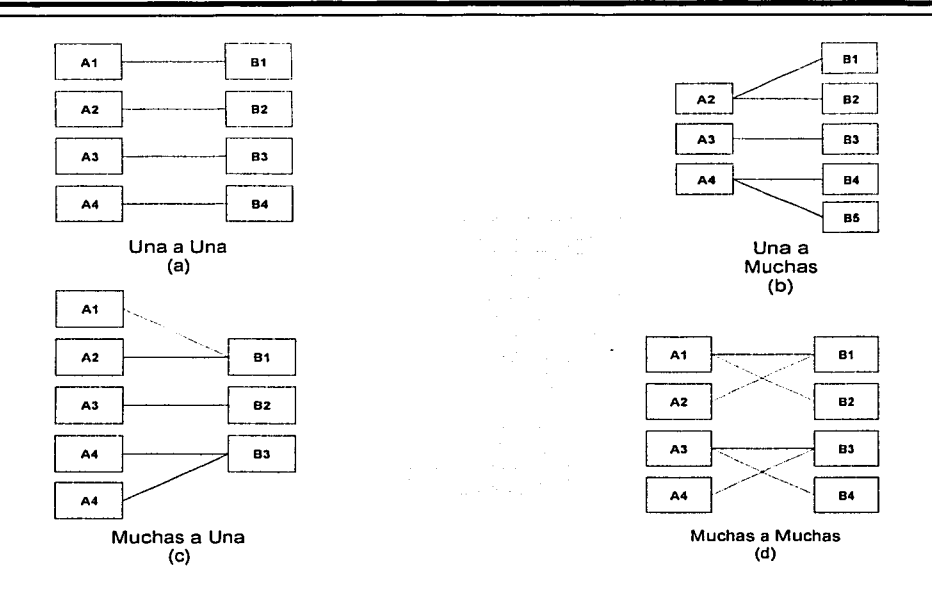

Figura 2.2 Cardinalidad de una relación (a) Una a Una, (b) Una a Muchas. (c) Muchas a Una y (d) Muchas a Muchas

Uno de los procesos de mayor relevancia en la manipulación de una base de datos es el de distinguir entre las diversas entidades y las relaciones que son manipuladas. Para ello hacemos uso de las llaves, entendiendo como llave al medio que nos permite identificar en forma única a una entidad dentro de un conjunto de entidades. Existen diversas categorías que permiten identificar las llaves a utilizar:

- ;... Llave candidato: Es el conjunto de uno o más atributos que juntos identifican a una entidad corno única.
- Llave primaria: Es aquella llave que el diseñador selecciona entre las llaves candidatos encontradas para identificar una entidad como única.
- ;... Llave foránea: Es la llave primaria en una entidad y es la que nos sirve para relacionar otra entidad.

A los conjuntos de entidades que no poseen los atributos necesarios para conformar una llave primaria, se les conoce como "entidad débil''. Por el contrario, cuando existen los atributos necesarios para formar una llave primaria, se denominan "entidad fuerte". Las entidades débiles se subordinan a las fuertes y no pueden ser conocidas por si solas. Con el objeto de diferenciarlas, se seleccionan algunos de sus atributos para formar un discriminador, el cual se asocia con las llaves primarias de las entidades fuertes a las que se encuentre subordinada, para formar asf su llave primaria propia

# 2.3 **NORMALIZACIÓN**

La teoría de Ja normalización tiene como fundamento el concepto de formas normales. Se dice que una relación está en una determinada forma normal si satisface un cierto conjunto de restricciones. De otra manera; la normalización es un proceso que pone las cosas en su sitio, haciéndolas normales, el origen de esta palabra viene del latln "norma" que era una "escuadra de carpintero" para conseguir el ángulo recto.

En una Base de datos, el término también tiene un significado matemático específico, realizando una separación de elementos de datos (tales como nombres, direcciones u oficios) en grupos afines y definiendo las relaciones normales o "correctas" entre ellos.

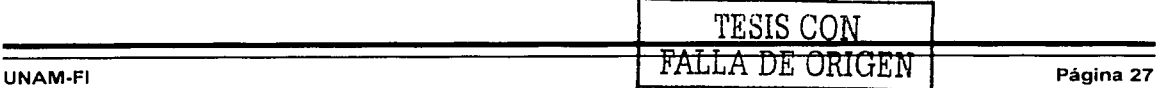

La normalización se discute habitualmente en términos de formas, la primera, segunda, tercera y cuarta forma normal son las más comunes, donde esta última representa el estado más normalizado. Algo muy importante que hay que mencionar al respecto es que la Normalización es análisis no diseño, siendo sólo parte del análisis para comprender el negocio y construir una aplicación útil. La meta del desarrollo de aplicaciones, después de todo es ayudar a que el negocio funcione mejor.

#### Ventajas de la Normalización

- $\geq$  La normalización ayuda a identificar entidades, relaciones y tablas faltantes.
- $\geq$  Racionaliza completamente los datos.<br> $\geq$  Minimiza la redundancia de datos. Un
- $\ge$  Minimiza la redundancia de datos. Un dato sin normalizar es redundante.<br>
La redundancia de los datos causa problemas de integridad, las operaciones
- La redundancia de los datos causa problemas de integridad, las operaciones de actualización y borrado pueden no ser consistentes en todas las copias de los datos causando una inconsistencia en la Base de Datos.
- ;.. La mejor representación de los datos es la normalizada.
- Se accede más rápidamente a los datos almacenados sin redundancia que a los almacenados varias veces.
- $\geq$  Las tablas normalizadas son la mejor manera de almacenar datos.

#### Primera Forma Normal (1FN)

La tabla no puede contener grupos de repetición. Pasos para la conversión a la primera forma normal:

- > Eliminar los grupos de repetición
- ;.. Crear una nueva tabla con la PK (llave primaria) de la tabla base y el grupo de repetición.
- > Una relación que sólo está en primera forma normal tiene una estructura indeseable provocando diversos casos de lo que suele llamarse "anomallas de actualización"; es decir, problemas con las tres operaciones de actualización INSERT (insertar}, UPDATE (actualizar) y DELETE (eliminar).

Supongamos que deseamos realizar una tabla para guardar los cursos que están realizando los alumnos de un determinado centro de estudios, podríamos considerar el siguiente diseño de Ja tabla 2.6:

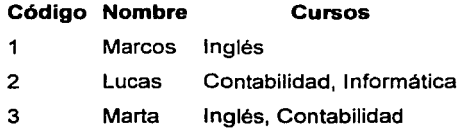

Tabla 2.6 Cursos de Alumnos

Podemos observar que el registro de código 1 si cumple la primera forma normal, cada campo del registro contiene un único dato, pero no ocurre así con los registros 2 y 3 ya que en el campo cursos contiene más de un dato cada uno. La solución en este caso es crear dos tablas del siguiente modo tabla 2.7:

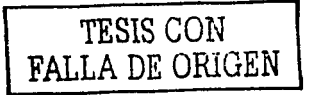

1 i

 $\sim$ 

 $\overline{\phantom{a}}$ i

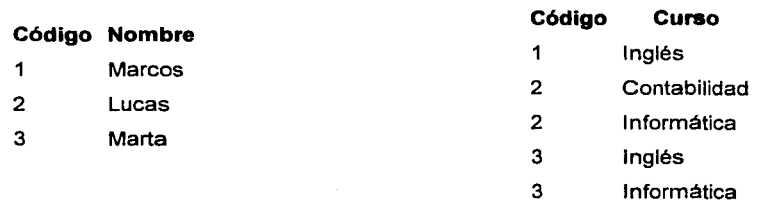

#### Tabla 2.7 Primera Forma Normal

Como se puede comprobar ahora todos los registros de ambas tablas contienen valores únicos en sus campos, por lo tanto ambas tablas cumplen la primera forma normal.

# **Segunda Forma Normal (2FN)**

La tabla debe estar en primera forma normal, y cada columna que no es llave debe ser dependiente de la llave primaria como un todo.

Pasos para la conversión a la segunda forma normal:

- $\ge$  Determinar cuales columnas que no son llave no dependen de la llave primaria completa de la tabla.<br>Eliminar esas columnas de la tabla base
- $\geq$  Eliminar esas columnas de la tabla base.<br>  $\geq$  Crear una segunda tabla con esas columne
- $\ge$  Crear una segunda tabla con esas columnas y con la columna no llave de la cual son dependientes.<br>  $\ge$  1.4 nueva estructura puede contener información que no podría representarse en la original. En
- La nueva estructura puede contener información que no podría representarse en la original. En este sentido, la nueva estructura puede considerarse como una representación un poco más fiel del mundo real.

Supongamos que construimos una tabla con los años que cada empleado ha estado trabajando en cada departamento de una empresa:

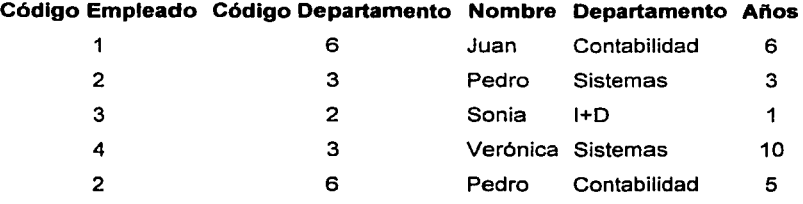

Tabla 2.8 Historial de Empleados

Tomando como punto de partida que la clave de esta tabla está formada por los campos código de empleado y código de departamento, podemos decir que la tabla se encuentra en primera forma normal, por tanto vamos a estudiar la segunda:

- 1. El campo nombre no depende funcionalmente de toda la clave, sólo depende del código del empleado.
- 2. El campo departamento no depende funcionalmente de toda la clave, sólo del código del departamento.
- 3. El campo años si que depende funcionalmente de la clave ya que depende del código del empleado y del código del departamento (representa el número de años que cada empleado ha trabajado en cada departamento)

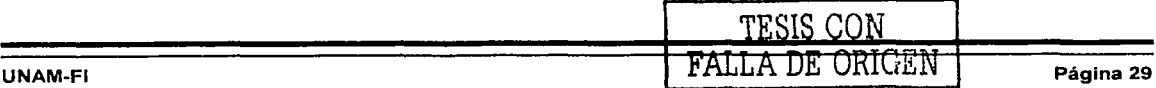

the service process and control of

 $\ddot{\phantom{a}}$ 

Por tanto, al no depender todos los campos de la totalidad de la clave la tabla 2.8 no está en segunda forma normal, la solución es la siguiente tabla 2.9.

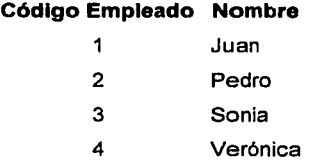

# Código Departamento Departamento

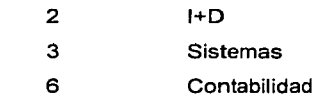

## Código Empleado Código Departamento Años

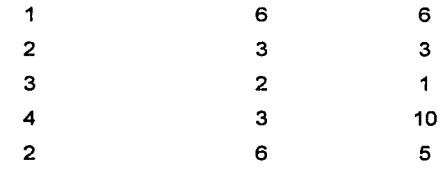

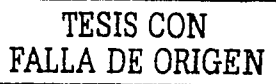

Tabla 2.9 tablas en segunda Forma Normal

Podemos observar que ahora si se encuentran las tres tablas en segunda forma normal, considerando que la tabla A tiene como índice el campo Código Empleado, la tabla B Código Departamento y la tabla c una clave compuesta por los campos Código Empleado y Código Departamento.

#### Tercera Forma Normal (3FN)

La tabla debe estar en 2FN. Una columna que no es llave primaria no debe ser funcionalmente dependiente de otra columna no llave primaria.

Pasos para la conversión a fa tercera forma normal:

- $\geq$  Determinar que columnas son dependientes de otra columna no llave.<br>
Eliminar esas columnas de la tabla base.
- $\triangleright$  Eliminar esas columnas de la tabla base.<br> $\triangleright$  Crear una segunda tabla con esas columna
- Crear una segunda tabla con esas columnas y con la columna no llave de la cual son dependientes.

Nota: Aún dadas las dependencias, nunca es posible demostrar, a partir de una cierta tabulación, que una relación está en 3NF (aunque podrla ser posible demostrar que no lo está). Bastara con demostrar que no contiene valores repetidos de la clave primaria, lo cual no es un requerimiento muy exigente. De hecho, en un sistema que maneja claves primarias y en el cual es por tanto obligatorio que los valores de clave primaria sean únicos, toda tabulación posible será "consistente con la hipótesis" de que la relación en cuestión está en 3NF.

Tomando como referencia el ejemplo anterior, supongamos que cada alumno sólo puede realizar un único curso a la vez y que deseamos quardar en que aula se imparte el curso. A voz de pronto podemos plantear la siguiente estructura:

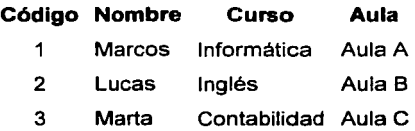

Tabla 2.10 Segunda Forma Normal

Estudiemos ta dependencia de cada campo con respecto a la clave código:

- > Nombre depende directamente del código del alumno.<br>→ Curso depende de joual modo del código del alumno.
- :¡;. Curso depende de igual modo del código del alumno.
- > El aula, aunque en parte también depende del alumno, está mas ligado al curso que el alumno está realizando.

Por esta última razón se dice que la tabla no está en 3NF. La solución sería la siguiente tabla 2.11 :

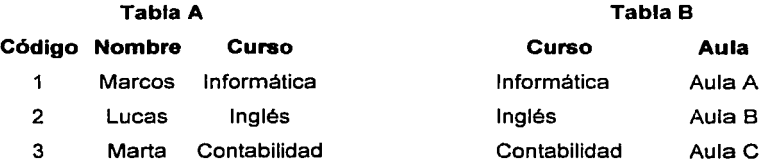

Tabla 2.11 Tercera Forma Normal

Una vez conseguida la tercera forma normal, se puede estudiar la cuarta forma normal.

# Cuarta Forma Normal (4FN)

Una tabla está en cuarta forma normal si y sólo si para cualquier combinación clave no existan valores duplicados. Veámoslo con un ejemplo:

Comparemos ahora la clave (Figura) con el atributo Tamaño, podemos observar que cuadrado grande está repetido; igual pasa con círculo azul, entre otras. Estas repeticiones son las que se deben evitar para tener una tabla 2.12 en 4NF.

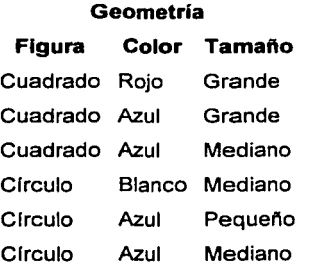

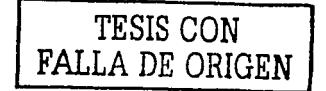

La solución en este caso sería la siguiente:

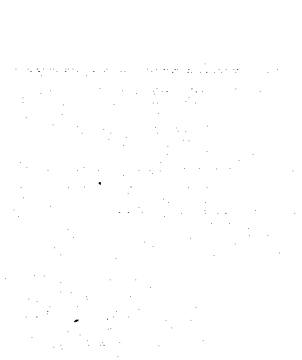

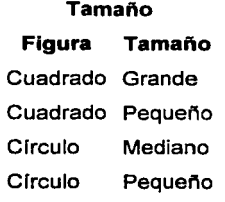

**Color Figura Color**  Cuadrado Rojo Cuadrado Azul Círculo Blanco Círculo Azul

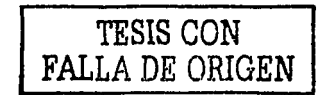

Tabla 2.12 Cuarta Forma Normal

Ahora si tenemos nuestra base de datos en 4NF.

La normalización es simplemente un método de analizar grupos de datos y sus relaciones, y el modelo relacional es la superestructura teórica que soporta el proceso. Juntos proporcionan un modo de ver los datos.

Pero no son las únicas formas correctas y útiles de ver los datos. De hecho, en un complejo conjunto de relaciones entre datos, incluso la cuarta forma normal llega a ser insuficiente. Se han concebido formas superiores para tratar estas formas más difíciles, aunque no han tenido mucho éxito fuera del ámbito académico. Entre los teóricos pronto se reconoció que este modelo también fallaba para modelar completamente la realidad (según GOdel, cualquier modelo debe permanecer incompleto). Sin embargo, la eficacia del modelo relacional y la necesidad de las formas normales han llegado a convertirse en un dogma en determinados círculos. Algunos vendedores han llegado a imponer estas normas en su diccionario de datos y por tanto no está permitido violarlas (sin importar que la aplicación no pueda ejecutarse).

Finalmente concluimos diciendo que la normalización es análisis, no diseño. El diseño incluye aspectos relacionados con la ejecución, la facilidad de uso, el mantenimiento y la finalización directa de las tareas del negocio que no son tenidas en cuenta con una simple normalización.

# **2.4 TEORÍA DE REDES**

Una red de computadoras consiste en una o más computadoras conectadas por un medio físico y que ejecutan un software que permite a las computadoras comunicarse entre sí. En los primeros años de las redes las grandes compañías, incluyendo Honeywell, IBM, y Digital Equipment Corporation, crearon su propio estándar de cómo las computadoras debían conectarse. Estos estándares describían los mecanismos necesarios para mover datos de una computadora a otra. Estos primeros estándares, sin embargo, no eran compatibles con otras terminales de diferente fabricante.

En años posteriores, organizaciones de estándares, incluyendo la Organización Internacional de Estandarización (ISO) y el instituto de Ingenieros Eléctricos y Electrónica (IEEE), desarrollaron modelos que llegaron a ser globalmente reconocidos y aceptados como estándares para el diseño de cualquier red de computadoras.
# 2.4.1 Introducción a Redes

Por norma general, las empresas que recurren a la tecnología para satisfacer sus crecientes necesidades para manejar su información, suelen empezar con poco equipo. Poco a poco se van ampliando tanto los recursos de hardware como de software para la gestión de su información. Esta ampliación suele llevar asociado un problema de redundancias, tanto de software, hardware, datos, etc. Por ejemplo, cada nuevo equipo va a necesitar de su propia impresora para imprimir informes (redundancia de hardware), los datos almacenados en uno de los equipos es muy probable que sean necesarios en otro de los equipos de la empresa por lo que será necesario copiarlos en esta (redundancia de datos), las computadoras que trabajen con los mismos datos tendrán que tener los mismos programas para manejar dichos datos (redundancia de software).

Todos estos problemas tienen una fácil solución: una red. Esta nos va a permitir compartir bases de datos (se elimina la redundancia de datos), programas (se elimina la redundancia de software) y periféricos como puede ser un módem, una impresora, un escáner etc. (se elimina la redundancia de hardware); además poniendo a nuestra disposición otros medios de comunicación como pueden ser el correo electrónico o el chal. Además una red conlleva a un importante ahorro, tanto de dinero, ya que no es preciso comprar muchos periféricos, se consume menos papel, y en una conexión a internet se puede utilizar una única conexión telefónica compartida por varias computadoras conectadas en red; y como de tiempo ya que se logra la gestión de la información y del trabajo.

Las redes locales (LAN, Local Area Network) permiten interconectar computadoras que estén dentro de un mismo edificio o edificios colindantes, pero siempre teniendo en cuenta que el medio fisico que los une no puede tener más de unos miles de metros. Las MAN (Metropolitan Area Network) cubren ciudades pero con tecnología desarrollada para las LAN. Para unir computadoras separadas por grandes distancias se hace uso de las redes locales de área extensa (WAN, Wide Area Network) las cuales se sirven de otras redes de comunicaciones como puede ser la red telefónica para transmitir información. Las WAN abarcan regiones y países enteros y en ellas participan varias organizaciones.

El diseño de la infraestructura de una red, es una de las labores más importantes que se debe llevar a cabo. La red más pequeña puede constar de un único servidor y unas cuantas estaciones de trabajo conectadas mediante tarjetas de red y cable coaxial, redes más grandes deben estar constituidas por varios servidores y una gran cantidad de estaciones de trabajo con sedes distribuidas alrededor de todo el mundo, lo cual conlleva al empleo de redes de comunicación (la red telefónica, internet, etc.) para interconectar entre si los equipos de todas las sedes.

Para elegir el tipo de red que más se adapte a nuestras necesidades, tenemos que tener en cuenta varios factores como son el número de estaciones de trabajo, la distancia máxima entre ellas, la dificultad del cableado, necesidades de velocidad de respuesta, y por supuesto el costo.

# 2.4.2 Estándares de Redes

#### Modelo OSI

En 1984, la Organización Internacional de Estandarización (ISO) desarrolló un modelo llamado Modelo OSI (Open Systems lnterconection, Interconexión de sistemas abiertos). El cual es usado para describir el uso de datos entre la conexión física de la red y la aplicación del usuario final. Este modelo esta ilustrado en la Figura 2.3 es el mejor conocido y el más usado para describir los entornos de red.

Como se muestra en la Figura 2.4, las capas OSI están numeradas de abajo hacia arriba. Las funciones más básicas, como el poner los bits de datos en el cable de la red está en la capa Física, mientras las funciones que atienden los detalles de las aplicaciones del usuario están en la capa Aplicación.

- 7. Capa de Aplicación
- 6. Capa de Presentación
- 5. Capa de Sesión
- 4. Capa de Transporte
- 3. Capa de Red
- 2. Capa de Enlace
- 1. Capa de Ffsica

Fig. 2.4 Modelo OSI

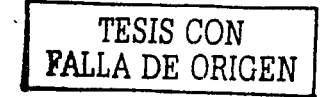

#### Descripción de las capas del modelo OSI

e estas de la provincia de la construcción

- Capa Física Este nivel es un conjunto de reglas sobre el hardware que se emplea para transmitir los datos. Comprende el medio físico de interconexión entre los equipos (conectores *y*  cableado) ocupándose entre otras cosas, de la transmisión de bits a lo largo de un canal de comunicación *y* realizar transmisiones bidireccionales en forma simultánea.
- Enlace A partir de un medio físico define la estrategia de acceso para compartir el medio físico, encargándose de proveer el secuenciamiento, direccionamiento, recuperación de errores, etc.
- Red Especifica las operaciones de encaminamiento por la red, comunicación entre distintas redes, ruteo de los mensajes y notificaciones de errores.
- Transporte Esta capa es la encargada de proporcionar los últimos elementos para una entrega confiable de información entre dos puntos de la red, acepta los datos de la capa de sesión, los divide en unidades más pequeñas, los pasa al nivel de red y asegura que todos ellos lleguen correctamente al otro extremo.
- Sesión Esta capa controla la conexión de dos nodos de la red encargándose principalmente de la creación, mantenimiento y terminación de la sesión de red.
- Presentación Esta capa se encarga de la seguridad de la red, formato de los datos, traducción de la información, así como de los servicios de conversión de protocolo, descompresión de datos, traducción y codificación.
- Aplicación Esa capa es la encargada de manejar mensajes y solicitudes de acceso remotas, es responsable de las estadfsticas de la administración de la red y además, se encarga de atender al proceso de aplicación del usuario final. En esta capa se encuentran los programas como administración de bases de datos y correo electrónico.

#### 2.4.3 Topologías

La topología se refiere a la forma en que están interconectados los distintos equipos (nodos) de una red, es decir, hace referencia a como se distribuye u organiza el conjunto de computadoras. Un nodo también puede ser dispositivo o equipo de la red como un concentrador, conmutador o un router. Las topologías de redes son:

#### Bus

Cada nodo o enlace en la red está conectado a un medio único de comunicación central llamado bus Figura 2.5. El bus tiene dos extremos, en los que se sitúan dos terminadores que hacen que la señal rebote continuamente a lo largo del canal. Los dispositivos se sitúan secuencialmente uno de tras de otro a lo largo de todo el cable a través de dispositivos de enlace, de tal manera que mientras estos dispositivos se encuentran

conectados al cable central la comunicación puede continuar abierta, independientemente de que tras éstos exista una computadora o no.

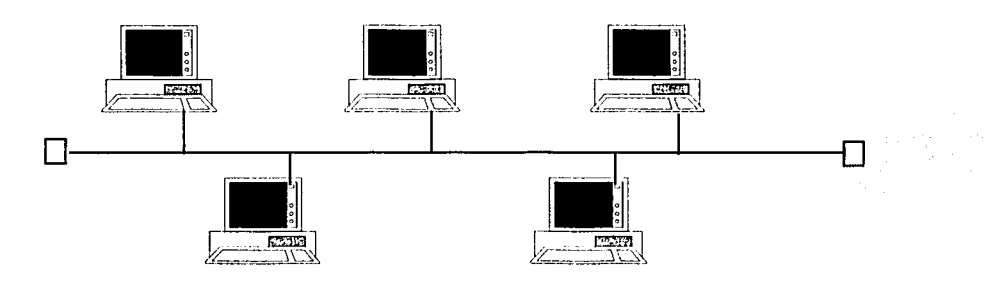

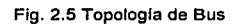

# **Jerárquica o de Árbol**

La topologla de árbol no es más que una variante de la tecnologla de bus Figura 2.6. Técnicamente consiste en un bus central al que se conectan otros buses secundarios en los que se sitúan los distintos dispositivos que forman parte de la red. Es una estructura determinada por la unión en un único bus central de varias subredes en forma de buses secundarios. Una red jerárquica representa una red completamente distribuida en la que computadoras alimentan de información a otras computadoras, que a su vez alimentan a otras.

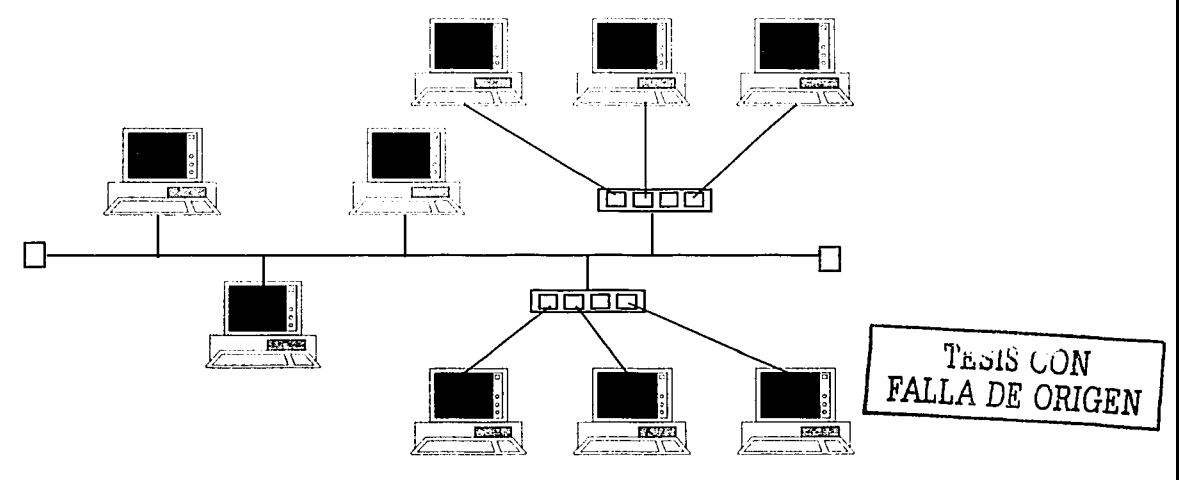

Fig. 2.6 Topologla Jerárquica o de Árbol

# **Estrella**

El diseño es relativamente simple para una red de computadoras Figura 2.7. Consta de una Unidad Central de Procesamiento (UCP) que controla el flujo de información a través de la red hacia y desde cada dispositivo del sistema (nodos). El tamaño de la red se controla por intermedio del poder de la UCP central. El núcleo central de la red se denomina hub o concentrador y adquiere una importancia determinante dado que todo el funcionamiento de la red depende de él. Los hubs disponen de una serie de conexiones que permiten unir a ellos un número determinado de dispositivos, lo cual limita su crecimiento hasta la adquisición de nuevos

concentradores capaces de unirse entre sí que amplíen la capacidad de la red. Esta es la estructura más simple de diseño de una red. La desventaja principal radica en las limitaciones cuanto a rendimiento y confiabilidad generales.

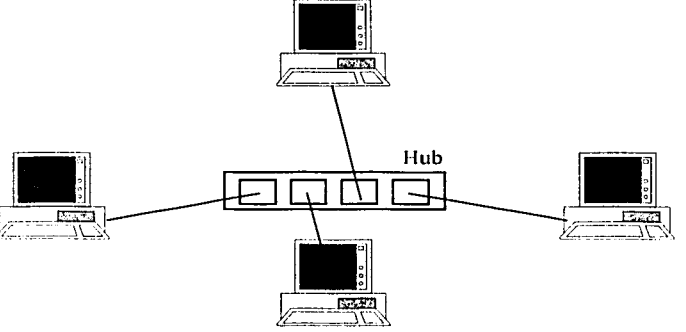

Fig. 2.7 Topología de Estrella

## Anillo

La topología de anillo se llama así por el aspecto circular del flujo de datos Figura 2.8. En la mayoría de los casos, los datos fluyen en una sola dirección y cada estación recibe la señal y la transmite a la siguiente del anillo. La organización en anillo resulta atractiva porque con ella son bastante raros los embotellamientos, tan frecuentes en los sistemas de estrella ó en árbol. El problema más importante es que todos los componentes del anillo están unidos por un mismo canal, así si el canal falla entre nodos, toda la red se interrumpe, por eso algunos fabricantes han ideado diseños especiales que incluyen canales de seguridad, por si se produce la pérdida de algún canal, otros fabricantes construyen conmutadores que redirigen los datos automáticamente, saltándose el nodo averiado, hasta el siguiente nodo del anillo, con el fin de evitar que el fallo afecte a toda la red.

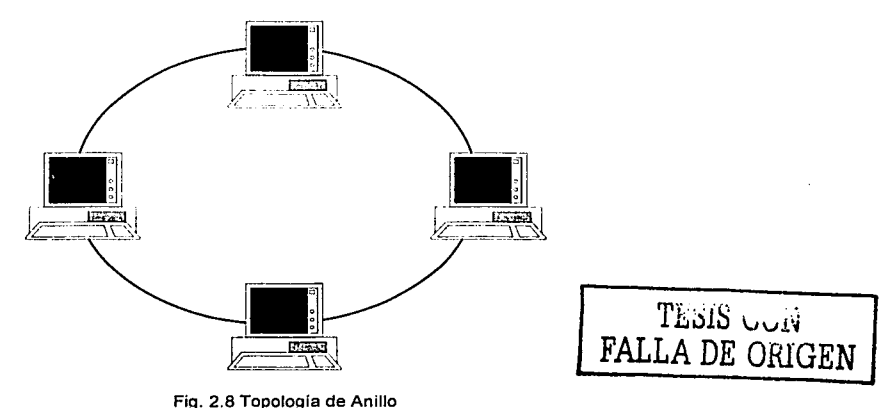

Malla

Esta topología se ha venido empleando en los últimos años Figura 2.9, lo que la hace atractiva en su relativa inmunidad a los problemas de embotellamiento y averías. Gracias a la multiplicidad de caminos que ofrece a través de los distintos nodos de la red, es posible orientar el tráfico para trayectorias alternativas en caso de que

algún nodo esté averiado u ocupado. A pesar de que la realización de éste método es complejo y caro (para

proporcionar estas funciones especiales, la lógica de control de los protocolos de una red en malla puede llegar a ser sumamente complicada), muchos usuarios prefieren la fiabilidad de una red en malla a otras alternativas.

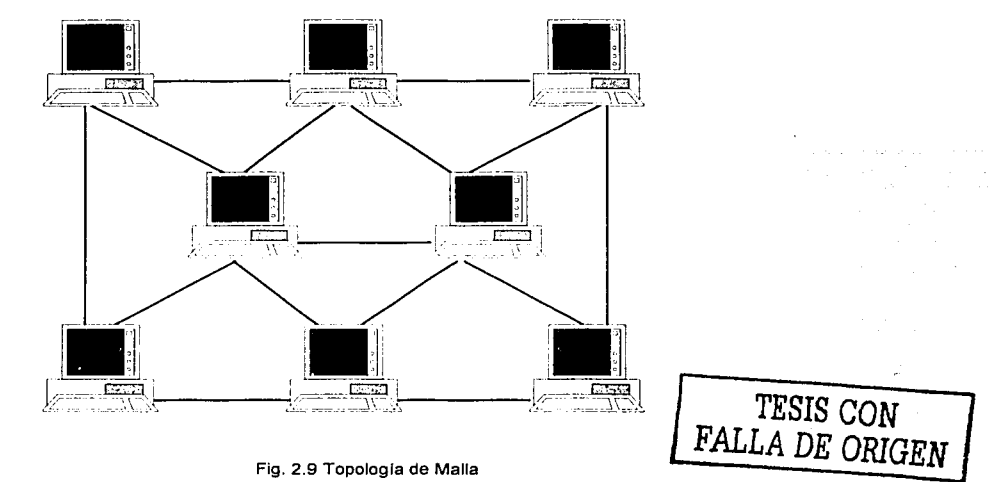

# 2.4.4. Protocolos

Se podrfa definir protocolo como el conjunto de normas que regulan la comunicación entre los distintos dispositivos de una red. Los protocolos están presentes en todas las etapas necesarias para establecer una comunicación entre equipos de cómputo, desde aquellas de más bajo nivel (ej. la transmisión de flujos de bits a un medio físico) hasta aquellas de más alto nivel (ej. el compartir o transferir información desde una computadora a otra en la red).

#### Protocolos de bajo nivel

Los protocolos de bajo nivel controlan el acceso al medio físico, lo que se conoce como MAC (Media Access<br>Control) i además del nivel de transmisión de datos, va que se encargan también de las señales de además del nivel de transmisión de datos, ya que se encargan también de las señales de temporización de la transmisión. Sobre todos los protocolos de bajo nivel MAC, se asientan los protocolos de control lógico del enlace o LLC (Logical Link Control), definidos en el estándar IEEE 802.2.

A continuación se enumeran los protocolos de bajo nivel:

- Ethernet El protocolo de red Ethernet es uno de los protocolos mas utilizadas actualmente. (Estándar 802.3).
- Token ring Las redes de tipo token ring tienen una topologla en anillo y están definidas en la especificación IEEE 802.5. Las redes basadas en protocolos de paso de testigo (token passing) basan el control de acceso al medio en la posesión de un testigo.
- Token bus Es una especificación de red basada en control de acceso al medio por paso de testigo con topologla de bus.
- FDDI (Fiber Distributed Data Interface) Es una especificación de red sobre fibra óptica con topologfa de doble anillo, control de acceso al medio por paso de testigo.
- CDDI Es una modificación de la especificación FDDI para permitir el uso de cables de cobre de la llamada categorla cinco, cables de alta calidad especlficos para transmisión de datos, en lugar de fibra óptica.
- HDLC Es la especificación de red utilizada principalmente en las transmisiones por lineas telefónicas para comunicaciones de datos, como pueden ser las lineas punto a punto y las redes de conmutación de paquetes.
- Frame Relay (Paso de tramas) puede ser tanto un servicio prestado por una compañia telefónica como una especificación de red privada. Este sistema de transmisión permite velocidades de 56 kbps, 64 kbps, 2 Mbps, y superiores. El servicio se puede establecer con lineas punto a punto entre ruteadores o por medio de una conexión con una red.
- ATM Asynchronous Transfer Mode(Modo de transferencia asíncrono). Es la especificación más reciente y con mayor futuro. Permite velocidades a partir de 156 Mbps llegando a superar los 560 Mbps. Se basa en la transmisión de pequeños paquetes de datos de 56 bytes, con una mlnima cabecera de dirección que son conmutados por equipos de muy alta velocidad. La gran ventaja de esta especificación es la capacidad que tiene para transmitir información sensible a los retardos como pueden ser voz o imágenes digitalizadas combinada con datos, gracias a la capacidad de marcar los paquetes como eliminables, para que los equipos de conmutación puedan decidir que paquetes transmitir en caso de congestión de la red.

# Protocolos de alto nivel o de red

El protocolo de red determina el modo y organización de la información (tanto datos como controles) para su transmisión por el medio flsico con el protocolo de bajo nivel. Los protocolos de red más comunes son: IPX/SPX, DECnet, X.25. AppleTalk, NetBEUI y TCP/IP

- IPX/SPX Internet Packet eXchange/Sequenced Packet eXchange. Es el conjunto de protocolos de bajo nivel utilizados por el sistema operativo de red Netware de Novell. SPX actúa sobre IPX para asegurar la entrega de los datos.
- DECnet Es un protocolo de red propio de Digital Equipment Corporation (DEC), que se utiliza para las conexiones en red de los ordenadores y equipos de esta marca y sus compatibles. Está muy extendido en el mundo académico. Uno de sus componentes, LAT (Local Area Transport, transporte de área local), se utiliza para conectar periféricos por medio de la red y tiene una serie de caracterlsticas de gran utilidad como la asignación de nombres de servicio a periféricos o los servicios dedicados.
- X.25 Es un protocolo utilizado principalmente en WAN y, sobre todo, en las redes s de transmisión de datos. Funciona por conmutación de paquetes, esto es, que los bloques de datos contienen información del origen y destino de los mismos para que la red los pueda entregar correctamente aunque cada uno circule por un camino diferente.
- Apple Talk Este protocolo está incluido en el sistema operativo del ordenador Apple Macintosh desde su aparición y permite interconectar ordenadores y periféricos con gran sencillez para el usuario, ya que no requiere ningún tipo de configuración por su parte, el sistema operativo se encarga de todo. Existen tres formas básicas de este protocolo: LocalTalk, Ethertalk y Tokentalk.
- **NetBEUI** NetBIOS Extended User Interface (Interfaz de usuario extendido para NetBIOS). Es la versión de Microsoft del NetBIOS (Network Basic lnpuUOutput System, sistema básico de entrada/salida de red}, que es el sistema de enlazar el software y el hardware de red en los PC"s. Este protocolo es la base de la red de Microsoft Windows para Trabajo en Grupo.
- TCP/IP Este no es un protocolo, si no un conjunto de protocolos, que toma su nombre de los dos más conocidos: TCP (Transmission Control Protocol, protocolo de control de transmisión) e IP (Internet Protocol). Esta familia de protocolos es la base de la red Internet, la mayor red de ordenadores del mundo. Por lo cual, se ha convertido en el más extendido.

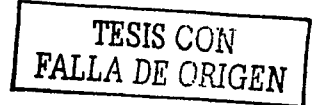

# **CAPITUL03 Análisis Preliminar**

er<br>Historia (1990)<br>Geografia

TESIS CON ' FALLA DE ORIGEN

 $\sim$ 

# **3.1 PLANTEAMIENTO DEL PROBLEMA**

El trabajo de las áreas de sistemas en Dependencias Gubernamentales no es fácil. Existen diferentes tipos de proyectos como: nuevos desarrollos, modificaciones a los sistemas actuales, mantenimiento y optimización a sistemas en operación, etc.

Uno de los factores que en mayor medida podrá influir en el éxito del área de sistemas será la habilidad que tenga para estructurar y dar seguimiento al trabajo que realizan. Para lograrlo, los líderes en desarrollo de sistemas harán uso de diferentes herramientas para su desarrollo y mantenimiento.

El ámbito de planificación de sistemas puede abarcar toda la empresa, una división de la misma o cualquier otro tipo de sus unidades organizativas. Su propósito es identificar y establecer las prioridades sobre aquellas aplicaciones de los sistemas de información cuyo desarrollo reporte máximos beneficios para la Delegación Cuauhtémoc considerada en su conjunto.

Finalmente, este trabajo de tesis se desarrolla ya que se requieren establecer las bases necesarias para el desarrollo e implementación de un sistema que permita la automatización de los procesos administrativos y de gestión para la Delegación Cuauhtémoc con el propósito de colaborar en la comunicación entre las diferentes dependencias que conforman esta Delegación. Se requiere entonces un Sistema de Bases de Datos para llevar el control de todos los documentos oficiales que ingresan a los cuales se les asignará un proceso de gestión, grado de avance y término de los mismos.

# **3.2 PROBLEMÁTICA ACTUAL**

El estudio de la problemática actual nos permitirá optimizar procesos antes de la solución informática, entrevistando a las áreas involucradas y estudiando sus procedimientos actuales, así como recopilar la información concerniente a las entradas y salidas que se requieren para el sistema.

Comprender los requerimientos del usuario, quiere decir que hay que ir más allá de identificar los datos, normalizarlos y crear pantallas, programas de proceso e informes. Quiere decir lo que hace el usuario para vivir y lo que son sus tareas, diseñando las aplicaciones para que correspondan con estas y no solo para capturar los datos asociadas a ellas.

El principal reto es simplemente, la comprensión de lo que es necesario, esto permite una aproximación al análisis del negocio, desde una perspectiva fresca, nueva y escéptica. Este es un proceso saludable, aunque en ocasiones es muy difícil.

Como primer paso podemos comentar que en la captura de oficios (documentos informativos o de petición que una persona o institución dirige a una área administrativa diferente) recibidos existe gran movimiento de personas durante todo el ciclo de ingreso de documentación recibida, por lo que intervienen diversos usuarios y es un problema mantener este control al día, por lo cual una forma de solucionarlo es acceder desde cualquier ubicación de la Delegación a la base principal desplegando lo que le compete a cada área trabajar y realizar los cambios en línea así como mantener actualizados los registros de cada Oficio ingresado.

En este caso, podemos identificar algunas fallas que afectan a todas las áreas, incluyendo a las administrativas, debido a un sobre flujo y excesiva triangulación en la toma de decisiones, resoluciones entre áreas y sobre todo, duplicidad e incongruencia en la información.

Es debido a ello la necesidad de implantar un sistema de información para la Delegación, con el propósito de facilitar el control en los procesos mencionados anteriormente, por lo que se llevará a cabo en forma general el análisis y diseño del sistema, que comprenderá tanto el software y las bases de datos ha utilizar; el fin es automatizar el proceso y con esto se establecerían las bases y opciones necesarias para que posteriormente sea desarrollado el sistema, y así el personal de la Delegación pueda administrar y ejecutar sus funciones con mayor eficacia.

También con el propósito de lograr este control se debe tener acceso a información correspondiente exclusiva de cada área y con esto poder obtener, acceder y modificar la información obtenida en ellos, así como obtener los reportes de la información necesaria.

#### Problemas actuales

- $\triangleright$  Actualmente se tienen varios problemas debido al mal manejo de documentos oficiales ya que no se cuenta con un sistema que permita el adecuado control de los mismos, todo se hace manualmente presentándose una cantidad considerable de inconsistencias, extravíos, asignación a departamentos que no corresponden, etc. Además de que no se registra de manera formal su ingreso.
- $\geq$  La Delegación requiere de información de manera inmediata y constante de sus documentos oficiales.
- $\ge$  El mayor problema es la poca disponibilidad de información<br>
a información contenida en las libretas de registro es poc
- La información contenida en las libretas de registro es poco confiable por estar desactualizada, lo cual propicia muy poca consulta de la información.
- J;;> Además el uso de libretas para el registro de estos documentos, ocasiona una lenta consulta acerca de un dato o grupo de datos y llega a suceder que tanto las libretas como los documentos oficiales llegan a ser extraviadas.
- $\triangleright$  Al extraviarse un documento se genera un descontrol en el proceso de información, y al intentar buscar en las libretas de registro, suele suceder que no se tiene registrado tal documento, hay que indagar que persona y/o área responsable expidió el documento oficial y con frecuencia es demasiado tarde.
- $\triangleright$  Los responsables de cada área tienen muchos problemas debido a que en muchas ocasiones los documentos oficiales jamás llegan a sus manos, y se enteran de ellos ya que se presenta el problema.
- J;;> Todas las áreas han tenido conflictos entre ellas debido a la falta de comunicación y recepción de documentos.
- $\triangleright$  Cada una de las áreas es ajena a las demás.
- $\triangleright$  Existen conflictos en ocasiones personales, debido a que jamás se reciben estos documentos.
- $\geq$  No se conocen de manera oportuna los requerimientos en la Delegación.
- $\ge$  Por no enterarse a tiempo de la información se ha llegado hasta el extremo de no poder evitar un despido o no autorizar un aumento de sueldo, autorizaciones en la compra de equipos y en el caso menos grave permisos al personal.
- :;.. Cuando el número de documentos oficiales entre las diferentes áreas es muy grande, toda esta problemática aumenta considerablemente.

El diagrama ilustrado en la Figura 3.1 muestra la problemática que sigue la correspondencia y los oficios en la

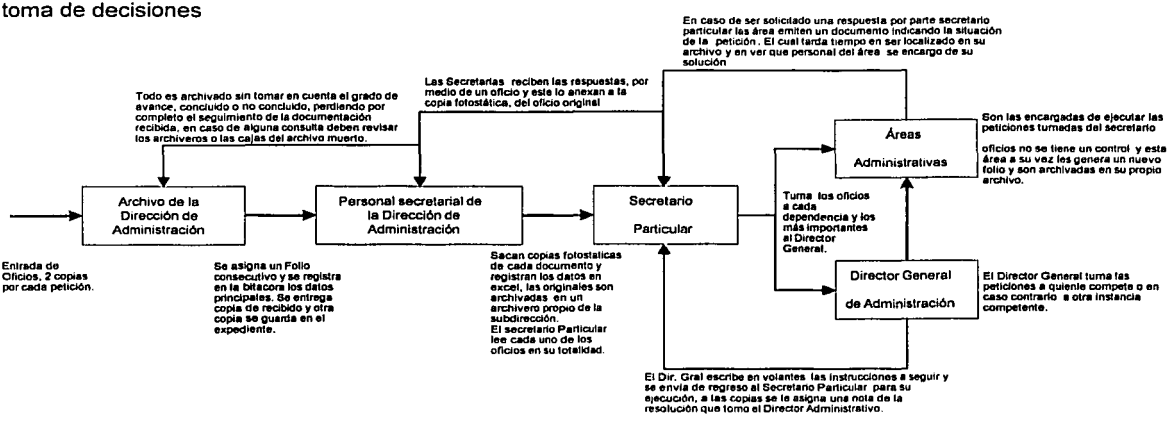

Flg. 3.1 Diagrama que muestra la problemática que presenta la gestión y correspondencia de oficios y peticiones.

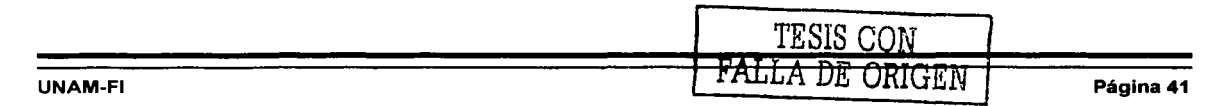

# 3.3 Requerimientos y necesidades.

A partir de este capítulo se inician las actividades correspondientes al ciclo de vida de un proyecto. Estas actividades corresponden al análisis preliminar y al diseño conceptual del sistema, también conocida como fase

de definición del proyecto. El análisis preliminar nos permitirá identificar el alcance del proyecto detectando las necesidades de información a cubrir, los resultados que espera tener el usuario y los servicios que deben ser considerados en una primera etapa. Este análisis preliminar incluye una revisión de la situación actual de la problemática de la Delegación para analizar de manera global los procedimientos actuales, detectando problemas, duplicidades, ineficiencias o áreas de oportunidad desde el punto de vista del usuario. Con base en esto se concebirá el diseño conceptual el cual nos permitirá establecer en forma general las caracteristicas y facilidades del sistema propuesto.

## Situación actual

Como primer paso podemos comentar que entre los usuarios del sistema actual se encuentran:

- > Operadores Personal encargado de recibir las peticiones, correspondencia, o cualquier oficio dirigido a esta Delegación, además de sellar de recibido y asignarle un folio consecutivo en papel de cada petición recibida, devolver una copia con sello y folio de su solicitud.
- ;.. Jefes de área Coordina los trabajos que se realizan y al personal encargado de ejecutarlos. Asimismo optimiza los procedimientos para agilizar los tiempos de respuesta al usuario.
- ¡;.. Jefes de administración Coordinar las actividades en materia de Verificación Administrativa, ejerciendo las atribuciones del Órgano Politice-Administrativo en una Dirección.
- y control Son los encargados de darle un seguimiento a los tramites o servicios solicitados a una Dirección Administrativa.
- > Secretario particular Ejecuta e implementa directamente las decisiones del jefe de Administración, cuyas funciones son las de recibir, analizar y girar para su atención los oficios, reportes, peticiones, quejas y sugerencias, competencia de la Dirección General. Asi como revisar y controlar las agendas, actas e informes derivados de las reuniones del Director Administrativo.
- > Secretarias administrativas Son la asistencia principal del Jefe Administrativo, cuyas funciones están en controlar la documentación de entrada y salida al área en cuestión, además de su seguimiento.

En cuanto a su arquitectura, el sistema estará desarrollado bajo una plataforma Windows NT Server, corriendo en terminales PC y con respecto a su capacidad de almacenamiento, soportadas por la infraestructura de cada una de las terminales y del servidor que integran la red LAN de la Dirección General Administrativa, se tiene un promedio de 3 a 40 GB (GigaBytes) en disco duro por terminal y el servidor cuenta con un disco duro de 40 GB. Este servidor utiliza como sistema operativo Windows 2000, Star Office, Microsoft Office y Norton antivirus 7.02.

#### Definición del alcance del proyecto

El sistema se ha dividido en tres fases principales la primera enfocada a la operación normal; la segunda que deberá contemplar la gestión de cada oficio y ser turnado al área correspondiente y por último los resultados esperados en un tiempo especifico de solución.

La información derivada de esta conjunción será la que de la factibilidad y alcance de proyecto, el control de los requerimientos para operar datos y los datos mismos, son los elementos que permiten al diseñador conocer a fondo toda la problemática para posteriormente ofrecer una solución, esto se aprecia en la Figura 3.2.

#### El sistema nos permitirá:

- $\geq$  Agilizar las operaciones administrativas de control de documentos oficiales.
- ;.. Permitir que todas las áreas involucradas en el envío y recepción de documentos obtengan resultados finales, además de evitar que la responsabilidad sea únicamente de las secretarias o mensajeros, sino también de la persona encargada del manejo de la base de datos.
- $\triangleright$  Evitar el retraso de información.
- ;.. Disponer de la información en cualquier momento, ya sea por consulta directa en la base de datos o por medio de reportes.
- $\triangleright$  Tener un respaldo seguro y confiable de toda la información.
- ;.. Facilitar el control y manejo de información.
- $\geq$  Lograr que las auditorias tengan soporte informático.<br> $\geq$  Lograr una completa satisfacción de las áreas corres
- Lograr una completa satisfacción de las áreas correspondientes.
- ;.. Evitar que el personal que labora en la Delegación, tenga repercusiones económicas, sanciones de todo tipo y demoras en sus peticiones; así como también reciba sus premios, retribuciones e incentivos justo a tiempo.

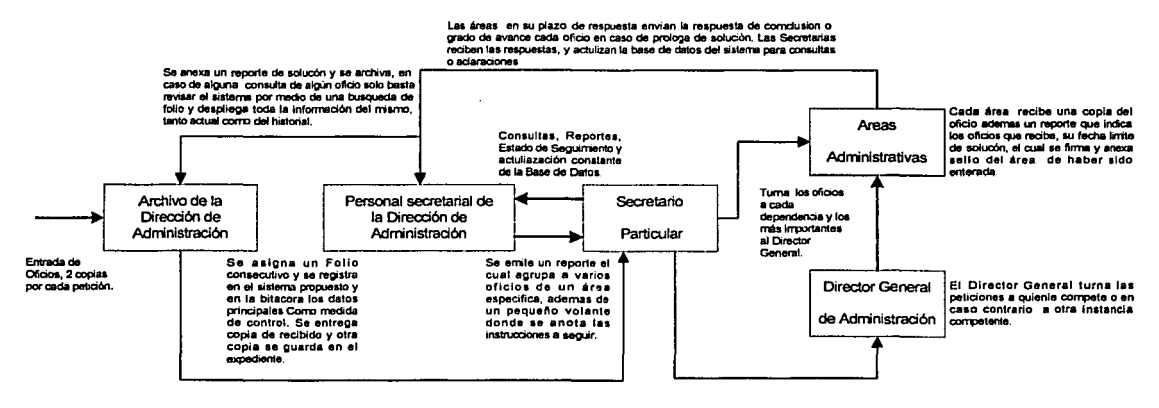

Fig. 3.2 Diagrama que muestra la solución propuesta para eficientar la gestión y correspondencia de Oficios y peticiones.

#### **Requerimientos**

La duración del proyecto puede ser afectada si el análisis carece de elementos significativos de los requerimientos, o bien si el usuario falló al proporcionar las respuestas detalladas durante el análisis.

Para la realización de este sistema se procedió a efectuar el levantamiento de información, donde el usuario manifestó durante las entrevistas los siguientes requerimientos:

- ;.. Estar, a la vanguardia en tecnologla, ya que la forma de almacenar la información es por medio de bitácoras.
- ¡;... Rapidez en la emisión de reportes, ya que el sistema actual utiliza impresora de matriz de puntos y el Sistema Administrador de Gestión utilizará Impresoras Láser.
- ¡;... Automatizar el proceso de emisión de volantes de aviso y de respuesta pendiente, en la actualidad se elabora por medio de oficios la respuesta a través de reportes elaborados en Word o por maquina de escribir.
- ¡;... Permitir agilizar el proceso de la toma de decisiones, al contar con información de toda la base de datos centralizada.
- $\triangleright$  Se desea un sistema simple para que no sea necesario tener expertos en computación que lo operen, sino que cualquier persona con conocimientos básicos de computación lo pueda operar.
- $\triangleright$  El sistema debe tener una interfaz gráfica que permita al usuario operarlo con facilidad.
- $\triangleright$  Dado que se requiere una interfaz gráfica, las pantallas del sistema deben operarse con un mouse y mediante la selección de iconos en cualquiera de las opciones que tenga.
- :;.. La necesidad de validar la información que entre al sistema. Para ello se le propone al usuario el manejo de catálogos para aceptar solamente artlculos catalogados. Dichos catálogos se usaran también con la finalidad de agrupar a las áreas internas de la Delegación.
- :;.. Se debe poder consultar la información concerniente a los documentos Oficiales de la Delegación, utilizando diferentes criterios de selección.
- :;.. Se deberá generar una gran cantidad de reportes del contenido de cada una de las diferentes modalidades de un oficio, como su captura, el grado de avance y conclusión del mismo.
- :;.. Deberá generar inicios de responsabilidades, registrando el área, y al funcionario a cargo de dar seguimiento a dicha petición.
- :;.. Deberá controlar la información existente de la Base de Datos asignando un folio consecutivo para evitar duplicados.
- :<br>
> Deberá poderse consultar, modificar y relacionar la información contenida en los Oficios ingresados.<br>
> Validar información en general en cada una de las pantallas.<br>
> Poseer un sistema de mensaje de error.<br>
> Alertar
- :;.. Validar información en general en cada una de las pantallas.
- Poseer un sistema de mensaje de error.
- Alertar al usuario cuando falten datos.
- $\ge$  Generar reportes para la toma de decisiones.<br> $\ge$  Poseer un logo distintivo de la Institución a la e
- Poseer un logo distintivo de la Institución a la que pertenece.

Todos los requerimientos serán cubiertos con la finalidad de facilitar el trabajo optimizado de los recursos, de tal forma que se requiera de una menor especialización en el personal ya que el sistema deberá ser amigable y poseer un ambiente gráfico, con esto se busca llevar un control de todos los Oficios Administrativos que son generados por cada uno de los corporativos y ver el estado de cada uno de ellos. Es importante destacar algunas de las ventajas que se obtiene con este esquema de trabajo, entre las que tenemos las siguientes:

- $\geq$  Existe un flujo definido en la asignación y solicitud de bienes y servicios que involucra a todas las áreas que conforman la Delegación Cuauhtémoc.
- :;.. Las lineas jerárquicas no se ven eludidas, con lo que se obtiene una mejora organizacional.
- :;.. Se cuenta con controles fieles y actualizados al momento de ser solicitados por cualquier área.
- Se toma en cuenta la gestión de responsabilidades de compromiso en el manejo de peticiones o servicios, así como su depreciación en el tiempo.
- :;.. Los controles implementados automáticamente favorecen el orden en toda la organización, con lo que se logra un mejor desempeño de sus funciones y ayudan al cumplimiento de los objetivos de cada área y de la empresa en general.

Es necesario conocer con exactitud el activo con el que cuenta la empresa a nivel de tecnología, esto es todo el equipo de cómputo con el que cuenta, conociendo a detalle todos sus elementos como marcas, modelos, números de serie, etc. además de los componentes que los forman, como por ejemplo:

- CPU: Procesador, Memoria, Discos Duros, Tarjeta de Red, CD-ROM, tarjeta de audio, etc.<br>
→ Monitor<br>
→ Teclado<br>
→ Mouse<br>
Discos Duros: Capacidad<br>
→ Memorias: Tipo de tecnología (DIMM o SIMM)<br>
→ Memorias: Tipo de impresión (
- Monitor
- Teclado
- ;.... Mouse
- Discos Duros: Capacidad
- :;.. Memorias: Tipo de tecnología (DIMM o SIMM)
- ;;.. Impresoras: Tipo de impresión (inyección o láser)
- ;;.. Tarjetas de red: Velocidad y tecnología (ISA o PCI)
- ;;.. Otros: Periféricos adicionales (webcam, unidades zip, scanner, etc.)

# **3.4 Método a utilizar**

Analizadas las metodologías, se llegó a la conclusión de utilizar Yourdon, consideramos que es la más conveniente por varias razones: es la más popular y más reconocida tanto en el área de sistemas como en el ámbito académico, la descripción de cada paso es simple y clara, nos permite tener una visión global del sistema y saber cuales son los objetivos a seguir y las expectativas que tendrá el sistema además de ser sencillo de construir.

Otra ventaja adicional es que la metodología Yourdon es ampliamente utilizada y conocida en Estados Unidos y Europa, a diferencia de otras metodologlas como SSADM que es recomendada por el gobierno del Reino Unido para los sistemas de procesamiento de datos y ahora se encuentra bajo el control del British Standards lnstitute (SSI) y por consiguiente se convertirá en un estándar británico; o SADT que ha sido utilizada exitosamente solo por la agencia espacial Europea.

Yourdon además, permite el desarrollo de software más fácil y menos costoso, porque resulta familiar a muchos usuarios potenciales.

Cabe mencionar que las metodologías deben tomarse únicamente como una guía del desarrollo, la cual vaya marcando los hitos a conseguir, asl como los tipos de documentos, los cuales dan lugar a la documentación técnica del proyecto. No obstante, esto no significa que haya que seguir la metodología hasta sus últimas consecuencias, sino que debe aplicarse y adaptarse de forma inteligente al tipo de proyecto que se está desarrollando.

Las técnicas que se utilizarán para el análisis se describen a continuación:

- $\triangleright$  Diagramas de flujo para la representación de procesos.<br>  $\triangleright$  Diagrama de transición de estados para la representa
- Diagrama de transición de estados para la representación estructurada de las funciones a realizar en procesos. Mediante estos diagramas se representan las diferentes funciones a realizar indicando su secuencia y las condiciones que manejan su ejecución.
- :.- Modelo Entidad-Relación para la representación conceptual de los datos.
- >- Diccionario de datos como base o soporte de información del sistema.
- >- Diagramas o mapas de estructura para la representación modular de los procesos y las variables intercambiadas entre ellos.
- :.- Especificaciones de programas basados en lenguajes estructurados y las tablas de decisión.
- Análisis de riesgos.
- >- Especificación de requerimientos funcionales y de operación
- >- Organización del equipo de trabajo (estimaciones para asignación de recursos de personal, financieros y de tiempo).

# 3.5 **Elección del Software**

#### Bases de datos

Los DBMS relacionales dominan el mercado actual. Los DBMS relacionales presentan la base de datos desde un nivel de abstracción fácil de utilizar. Las implementaciones de los RDBMS relacionales van mejorando de rendimiento a medida que maduran, y también con el uso de técnicas de optimización más inteligentes. Los DBMS orientados a objetos y/o los DBMS relacionales avanzados pueden ser el futuro.

Los conceptos orientados a eventos proporcionan una base excelente para modelar DBMS relacionales, y considerando las siguientes reglas que permiten transformar un modelo de objetos en tablas de un DBMS relacional:

- >- Las asociaciones se corresponden con tablas.
- :.- Las generalizaciones se corresponden con una tabla de superclase más una serie de tablas de subclase.

Además de que en el mercado dominan los RDBMS, se procederá a realizar un estudio comparativo entre los principales DBMS relacionales comerciales.

Existen diferentes opciones de solución para poder implantar el sistema con distintos manejadores de bases de datos comerciales. A continuación se describen los siguientes cinco manejadores de bases de datos, los cuales son los más utilizados en las distintas plataformas de implantación.

Las opciones de manejadores de bases de datos presentadas son:

- $\frac{1}{2}$  SQL Server 6.5<br> $\frac{1}{2}$  IBM DB/2 6.1
- >- IBM DB/2 6.1
- $\ge$  Informix Online 7.2
- ;;.. Oracle7 7.3
- Sybase SQL Server 11

# **SQL Server 6.5**

- ;;.. Miles de Soluciones Disponibles. Se tiene libertad de elección, ya que todas las aplicaciones de gestión del mercado corren sobre Microsoft SOL Server.
- ;;.. Escalabilidad. Se adapta a las necesidades de la empresa, soportado desde unos pocos usuarios a varios miles. Empresas centralizadas u oficinas distribuidas, replicando cientos de sitios.
- ;;.. El SQL Server de Sybase es una arquitectura multihilos, con su propio kernel que tiene integrado un monitor de control de SQL.
- ;;.. Gestión. Con una completa interfaz gráfica que reduce la complejidad innecesaria de las tareas de administración y gestión de la base de datos.
- ;;.. Cuenta con un optimizador de consultas, el cual analiza las sentencias SOL que el usuario introduce y si la consulta que el usuario está realizando no es la óptima, genera una nueva consulta que de manera más eficiente obtenga los datos requeridos.
- ;;.. Plataforma de desarrollo fácil y abierta. integrada con las mejores tecnologías de Internet como ActiveX, ADC y Microsoft Transaction Server y con las mejores herramientas de gestión y desarrollo para Internet como FrontPage97, Microsoft Office97 y Visual lnterdev.
- ;;.. Orientada al desarrollo. Visual Fox Pro, Visual Basic, Visual C++, Visual J++, Visual lnterdev, Microfocus Cobol y muchas otras herramientas son compatibles con Microsoft SQL Server.
- $\ge$  Diseñada para INTERNET.<br> $\ge$  Maneja datos distribuidos
- ;;.. Maneja datos distribuidos, puede hacer llamadas a procedimientos remotos servidor-a-servidor (procedimientos almacenados remotos).
- ;;.. Cuenta con la replicación de subscriptores ODBC, incluyendo IBM 082, ORACLE, SYBASE y Microsoft Access.
- ;;.. En cuanto a programación, cuenta con triggers, procedimientos almacenados, disparador de eventos antes y después de conexiones.
- ;;.. Para mejorar la seguridad y facilitar la administración de la base de datos, sólo maneja un usuario tanto para la red como para la base de datos.

# **IBM DB/2 6.1**

;;.. Incluye uno de los mejores conjuntos de herramientas de administración y de ajuste en el mercado, con un mecanismo de base de datos que se puede utilizar tanto en una pequeña laptop que trabaje con Windows 95 como en un grupo de mainframes S/390 que trabajen con OS/390.

Existen dos versiones de 082: DB/2 Workgroup y DB/2 Enterprise Edition.

- ;;.. DB/2 Workgroup. incluye la tecnología más avanzada para mecanismos de bases de datos, como el paralelismo dentro de una sola consulta, soporte completo para replicaciones, tablas de consulta de resúmenes para acelerar el desempeño de la base de datos, diseño relacional de objetos para la base de datos, y soporte para la programación Java. Sus únicas limitaciones en la licencia implican que no se puede emplear con máquinas que tengan más de cuatro CPU's y no incluye DB/2 Connect, la compuerta de IBM para DB/2 en el mainframe.
- $\geq$  DB/2 tiene un conjunto completo de extensiones multimedia para almacenar y manipular información de texto, de sonido, de video, de imágenes y geográfica. Con estas extensiones es mucho más sencillo diseñar aplicaciones basadas en el Web y aplicaciones que incluyan fotografías o extensos reportes de texto. Son opciones que tiene un costo adicional, pero ofrecen características y precios que son muy competitivos frente a los de lnformix y de Oracle.
- DB/2 es un producto competitivo como una plataforma de desarrollo de aplicaciones, ya que se puede  $\blacktriangleright$ utilizar Java para codificar la lógica de la base de datos, y una nueva herramienta de DB/2 6.1, Stored Procedure Builder, que convierte en forma automática una instrucción SOL en su equivalente de clase Java, y después se puede instalar en la base de datos apropiada.
- DB/2 6.1 incluye soporte integrado para OLE DB, el nuevo estándar de acceso a las bases de datos de  $\blacktriangleright$ Microsoft. Con este soporte, DB/2 puede conectarse y acceder al contenido (aunque no puede actualizar la información) de casi cualquier otra base de datos. Por ejemplo con un vinculo OLE DB podemos lograr que una tabla de Microsoft SQL Server tenga la apariencia de una tabla de DB/2.
- ,\_ Las herramientas de administración de 082, reescritas para Java y que permiten acceso a través del Web, son de primer nivel ya que posee una detallada utilerfa para la presentación gráfica de los planes de consulta, excelentes herramientas de monitoreo del desempeño, y un planificador de tareas que permite ejecutar trabajos a intervalos regulares.

## lnformix Online 7.2

- ;;.. Opera bajo el sistema operativo UNIX, proporciona alto performance y alta disponibilidad de información. Incluye caracterlsticas como discos espejo y mecanismos ágiles de recuperación de información. Es por ello que con frecuencia se utiliza en aplicaciones de misión critica.
- ;;.. Puede trabajar bajo la plataforma cliente/servidor mediante el producto de conectividad lnformix Net. Este soporta los protocolos TCP/IP y StarGroup, y una variedad de computadoras y hardware de comunicación de datos como Ethernet, Token Ring y Starlan.
- :;.. Soporta bases de datos distribuidas mediante el producto de conectividad lnformix Star y el manejador de base de datos Online. Mediante estos productos se puede consultar y modificar varias bases de datos lnformix, en diferentes máquinas, como si fuera una sola base de datos centralizada.
- :;.. Cuenta con un conjunto de tablas para registrar el diccionario de datos. En el caso particular del manejador de bases de datos Online se tiene la posibilidad de guardar en forma histórica las modificaciones hechas al diccionario de datos.

## Oracle 7 7.3

- $\geq$  Corre sobre más hardware, software y redes que cualquier otra base de datos relacional, lo que lo hace que sea un producto muy portable y que sea soportado por más del 70% de los back-ends y front-ends que hay en el mercado.
- $\ge$  Soporta el manejador de triggers y store procedures.<br>  $\ge$  Cuenta con opciones de seguridad para el maneio
- ;;.. Cuenta con opciones de seguridad para el manejo de la base de datos. Maneja los esquemas de discos espejos para poder continuar con los procesos en caso de que un disco se dañe.
- ;... Cuenta con un log (registro) de transacciones. en donde se almacenan las modificaciones que se hagan a la base de datos.
- ;... Oracle7 7.3 está diser'lado para proveer todas las facilidades de almacenamiento y recuperación de información de diferentes formatos.
- :;.. Los datos son almacenados en una serie de archivos en los discos de la computadora en donde se encuentra corriendo Oracle.
- :;.. Para aumentar la velocidad de procesamiento y la consistencia de los datos, implementa el uso de grandes áreas de memoria para almacenar datos, además de que utiliza transacciones lo que hace que garantice la integridad de los datos, llevando un control de los registros que han sido modificados dentro de una transacción a fin de poder deshacer todos los cambios en caso de que por algún motivo el proceso no se termine completamente.
- ,\_ Oracle7 7.3 es soportado por un gran número de lenguajes de cuarta generación, con lo cual se pueden desarrollar de forma rápida aplicaciones que impliquen un gran volumen de información.
- :;.. Existen en el mercado diversas herramientas para el manejo de Oracle, que facilitan las tareas de desarrollo de aplicaciones, por ejemplo existen herramientas de modelado de base de datos que generan completamente el código para la construcción de la base de datos.

#### Sybase SQL Server 11

- :;.. El SQL Server de Sybase es una arquitectura multihilos, con su propio kernel que tiene integrado un monitor de control de SQL.
- :;.. Cuenta con Transact SQL que es un conjunto de extensiones para ANSI estándar SQL que es usado para escribir stored procedures.
- $\triangleright$  Es posible construir triggers que se utilizan, entre otras cosas, para garantizar la importante propiedad de las bases de datos, denominada integridad referencial.
- $\geq$  El producto integra funciones de seguridad que permiten a los administradores de sistemas, controlar el personal que tendrá acceso a la base de datos y el nivel de autoridad con que lo hará. Como parte de su seguridad. Sybase proporciona la opción de generar discos espejos.
- $\geq$  Cuenta con un log de transacciones en el cual escribe cualquier modificación de la que sea objeto la base de datos.
- $\triangleright$  El API de SQL Server permiten a los desarrolladores de software construir aplicaciones cliente, que trabajen con SQL Server y con una interfaz transparente. DB-Library es un conjunto de funciones creadas en C, que permiten realizar comandos de SOL para recuperar y actualizar datos. Las rutinas de DB Library pueden ser usadas con C o Cobol. DB Library es una biblioteca con ligas estáticas bajo DOS y ligas dinámicas bajo Windows y OS/2.
- $\triangleright$  Cuenta con un optimizador de consultas, el cual analiza las sentencias SQL que el usuario introduce y si la consulta que el usuario está realizando no es la óptima, genera una nueva consulta que de manera más eficiente obtenga los datos requeridos.
- ,. Sybase cuenta con un servidor de respaldos, el cual corre junto con el servidor SQL, a fin de brindar un alto desempeño en respaldos de bases de datos, cargas y recuperaciones.
- ;;. Cuenta con herramientas tales como editores de archivos de configuración, probadores de comunicaciones para testificar la comunicación entre el servidor y los clientes, editores para la creación de procedimientos con el lenguaje Transac-SQL, herramientas para monitoreo de procesos en el servidor y herramientas de reaplicación de datos.

## Sistemas Operativos para el DBMS

Algunos de los sistemas operativos en que son ejecutados estos DBMS son:

- بة Vindows NT<br>بابان الم
- $\begin{array}{ccc} \succ & & \text{UNIX} \\ \succ & & \text{OS/2} \end{array}$
- 

#### Microsoft Windows 2000 NT Server

Existe el Windows NT Server y el Windows NT Workstation.

#### Windows NT Server

- :.- Desempeño del servidor. Ajuste del desempeño para aplicaciones, archivos e impresión. La versión liberada de Windows NT Server soporta hasta cuatro multiprocesadores en un ambiente de multiprocesamiento simétrico.
- ;.. 256 sesiones RAS (Remole Access Service).
- ;.. Tolerancia a fallos. Soporta tecnologla RAID (Redundan! Array of lnexpensive Disks) para protección de datos.
- ;.. Microsoft llS (Internet lnformation Server). Integración de llS con Windows NT Server 4.0 significa que la instalación y administración de un web server es simplemente otra parte del sistema operativo. Con llS 2.0 o superior, es posible administrar en forma remota.
- ;... Ayudantes administrativos. Incluye ayudantes que favorecen el desempeño de tareas comunes.
- ;... Servicios adicionales de red. Proporciona servicios adicionales de red, incluye ruteo multiprotocolo, servidor DNS y WINS.

# Windows NT Workstation

;... Desempeño de escritorio. Soporta multitarea para todas las aplicaciones. Soporta múltiples microprocesadores para un desempeño real en multitareas.

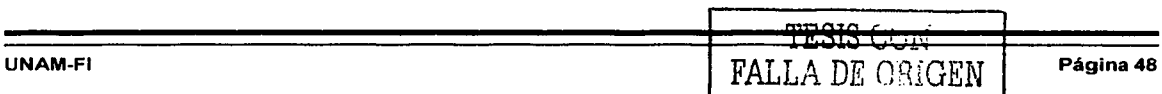

- $\triangleright$  Perfiles de hardware. Crea y mantiene una lista de configuraciones de hardware para conocer las necesidades de computadoras especificas.
- ▶ Microsoft Internet Explorer. Provee un navegador que es rápido y simple de usar y compatible con los estándares existentes.
- $\triangleright$  Windows Messaging. Recibe y mantiene correo electrónico, incluyendo archivos y objetos creados en otras aplicaciones.
- ;;.. Servicios Peer Web. Provee un servidor personal de Web, optimizado para correr sobre Windows NT Workstation 4.0
- ;... Seguridad. Provee seguridad local por archivos, carpetas, impresoras y otros recursos. Los usuarios pueden ser autentificados tanto por la computadora local o un controlador de dominio en lugar de accesar cualquier recurso en la computadora o red.
- ;;.. Estabilidad del sistema operativo. Soporta cada aplicación en su propio espacio de direcciones de memoria. Las aplicaciones con fallas de funcionamiento no afectarán otras aplicaciones o al sistema operativo.

# **UNIX**

- $\triangleright$  Su componente principal es el kernel que se encarga de asignar tareas y manejar el almacenamiento de datos. El usuario rara vez opera directamente con el kernel, que es la parte residente en memoria del sistema operativo.
- $\geq$  Otro componente importante es el shell. Esta es la utilidad que procesa las peticiones de los usuarios. Cuando alguien teclea un comando en la terminal, el shell interpreta el comando y llama el programa deseado. También es un lenguaje de programación de alto nivel que puede utilizarse en la combinación de programas de utilidad para crear aplicaciones completas.
- $\triangleright$  El shell puede soportar múltiples usuarios, múltiples tareas, y múltiples interfaces para sí mismo. Los dos shells más populares son el BourneShell (System V) y el Cshell (BSD Unix), debido a que usuarios diferentes pueden usar diferentes shells al mismo tiempo, entonces el sistema puede aparecer diferente Existe otro shell conocido como KornShell (así llamado en honor de su diseñador), que es muy popular entre los programadores.
- ;... UNIX incluye una gran variedad de programas de utilidad que pueden ser fácilmente adaptadas para realizar tareas especificas. Estas utilerlas son flexibles, adaptables, portables y modulares, y pueden ser usadas junto con filtros y redireccionamientos para hacerlos más poderosos.
- ¡;.. Es un sistema multiusuario, dependiendo del equipo disponible, un UNIX puede soportar desde uno hasta más de 200 usuarios, ejecutando cada uno de ellos un conjunto diferente de programas.
- ¡;.. Es un sistema multitareas, permite la realización de más de una tarea a la vez. Pueden ejecutarse varias tareas en su interior, mientras se presta toda la atención al programa desplegado en la terminal.
- Además, UNIX permite proteger los archivos del usuario contra el acceso por parte de otros usuarios.
- ;.. Los dispositivos (como una impresora o una terminal) y los archivos en disco son considerados como archivos por UNIX. Cuando se da una instrucción al UNIX puede indicársele que envle el resultado a cualquiera de los diversos dispositivos o archivos. Esta desviación recibe el nombre de redireccionamiento de la salida.
- $\geq$  En forma similar, la entrada de un programa puede redireccionarse para que venga de un archivo en disco. En el UNIX, la entrada y la salida son independientes del dispositivo, pueden redireccionarse hacia o desde cualquier dispositivo apropiado.
- ¡;.. Comunicación entre procesos: UNIX permite el uso de conductos y filtros en la linea de comandos. Un conducto (pipe) redirige la salida de un programa para que se convierta en entrada de otro. Un filtro es un programa elaborado para procesar un flujo de datos de entrada y producir otro de datos de salida. Los conductos y filtros suelen usarse para unir utilerfas y realizar alguna tarea especifica.

# 05/2

- ν OS/2 fue diseñado para ejecutar programas DOS al tiempo que proporcionaba capacidades extendidas, incluyendo multitarea y redes.
- Cuando en OS/2 se ejecuta el software de gestión LAN, se pueden aprovechar las caracterlsticas de  $\geq$ seguridad similares a las proporcionadas por UNIX.

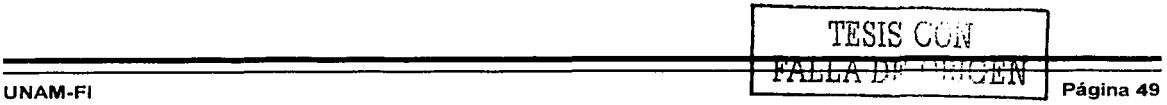

- $\geq$  Cuenta con un kit completo de multimedia y el Bonus Pack, un kit de aplicaciones que permite ponerse a trabajar con el ordenador, contiene elementos como un Kit de conexión a Internet completo, el paquete integrado IBM Works basado en OpenDoc, (formado por un procesador de textos, hoja de cálculo, base de datos y gráficos de empresa, junto con el PIM, que añade más funcionalidades aprovechando las capacidades drag&drop del WPShell), soft de terminal, soft de captura y tratamiento de video, etc.
- > Soporta casi cualquier dispositivo existente en el mercado: CD-Roms, impresoras, tarjetas de sonido, soporte PCMCIA, tarjetas de video, tarjetas de captura de video, tarjetas SCSI, etc.
- > Puede ejecutar programas DOS, OS/2 16bits, OS/2 32bits, Windows 3.x (incluía además el API Win32s, con lo que se podían ejecutar incluso programas Windows de 32bits).
- > Cuenta con librerías OpenDoc (compatibles con OLE 2.0, pero más potentes).
- Librerlas OpenGL, que permiten aprovechar las capacidades 3D de las tarietas que soportan este estándar.
- > API de desarrollo Open32, que permiten recompilar con suma facilidad las aplicaciones escritas para Windows'95 y Windows NT, de forma que aprovechen al máximo los recursos de OS/2.
- > Cuenta con un extenso soporte de conectividad, lo que le convierte en el cliente de red universal, pudiendo conectarse a casi cualquier servidor (no solo Warp Server, sino Windows NT Server, Novell, etc.).
- > Sesiones DOS reales (el micro se conmuta a modo real, y todo el contenido de la RAM se guarda en disco, quedando el Sistema Operativo y el resto de ras utilidades congelados, pudiendo reiniciar en cualquier momento. Es útil para juegos o programas de DOS muy exigentes, que se niegan a funcionar en una sesión DOS virtual).
- $\blacktriangleright$ La característica estrella de cara al marketing. El VoiceType. Se trata de un software reconocedor de voz, capaz de funcionar con cualquier tarjeta de sonido que permite al usuario trabajar exclusivamente mediante el dictado de comandos. Este sistema, al contrario de otros disponibles hasta el momento, realmente reconoce el habla de forma continua, de modo que no solo se puede usar para navegar por el escritorio y controlar programas, sino que sirve perfectamente para dictar cualquier tipo de texto, como artículos, cartas, etc. sin tocar una sola tecla. Se trata, por tanto, de un avance de los que serán, sin duda, los sistemas operativos del futuro.

#### Lenguajes y herramientas de desarrollo

En este apartado se exponen algunas opciones sobre el lenguaje y herramientas para el desarrollo de los sistemas manejadores de bases de datos para la implantación del sistema de información.

Para la definición del lenguaje y la herramienta de desarrollo, se tomarán en cuenta a los más importantes y convenientes para el sistema de información, resultando los siguientes:

Visual C++ Power Builder Visual Basic Visual FoxPro Java Borland JBuilder

#### Visual C++

Es una herramienta poderosa y flexible, para generar soluciones de negocios, además de ser una herramienta rápida para los programadores que utilizan C y C++.

# Ventajas

- 医 Incluye gran variedad de librerlas construidas.
- Þ Controles visuales.
- 笋 Permite la reutilización total de código.
- $\ddot{}$ Manejo completo del esquema de la programación orientada a objetos (herencia, polimorfismo, etc)

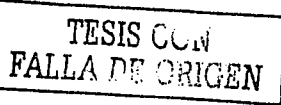

 $\overline{\phantom{a}}$ 1 i

ا<br>السنتيان

- A Maneja controles VBX (Visual Basic eXtension), los cuales son componentes preconstruidos que aceleran el desarrollo del software, compatibles con la versión 1.0 de Visual Basic.
- $\blacktriangleright$ Todo el manejo de dispositivos de entrada/salida (1/0), se hace a través de librerías.
- $\blacktriangleright$ Cuenta con compilador, no con interprete.
- $\blacktriangleright$ Se pueden crear clientes OLE a través de él.
- $\blacktriangleright$ Maneja multitarea.
- $\overline{\phantom{a}}$ Rapidez en ejecución de programas.
- $\blacktriangleright$ Manejo de variables locales y globales.
- Permite obtener funcionalidades de otras aplicaciones para utilizarlas como componentes en  $\blacktriangleright$ aplicaciones propias (por ejemplo: Word, Excel, Project, etc.).
- ⋗ Manejo de controles OLE.
- Libertad total para el manejo de memoria y accesos a sistema operativo.  $\blacktriangleright$
- Þ Permite creación de servidores OLE.

#### **Desventajas**

- $\ge$  Curva de aprendizaje alta.<br> $\ge$  Tiempo de compilación lar
- ::;.. Tiempo de compilación largos (superable en nuevas versiones).

## **Power Builder**

Es un ambiente para desarrollar aplicaciones gráficas. Es un entorno de desarrollo comprensivo para construir aplicaciones cliente/servidor de alto desempeño para la familia de Windows que combina una interfaz gráfica intuitiva con un poderoso lenguaje de programación orientada a objetos.

Power Builder soporta multiplataformas desarrolladas y desplegadas. Por ejemplo, se puede desarrollar una aplicación usando Power Builder bajo Windows (Windows 95 o Windows NT) y desplegar la misma aplicación sin hacer cambios sobre máquinas Windows 3.11, Macintosh, o Unix.

Power Builder incluye herramientas que le permiten construir aplicaciones basadas en Web y extender la existencia de su aplicación al Internet. Es un front-end que puede interactuar con la mayorla de DBMS basados en ODBC.

# **Ventajas**

- ::;.. Permite el desarrollo de aplicaciones robustas, bajo ambientes multiplataforma, cuenta con un optimizador de código, posibilidad de distribución de objetos en un ambiente de red y manejadores nativos para diferentes bases de datos.
- $\ge$  Posee un soporte completo para ambiente Windows de 16 y 32 bits en plataformas Intel, incluvendo Microsoft Windows 3.x, Windows NT, Windows 95, OS/2, Macintosh y Unix.
- *»* Posee una familia de herramientas de desarrollo escalable que incrementan la productividad de las aplicaciones. La serie de power Builder Enterprise, power Builder Team/PDBS, Power Builder Desktop, lnfomaker y Power Builder Library for Lotus Notes.
- ;... Puede definir, compilar y corregir clases integradas de C++ basadas en el compilador Watcom C/C++ de alto rendimiento.
- Ji;- Ofrece un extenso lenguaje orientado a objetos con miles de funciones. Los programadores pueden escribir sus propias funciones o utilizar las ya existentes escritas en C o en otros lenguajes. Cuenta con un compilador manejador y un debugger con muchas particularidades positivas.
- Ji;- Incluye toda una gama de programación orientada a objetos, pero en Watcom C++ y en 3GL. Power Builder soporta la definición de clases para modelados visuales y objetos no visuales. Incluye herencia, encapsulamiento de datos y procesos lógicos, y polimorfismo.
- $\ge$  Con respecto a la programación orientada a eventos, se basa en los eventos de Windows en si totalidad.
- $\geq$  Se incluye una biblioteca de objetos centralizada y un administrador de código fuente.
- Soporta desarrollo en grupo.

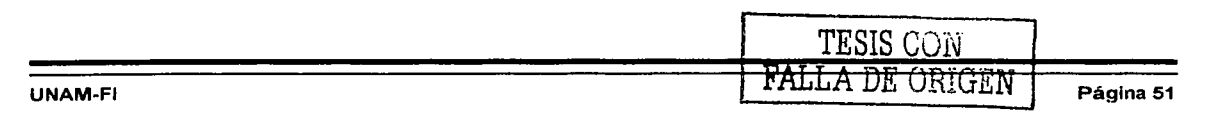

- ;;.. El código se separa del lenguaje de transacción, optimizando la programación y el aprendizaje de la herramienta.
- $\triangleright$  Tiene un amplio manejo de gráficos de dos o tres dimensiones.

## **Desventajas**

 $\triangleright$  Tiene un ambiente de programación diferente al normal.

## **Visual Basic**

Este lenguaje está disponible para programadores de MS-DOS y Windows. Es una herramienta rápida para crear aplicaciones generales de negocios. Requiere pocos conocimientos de programación y tiene una rápida integración y reutilización de componentes.

Proporciona gran flexibilidad para llevar a cabo llamadas a archivos con extensión DLL y agregar una gran cantidad de controles, al gusto del cliente.

## **Ventajas**

- 
- Controles visuales preconstruidos por terceros.
- Acceso a bases de datos.
- Manejo de multimedia.
- ical in sistema productivo para crear soluciones en Windows.<br>
Controles visuales preconstruidos por terceros.<br>
→ Acceso a bases de datos.<br>
→ Manejo de multimedia.<br>
→ Permite un ensamblaje fácil y rápido entre la interfaz Permite un ensamblaje fácil y rápido entre la interfaz de un usuario y los componentes prefabricados.
- ;;.. Ofrece una gran capacidad y velocidad en su debugger sofisticado.
- ;;.. Permite manipular otras aplicaciones para utilizarlas como componentes en aplicaciones propias (como Word, Excel, Project, etc}, siempre y cuando dichas aplicaciones soporten OLE.
- $\ge$  Soporta variedad de manejadores de bases de datos.<br> $\ge$  Incluve como base de datos nativa a Microsoft Acce
- Incluye como base de datos nativa a Microsoft Access, la cual provee acceso simultaneo con FoxPro, Dbase, Paradox, SQL, etc.
- $\blacktriangleright$  Maneja aplicaciones cliente-servidor.

#### **Desventajas**

- :;.. Visual Basic se tiene que auxiliar de lenguajes más robustos como "C" o Pascal, para hacer manipulación de memoria, accesos directos al sistema operativo, etc.
- $\ge$  No cuenta con la característica de herencia, que es muy importante dentro de la programación orientada a objetos.
- ;... Su intérprete es lento en la creación de ejecutables.
- $\triangleright$  Su código no es compatible, en plataformas diferentes a Windows.

# **Visual FoxPro**

La programación por eventos es un método flexible y conveniente para escribir programas en ambiente Windows. Definir a Visual FoxPro como un sistema de programación orientada a objetos sería erróneo porque usted crea objetos, llamados formas y controles, que hacen que su aplicación funcione. Sin profundizar en el tema estos objetos carecen de las propiedades de herencia y polimorfismo, las cuales tienen que estar presentes en un verdadero ambiente orientado a objetos. Proporciona una interfaz consistente manejable para desplegar información en muchas aplicaciones diferentes que comparten controles similares.

Visual FoxPro es uno de los gestores de Bases de Datos relacionales más rápido y flexible del mercado, disponiendo de un complejo entorno de desarrollo totalmente orientado al objeto y altamente integrado en el sistema operativo Windows. Como cualquier otra aplicación Windows estándar, Visual FoxPro soporta interfaces MDI, barras de herramientas, ayuda sensible al contexto, múltiples fuentes, acceso a bibliotecas de enlace dinámico (DLL), etc. Aparte del acceso a tablas en formato nativo de Visual FoxPro, se puede acceder

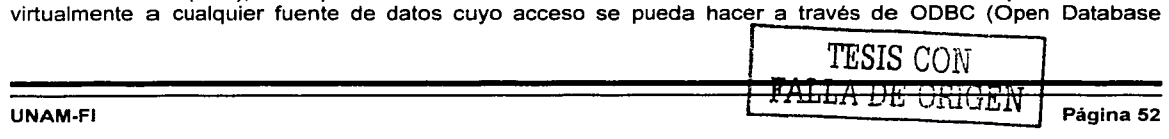

Connectivity). Este estándar, definido como Conectividad Abierta de Bases de Datos, permite abrir y consultar diversas bases de datos a través de un conjunto de controladores, utilizando SQL como lenguaje de consulta.

Con el advenimiento de Visual Fax Pro, los desarrolladores de aplicaciones tienen acceso a multitud de eventos y opciones que los programadores de Visual Basic y Visual C tuvieron durante anos. Se elimina la necesidad del uso del READ y su confusa nidificación (Fundational read).

Se aprovechan algunas de las innovaciones que incorporó el Visual Basic, que tuvo liderazgo en simplificaciones tales que le dieron alcance masivo a la programación.

## **Ventajas**

- $\triangleright$  Es un sistema productivo para crear soluciones en Windows.<br>  $\triangleright$  Controles visuales preconstruidos por terceros.
- $\triangleright$  Controles visuales preconstruidos por terceros.<br>  $\triangleright$  Acceso a bases de datos (fue creado para el de
- > Acceso a bases de datos (fue creado para el desarrollo de sistemas manejadores de Bases de Datos).<br>> Permite un ensamblaie fácil y rápido entre la interfase de un usuario y los componentes prefabricados.
- ;.. Permite un ensamblaje fácil y rápido entre la interfase de un usuario y los componentes prefabricados.
- ;.. Ofrece una gran capacidad y velocidad en su debugger (Permite ejecutar parcialmente un programa, deteniendo la ejecución en el punto deseado y pudiendo consultar el valor de las variables en ese instante)
- ≽ sofisticado.<br>≽ Permite ma
- ;.. Permite manipular otras aplicaciones para utilizarlas como componentes en aplicaciones propias (como Word, Excel, Project, etc), siempre y cuando dichas aplicaciones soporten OLE.
- ;.. Soporta variedad de manejadores de bases de datos.
- Incluye como base de datos nativa a Microsoft Access, la cual provee acceso simultaneo con FoxPro, Dbase, Paradox, SQL, etc.
- > Maneia aplicaciones cliente-servidor.

## **Desventajas**

- ;.. Visual FoxPro se tiene que auxiliar de lenguajes más robustos como "C" o Pascal, para hacer manipulación de memoria, accesos directos al sistema operativo, etc.
- ;.. No cuenta con la característica de herencia, que es muy importante dentro de la programación orientada a objetos.
- $\geq$  Su intérprete es lento en la creación de ejecutables.<br> $\geq$  Su código no es compatible, en plataformas diferent
- Su código no es compatible, en plataformas diferentes a Windows.

# **Selección de la solución**

Lamentablemente la Delegación Cuauhtémoc al igual que muchas dependencias de gobierno en su afán de disminuir costos no ha invertido el dinero suficiente ni en equipo ni en Software. El punto es que no se tuvo otra opción para el desarrollo del sistema ya que el único software para Bases de Datos con que se cuenta en este momento es Visual FoxPro, y aunque inicialmente el diseño se inició pensando que se iba adquirir Oracle para Windows, finalmente no se concretó la compra y se tuvo que trabajar con las herramientas que teníamos a nuestro alcance.

#### **Arquitectura de red**

La solución propuesta para el desarrollo del sistema se puede implementar fácilmente en la arquitectura de red que se tienen dentro de la empresa, utilizando la red LAN que actualmente se utiliza.

Para la selección de la solución óptima, además de los aspectos anteriores se consideraron estos puntos:

Facilidad de uso y administración en equipos Cliente/Servidor. Windows 2000 facilita utilizar y  $\triangleright$ manipular sus operaciones, porque todo se maneja como si fueran archivos los que se usan, y de hecho así ocurre.

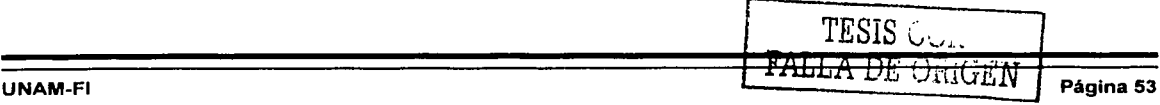

- ;;. Seguridad de parte del sistema operativo como del manejador de la base de datos. Windows 2000 cuenta con un sistema de seguridad el cual consiste en proteger los archivos del usuario contra el acceso por parte de otros usuarios.
- ;;. Compatibilidad. Windows 2000 incluye una gran variedad de programas de utilidad que pueden ser fácilmente adaptados para realizar tareas específicas.
- ;;. Desarrollo de interfaces gráficas. Visual Fox Pro es un sistema que permite crear interfaces gráficas y hacer que el sistema sea más amigable, que tenga mayor facilidad para ser manejado por el usuario. Visual Fox Pro permite utilizar los controles existentes y además permite crear controles con funciones particulares que serán utilizados por sistema.
- ;;. Soporta un gran volumen de datos. Visual Fox Pro puede manejar un gran volumen de datos sin ningún problema.
- $\triangleright$  Arquitectura Ethernet. En las instalaciones se cuenta con una red LAN, que opera a 10/100 Mbps utilizando como protocolo predeterminado TCP/IP.

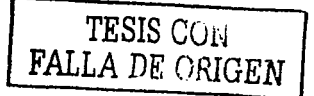

# **CAPITUL04 Desarrollo e Implementación del Sistema**

 $\label{eq:2.1} \mathcal{L}^{(2)} = \frac{1}{2} \sum_{i=1}^n \mathcal{L}_{i}^{(2)} \left( \frac{1}{2} \sum_{i=1}^n \frac{1}{2} \sum_{i=1}^n \frac{1}{2} \sum_{i=1}^n \frac{1}{2} \sum_{i=1}^n \frac{1}{2} \sum_{i=1}^n \frac{1}{2} \sum_{i=1}^n \frac{1}{2} \sum_{i=1}^n \frac{1}{2} \sum_{i=1}^n \frac{1}{2} \sum_{i=1}^n \frac{1}{2} \sum_{i=1}^n \frac{1}{2} \sum$ 

 $\label{eq:2} \begin{split} \mathcal{L}_{\text{max}} &= \frac{1}{2} \sum_{i=1}^{N} \frac{1}{N_i} \mathcal{L}_{\text{max}} \\ \mathcal{L}_{\text{max}} &= \frac{1}{2} \sum_{i=1}^{N} \frac{1}{N_i} \mathcal{L}_{\text{max}} \\ \mathcal{L}_{\text{max}} &= \frac{1}{2} \sum_{i=1}^{N} \frac{1}{N_i} \mathcal{L}_{\text{max}} \\ \mathcal{L}_{\text{max}} &= \frac{1}{2} \sum_{i=1}^{N} \frac{1}{N_i} \mathcal{L}_{\text{max}} \\ \mathcal{L}_{\text{max}} &=$ 

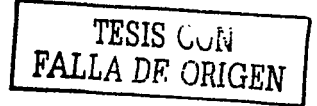

منطقتها وأميل بريدا برق ,,

ران<u>دارد بران مورد</u> l l

 $\overline{\phantom{a}}$ 

i  $\mathbf{I}$  $\ddot{\phantom{a}}$ 

# 4.1 Modelo Entidad Relación

En su estado original los diagramas de flujo de datos (DFD) presentan una visión lo más amplia posible de las entradas al sistema, los procesos y las salidas los cuales corresponden al modelo general de sistemas. Una vez que se concluyen los diagramas de flujo de datos en distintos niveles sucesivos, los analistas de sistemas los utilizan para ayudarse a catalogar los procesos, el flujo, el almacenamiento y las estructuras.

El enfoque de flujo de datos enfatiza la lógica que sustenta el sistema, de manera gráfica es posible crear una descripción pictórica de la información que eventualmente proporcionará una documentación sólida del sistema. Las ventajas principales que tiene el enfoque de flujo de datos son:

- $>$  La libertad de contar con rapidez con una implantación técnica del sistema<br>
≥ Comprensión adicional de la relación existente entre los sistemas y los sub
- Comprensión adicional de la relación existente entre los sistemas y los subsistemas.
- $\triangleright$  La comunicación a los usuarios del estado actual del sistema, mediante estos diagramas.

El enfoque de flujo de datos tiene como ventaja adicional servir como un ejercicio útil para los analistas de sistemas, al capacitarlos para comprender mejor las relaciones entre los sistemas y los subsistemas. Otra ventaja adicional consiste en que puede utilizarse como un instrumento de interacción con los usuarios; una aplicación interesante de los flujos de datos consiste en mostrarle al usuario una representación incompleta de la visión que el analista tiene del sistema y poco a poco con ayuda del usuario incorporar los cambios que reflejen con mayor precisión las perspectivas del sistema.

# Diagrama de Nivel O (Diagrama de contexto)

En la Figura 4.1 se pueden observar las áreas involucradas en el sistema; estas se detallarán en la tabla 4.1

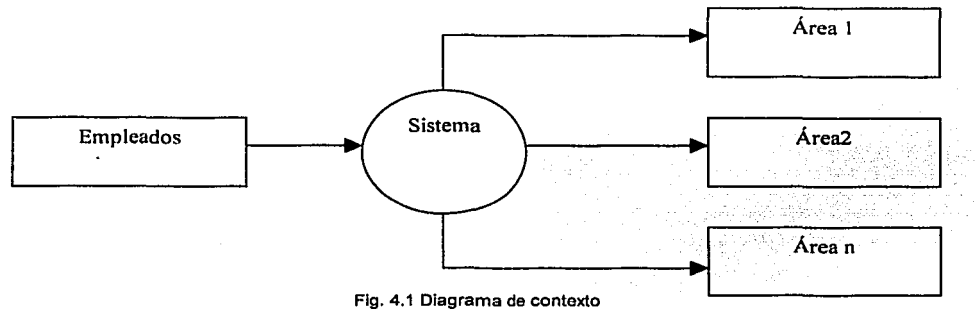

# Diagrama de Nivel 1

En la Figura 4.2 se muestran los procesos principales a seguir, para el control de documentos oficiales, asl como la información a almacenar.

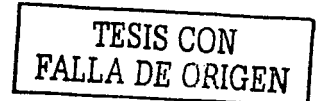

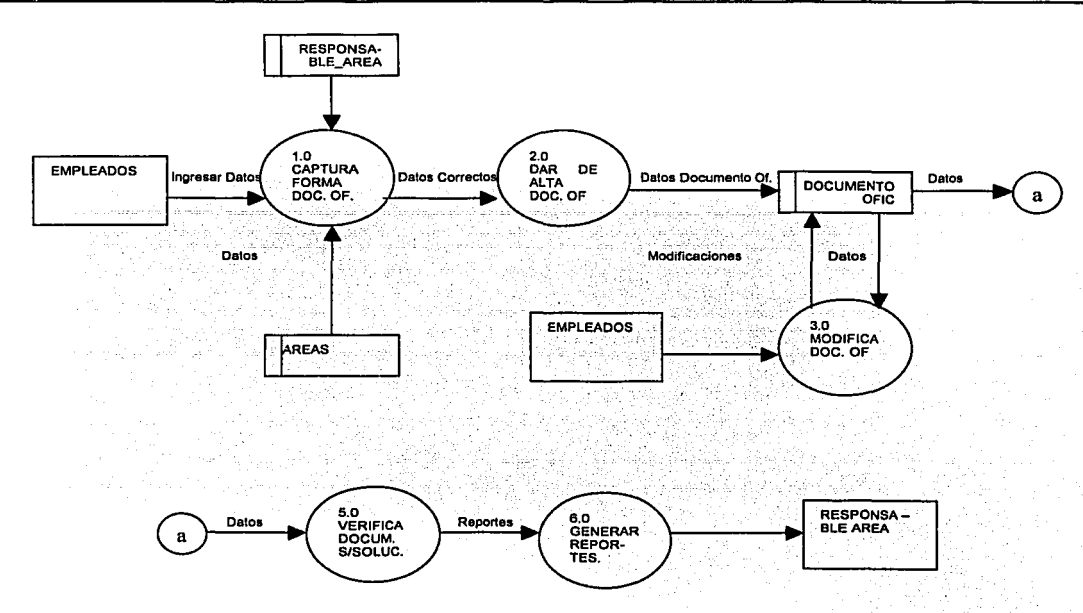

Fig. 4.2 Diagrama de flujo de Nivel 1

# **Diagrama de Nivel 2 para el proceso 1.0**

En la Figura 4.3 se muestra de manera detallada el proceso de captura, así como la información que almacenará cada proceso.

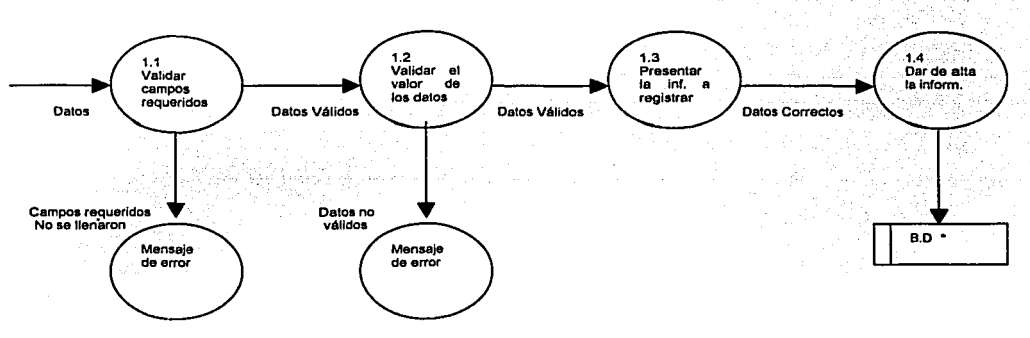

Flg. 4.3 Diagrama de flujo del Nivel 2

Nota: El mismo diagrama se aplica a Categorías, Puestos, Areas, Departamentos, Responsable de Area y Empleados.

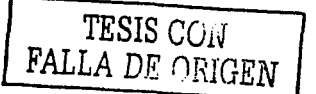

# **Diagrama de Nivel 2 para el proceso 2.0**

En la Figura 4.4 se muestra de manera detallada el proceso de captura, así como la información que almacenará cada proceso.

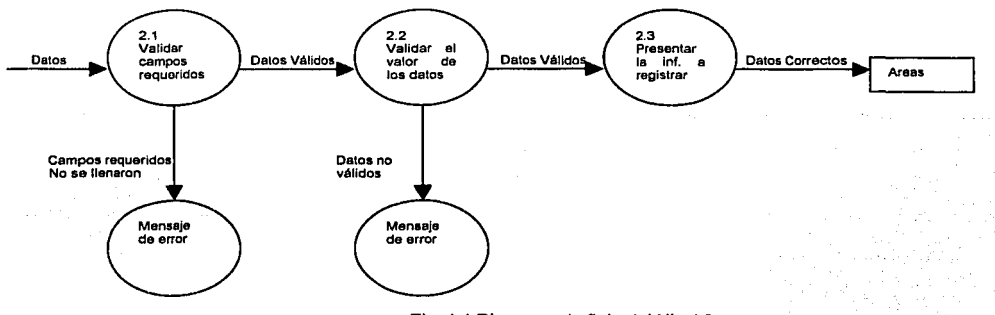

Fig. 4.4 Diagrama de flujo del Nivel 2

En la tabla 4.1 se describirán todas las áreas involucradas en el envio y recepción de documentos oficiales dentro de la Delegación.

- 1.1 Dirección General de Administración
- 1.2 Secretarla Particular del Director de Administración
- 1.3 Dirección de Recursos Humanos *y* Finanzas
- 1.4 Subdirección de Recursos Humanos
- 1.5 Unidad de Capacitación *y* Desarrollo de Personal
- 1.6 Unidad de Planeación *y* Relaciones Laborales
- 1.7 Unidad de Movimientos de Personal, Presupuesto *y* Nóminas
- 1.8 Subdirección de Finanzas
- 1.9 Unidad de Presupuesto
- 1.10 Unidad de Contabilidad
- 1.13 Subdirección De Recursos Materiales
- 1.14 Unidad de Adquisiciones
- 1.15 Unidad de Almacenes e Inventarios
- 1.16 Subdirección de Servicios Generales
- 1.17 Unidad de Servicios Generales
- 1.18 Unidad de Mantenimiento
- 1.19 Unidad de Talleres
- 1.20 Unidad de Atención a Siniestros
- 1.21 Subdirección de Informática
- 1.22 Tiempo Extra y Guardias
- 1.23 Apoyos Loglsticos
- 2.1 Jefatura Delegacional
- 2.2 Secretaria Particular
- 2.3 Secretarla Privada

**TESIS** CON FALLA DE ORIGEN

# Capitulo 4 Desarrollo e Implementación del Sistema

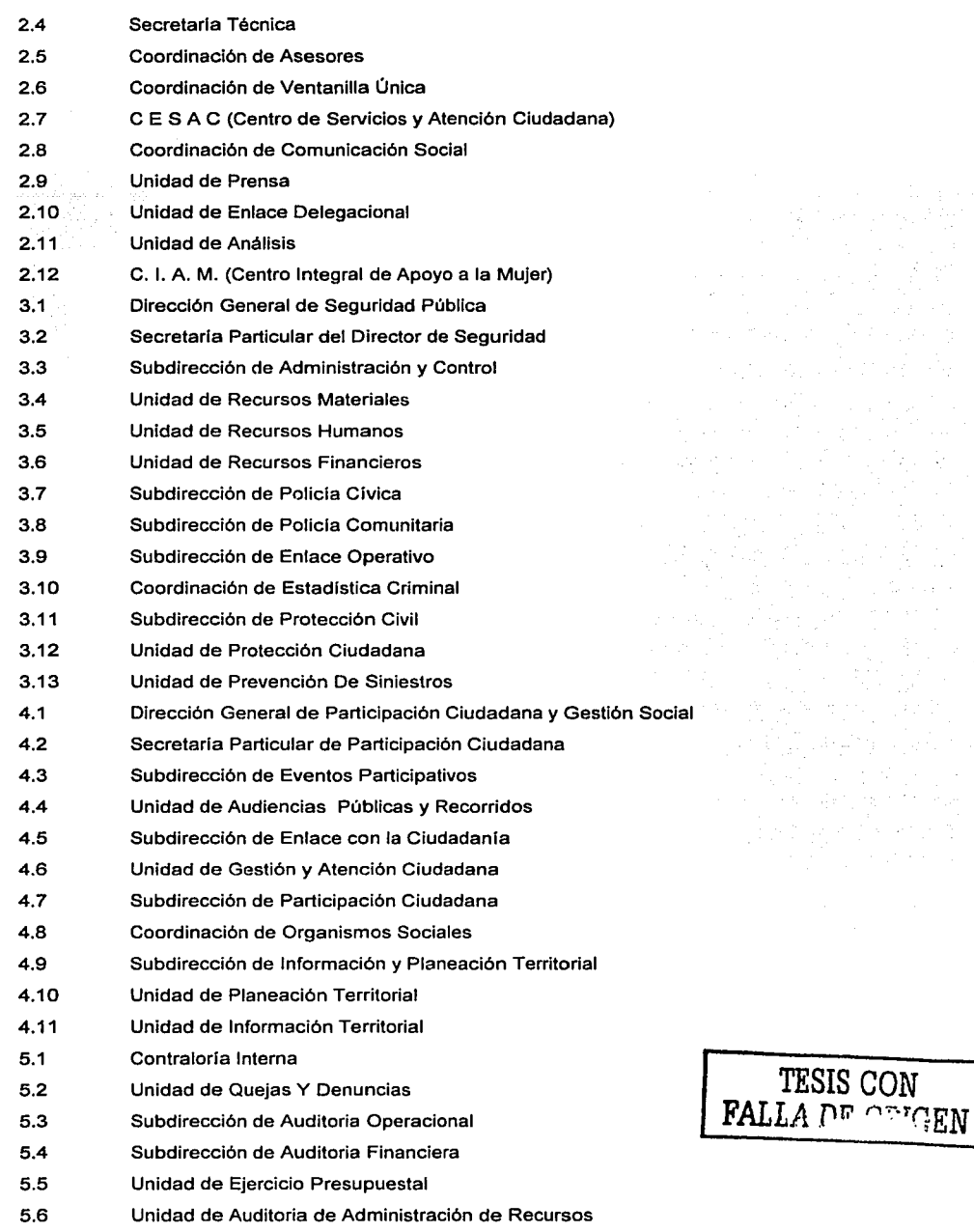

TESIS CON

ia, ka

angen (Sant)<br>Statistiker

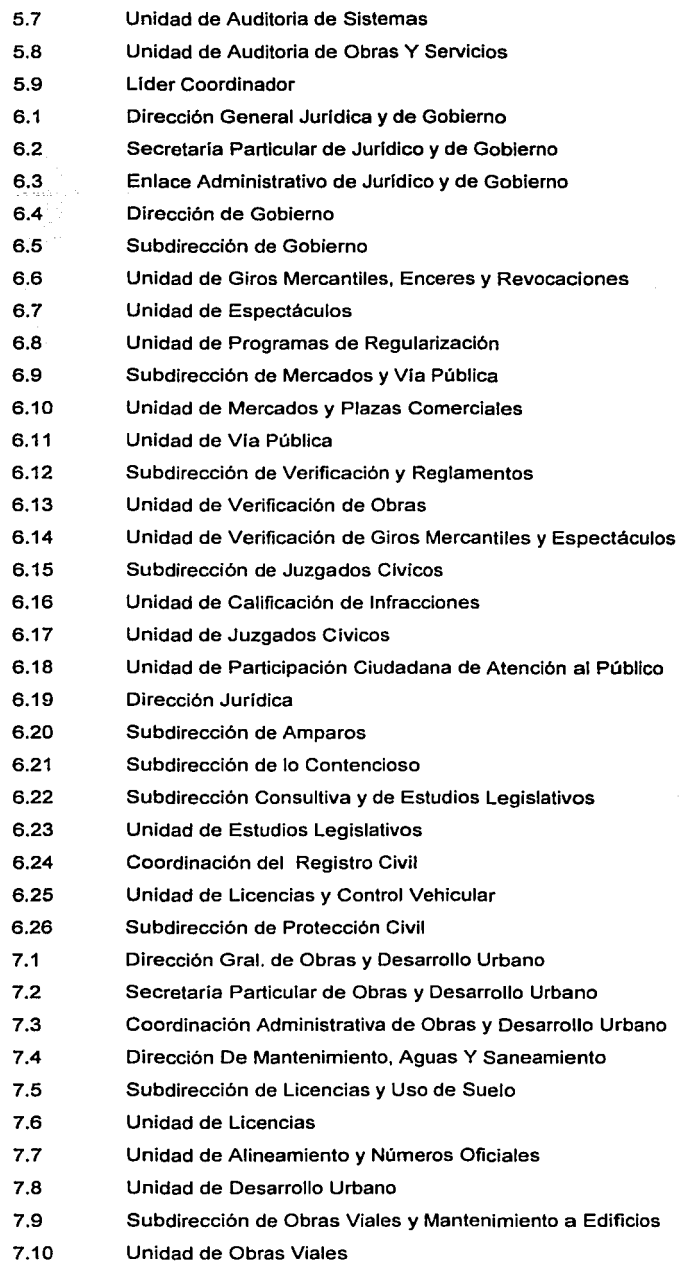

# TESIS CON FALLA *DE* OPJGEN

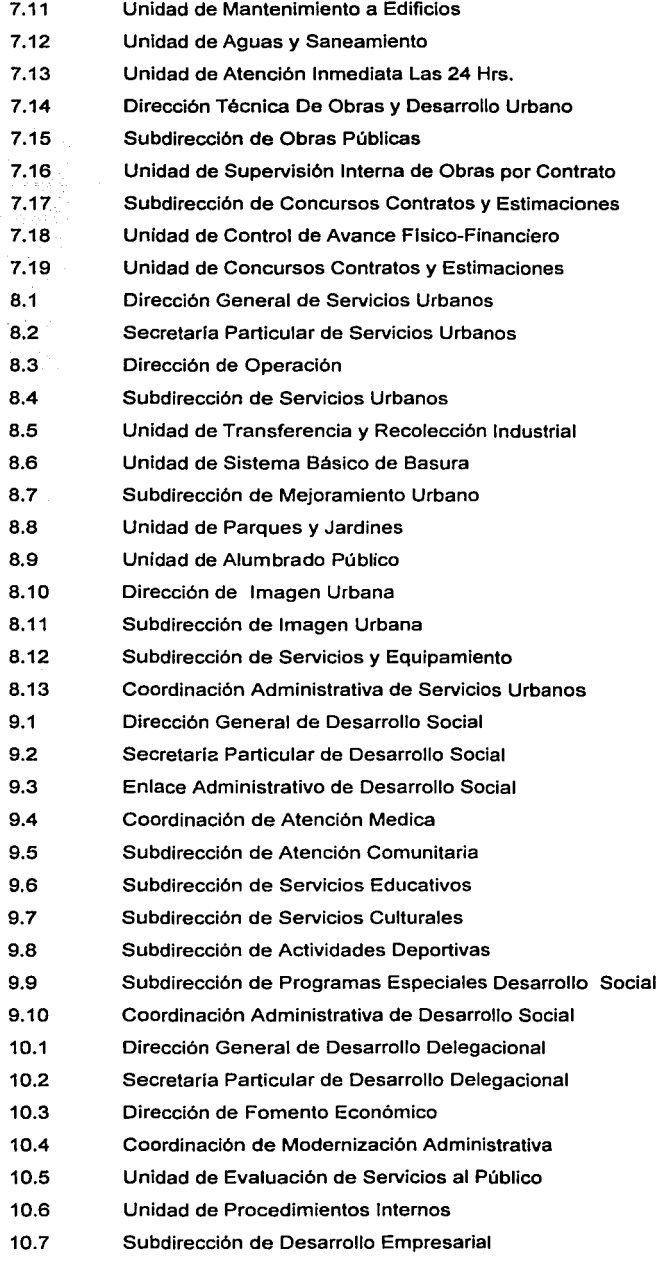

# TESIS CüN FALLA DE OHIGEN

 $\bar{\gamma}$  ,  $\gamma$ 

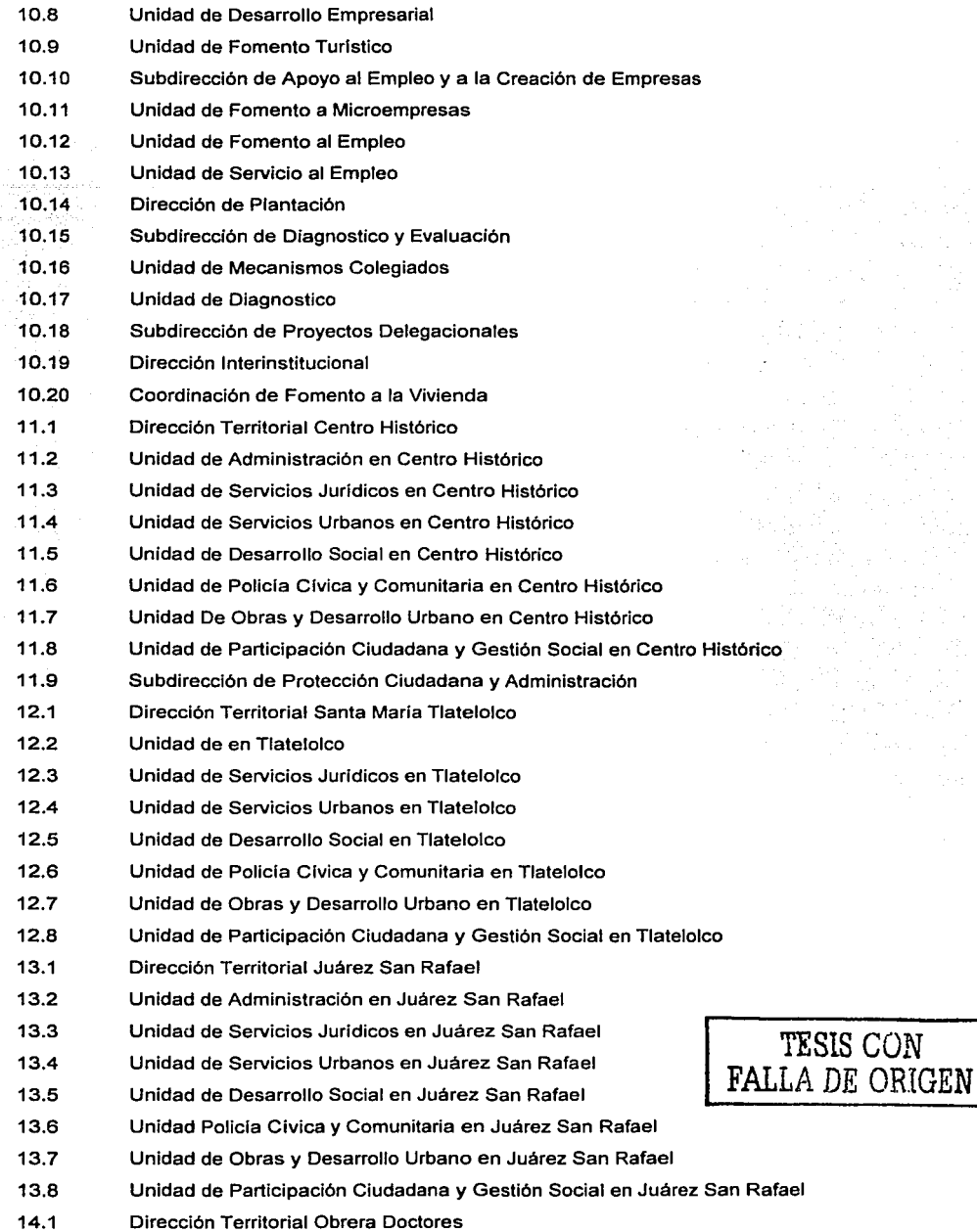

space we confidend to a n a steach

1

\

- 14.2 14.3 14.4 14.5 14.6 14.7 14.8 14.9 15.1 15.2 15.3 15.4 15.5 15.6 15.7 15.8 15.9 15.10 16.1 16.2 16.3 16.4 16.5 16.6 16.7 16.8 17.1 17.2 17.3 17.4 17.5 17.6 17.7 17.8 Unidad de Administración en Obrera Doctores Unidad de Servicios Jurldicos en Obrera Doctores Unidad de Servicios Urbanos en Obrera Doctores Unidad de Desarrollo Social en Obrera Doctores Unidad de Pollcia Clvica y Comunitaria en Obrera Doctores Unidad de Obras Y Desarrollo Urbano en Obrera Doctores Unidad de Participación Ciudadana y Gestión Social. Casa de Cultura "Alfonso Reyes" Dirección Territorial Roma Condesa Unidad de Administración en Roma Condesa Unidad de Servicios Juridicos en Roma Condesa Unidad de Servicios Urbanos en Roma Condesa Unidad de Desarrollo Social en Roma Condesa Unidad de Policla Civica y Comunitaria en Roma Condesa Unidad de Obras y Desarrollo Urbano en Roma Condesa Unidad de Participación Ciudadana y Gestión Social en Roma Condesa Casa de Cultura "Jesús Romero Flores" Casa de Cultura "Ramita" Dirección Tepito Guerrero Unidad de Administración en Tepito Guerrero Unidad de Servicios Jurldicos en Tepito Guerrero Unidad de Servicios Urbanos en Tepito Guerrero Unidad de Desarrollo Social en Tepito Guerrero Unidad de Policla Clvica y Comunitaria en Tepito Guerrero Unidad de Obras y Desarrollo Urbano en Tepito Guerrero Unidad de Participación Ciudadana y Gestión Social en Tepito Guerrero Jefatura de Gobierno del Distrito Federal Secretarla Particular del Jefe de Gobierno Coordinación de Asesores del Jefe de Gobierno Dirección General de Comunicación Social Consejería Jurídica Secretarla de Gobierno Secretarla Particular Dirección Ejecutiva de Administración
- 17.9 Subsecretaria de Gobierno
- 17.9.1 Dirección General de Programas Delegacionales de la Vla Pública
- 17.10 Dirección General de Gobierno
- 17.11 Dirección General de Regularización Territorial
- 17.12 Subsecretaria de Trabajo y Previsión Social

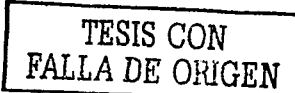

an Persona

ra, Cri i se portuguên provi

and a strong of the state.

 $\alpha$  ,  $\sigma_{\rm eff}^{\rm 2D}$  , and  $\alpha$  , and  $\sigma_{\rm eff}^{\rm 2D}$ 

*i* 

 $\overline{\phantom{a}}$ 

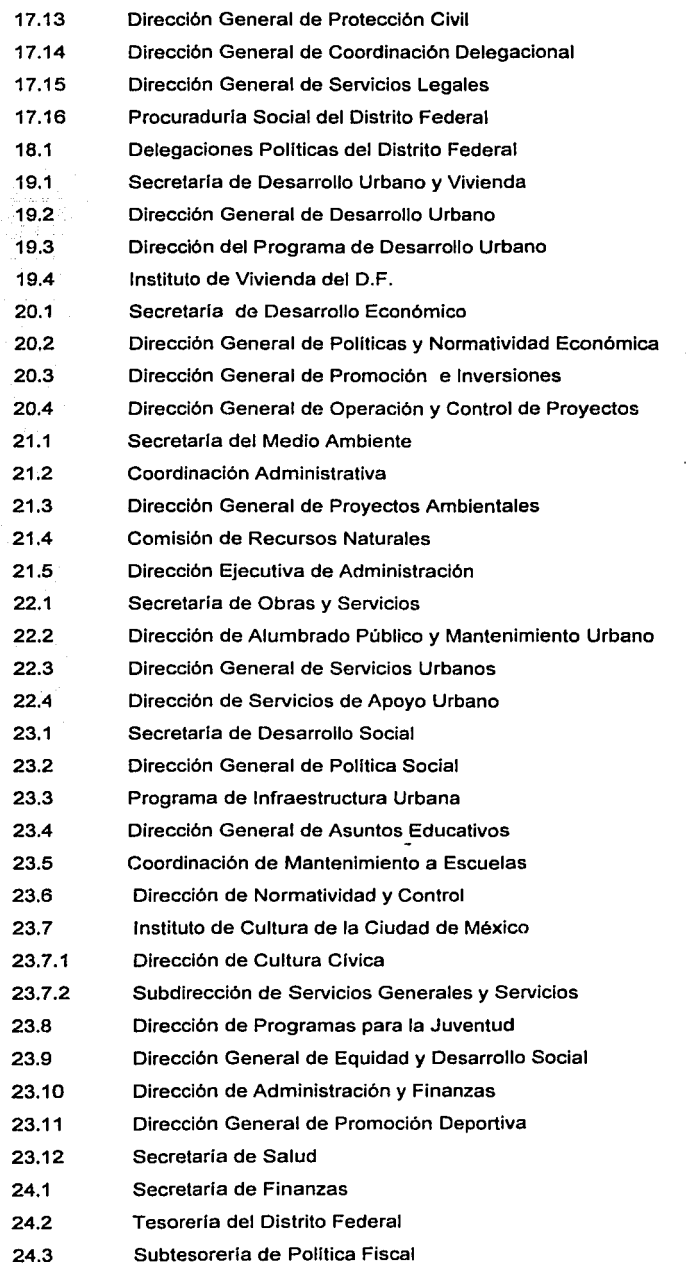

in a shekara sa k and all  $\mathcal{L}_{\rm{in}}$ 

 $\sim$  ,  $\sim$  ,  $\sim$ 

TESIS CON FALLA DE ORIGEN

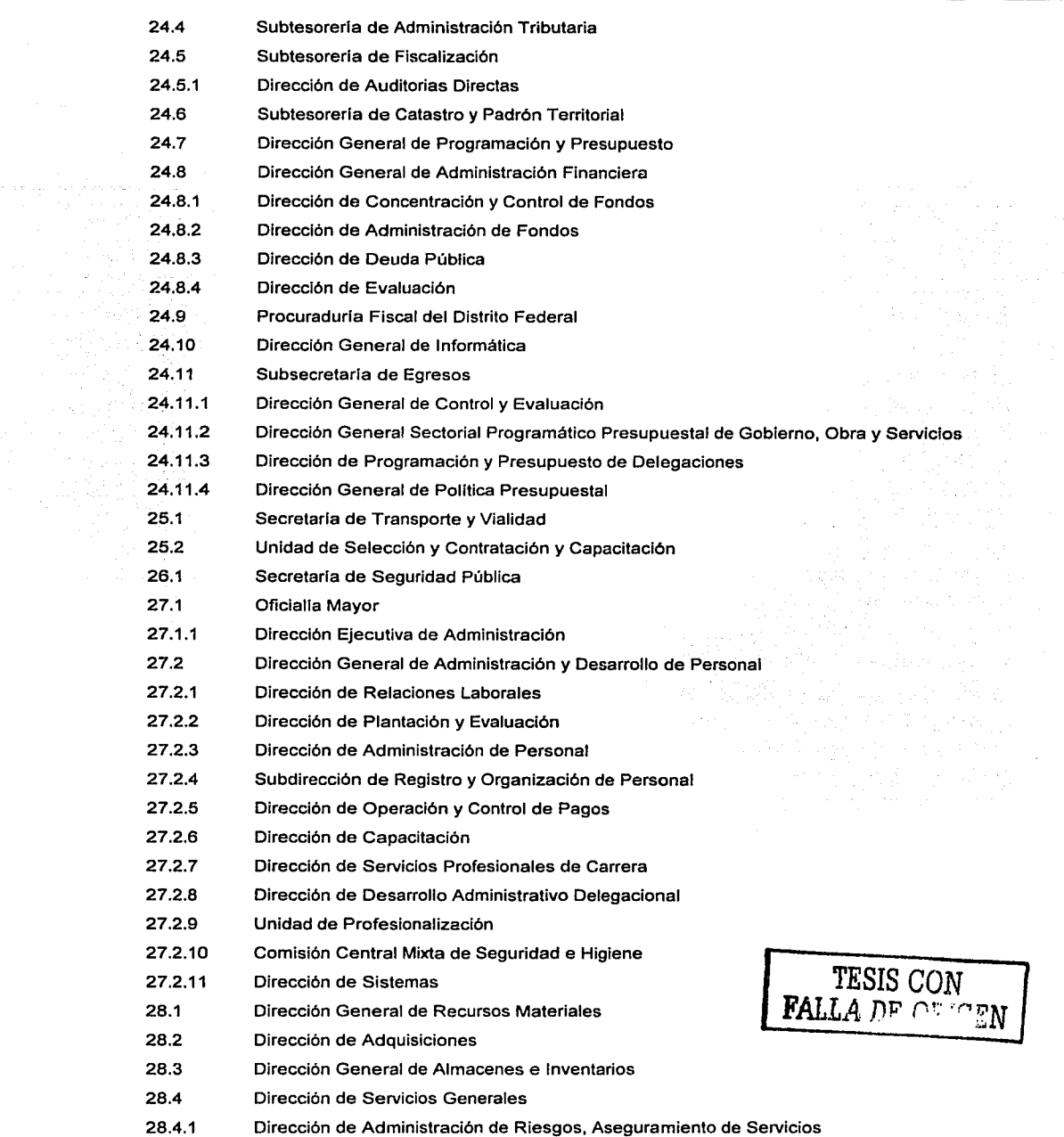

a se al característic

L.

 $\ddot{\phantom{a}}$ 

|<br>|<br>|<br>|

\ j

 $\overline{\phantom{a}}$ 

 $\mathbf{I}$ 

la de la composició de la composició de la composició de la composició de la composició de la composició de la

- 28.5 28.6 28.7 Subdirección de Seguridad Institucional Comité de Adquisiciones, Arrendamientos y Prestación de Servicios Subcomité de Intercomunicaciones 29.1 Dirección de Modernización Administrativa 29.2 Dirección de Atención Ciudadana 29.3 Dirección de Desarrollo Administrativo Delegacional 30.1 Dirección de Patrimonio Inmobiliario 30.2 Dirección de Atención Ciudadana 30.3 Dirección de Inventario, Inmobiliario y Sistemas de Información 30.4 Unidad Departamental de Asignación Inmobiliaria 30.5 31.1 32.1 33.1 33.2 33.3 33.4 33.5 33.6 33.7 33.8 33.9 34.1 34.2 Unidad Departamental de Permisos Administrativos Temporales Revocables Corporación Mexicana de Impresión Servicios Metropolitanos S.A. de C.V. Contraloria General Dirección General de Comisarios Dirección General de Auditoria Dirección de Auditoria Financiera y Sistemas Dirección de Auditoria de Obras Dirección General de Legalidad y Responsabilidades Dirección de Auditoria de Legalidad y Recursos de Inconformidad Dirección General de Evaluación y Diagnostico Dirección General de Admón. de la Contraloria Gral. Organismos Sectoriados H. Tribunal Superior de Justicia del D.F. 34.3 Tribunal de lo Contencioso Administrativo del D.F. 34.4 Procuraduria General de Justicia del D.F. 34.5 34.6 35.1 36.1 37.1 Agencia del Ministerio Público Asamblea Legislativa del Distrito Federal Procuradurla Social Procuraduria de Trabajo y Previsión Social Comisión de Avaluos 38.1 Comisión de Derechos Humanos 39.1 40.1 41.1 42.1 Contadurla Mayor De Hacienda Dirección General de Justicia del D.F. Junta Local de Conciliación y Arbitraje Instituto Nacional de Admón. Pública
- 4.1 Sindicato Único de Trabajadores del D.F.

Tabla 4.1 Areas dependientes de le Delegación Cuauhtémoc

$$
\fbox{TESIS CON} \xrightarrow{\text{TESIS CON}}
$$

# **4.2 DIAGRAMA ENTIDAD-RELACIÓN**

A continuación mostramos las tablas involucradas en el sistema, a partir de las cuales obtendremos el diagrama entidad-relación en la Figura 4.5.

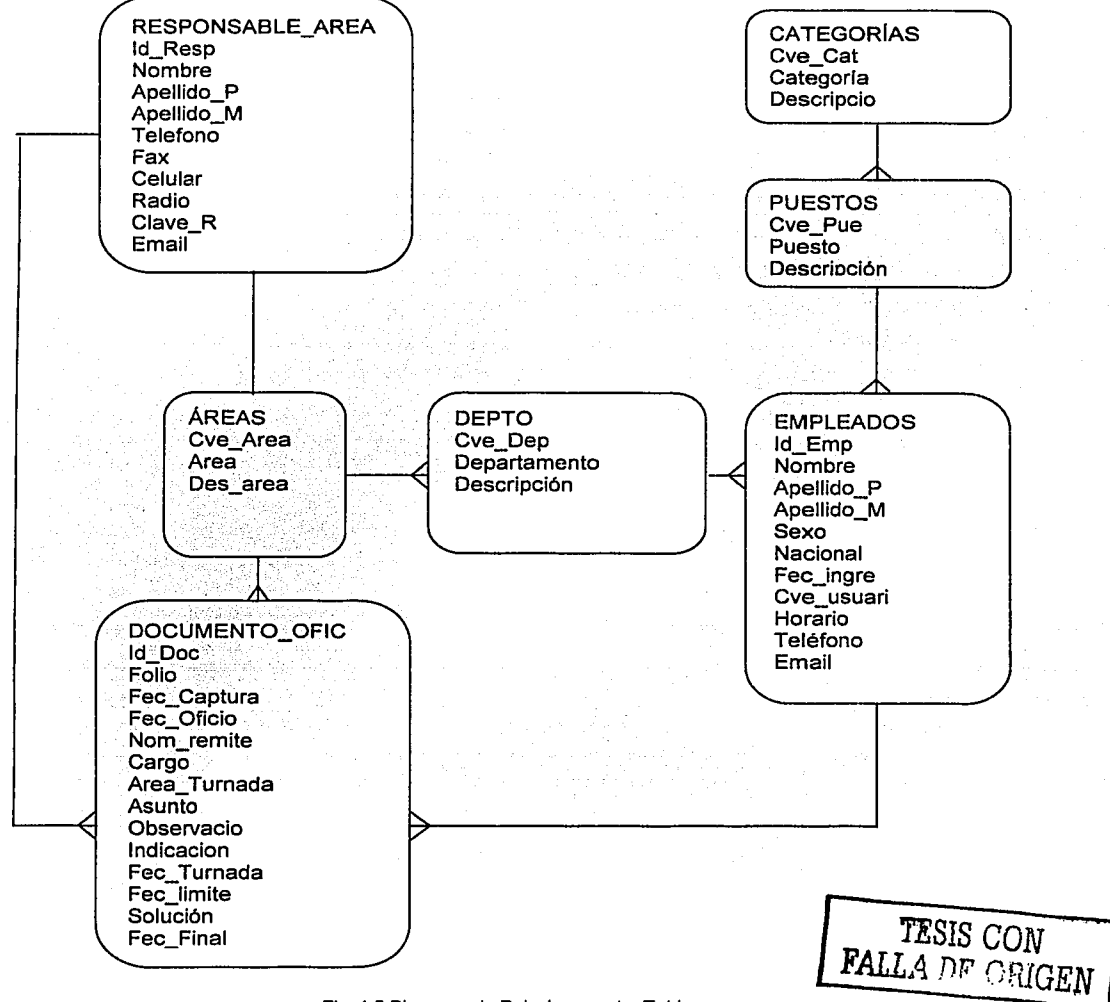

Flg. 4.5 Diagrama de Relaciones entre Tablas

El diagrama que mostramos a continuación Figura 4.6. nos muestra la apariencia final de nuestras tablas, sus atributos y sus relaciones.

¡ ·¡

 $\overline{\phantom{a}}$ 

'1 ·1 ; ~ 1

 $\overline{\phantom{a}}$ 

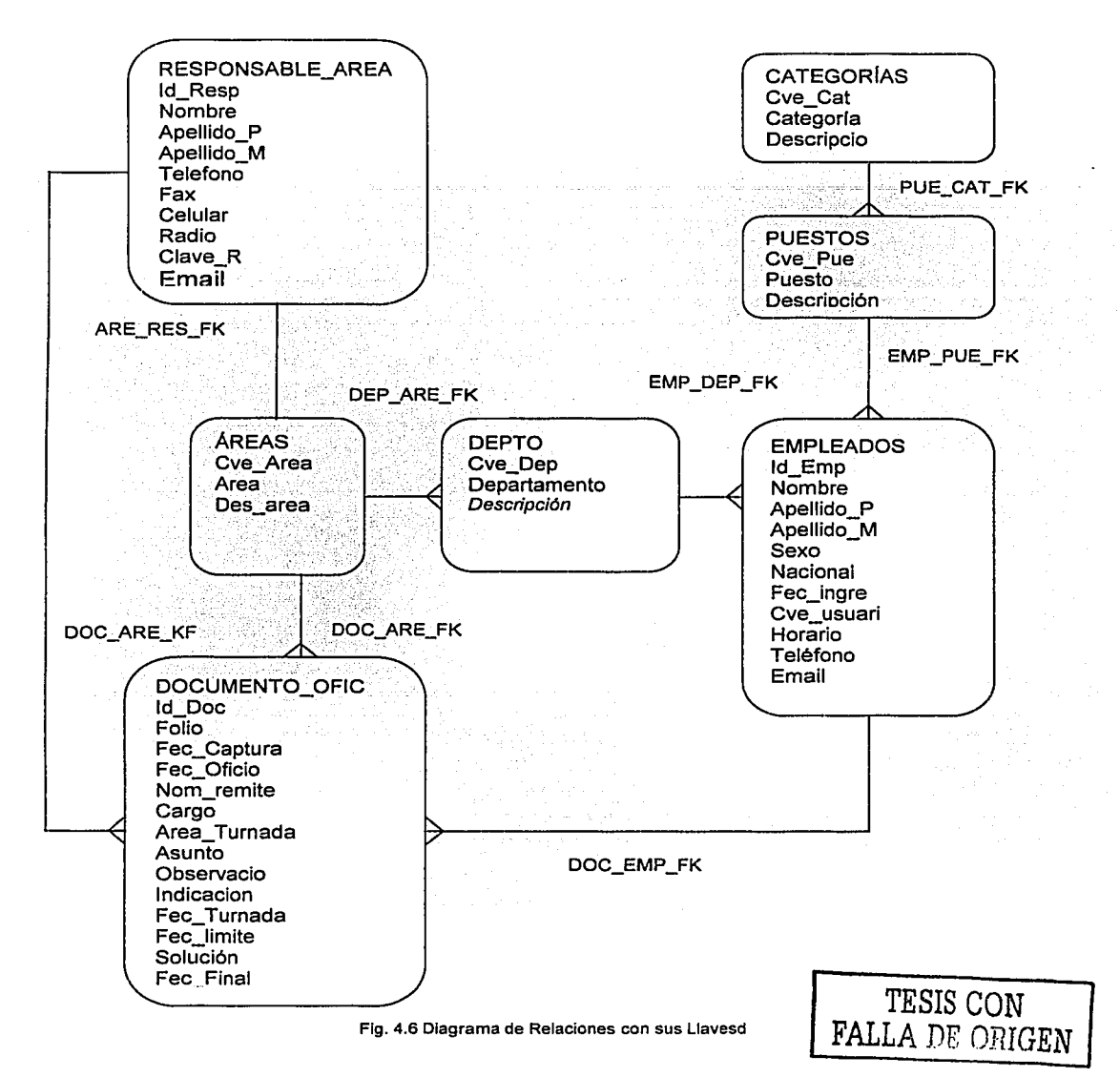

# **4.3 Diseño y construcción del Back-End**

Visual Fox Pro crea una aplicación totalmente funcional que incluye un archivo de proyecto, tablas, informes, formularios y una completa biblioteca de clases específica del proyecto. De forma alternativa, crea un marco de aplicación que incluye sólo el archivo del proyecto y una biblioteca de clases de inicio derivadas a partir de las clases base de Visual FoxPro, que está lista para que la rellene con tablas y documentos nuevos o existentes.
1 1

 $\mathbf i$ la de maria de la

1

\ ة<br>الأقل

Después de ejecutar el Asistente para aplicaciones, puede modificar y personalizar la aplicación o marco según lo requiera la aplicación como lo muestra la Figura 4.7

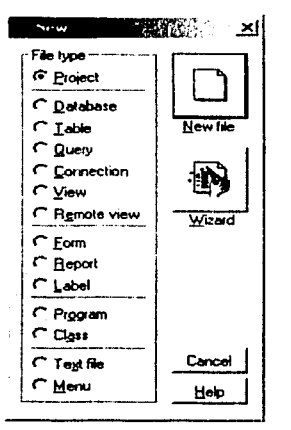

Figura 4.7 Asistente para aplicaciones

Con estas herramientas se puede crear cualquier objeto que se necesite en una base de datos, objetos tales como la propia base de datos. Por lo que respecta a la creación de tablas (Table), vistas (Views), procedimientos (Procedure), Indices (lndex), tipos de datos definidos por el usuario, etc.

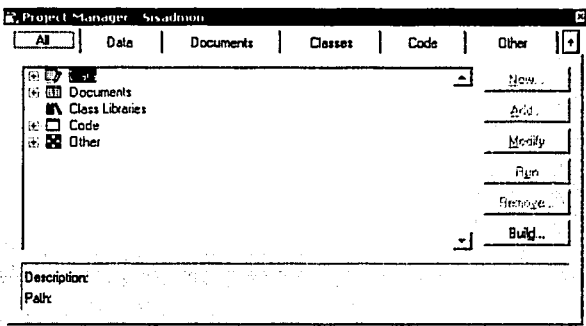

#### Figura 4.8 Administrador de proyectos

En el árbol izquierdo de la Figura 4.8 se muestran iconos en donde se indican los objetos de cada una de las bases, aqul se puede seleccionar un objeto de la base de datos y editarlo, consultar sus propiedades, generar uno nuevo, borrarlo, etc. Todos los elementos de la base de datos, serán mostrados en la parte derecha de la pantalla, las operaciones se realizan oprimiendo el botón del lado derecho del mouse.

Un proyecto es un archivo que hace un seguimiento de todos los programas, formularios, menús, bibliotecas, informes, etiquetas, consultas y otros tipos de archivos necesarios para crear una aplicación. Los proyectos se mantienen en el Administrador de Proyectos y tienen una extensión de archivo.pjx .

Para tener acceso a los objetos de la base de datos y a la base nueva creada primero se tiene que realizar la conexión desde la base de datos en este caso el icono nombrado new tables, ubicado en la parte derecha de la pantalla en donde se puede llevar a cabo las operaciones como son: creación, actualización, respaldo, crear las bases, modificar Figura 4.9.

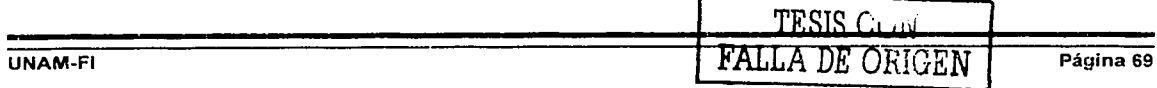

*'1* 

 $\begin{array}{c} \hline \end{array}$ 

ستحصون سينبذ وأرداد

1

 $\overline{\phantom{a}}$ 

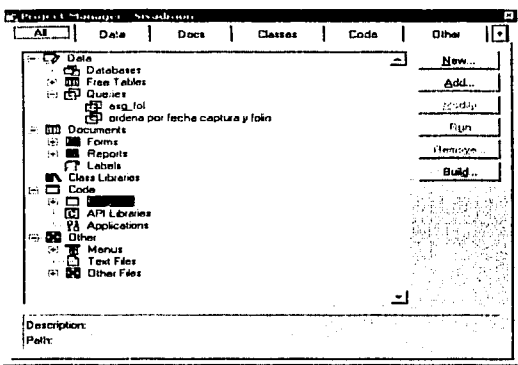

Figura 4.9 Partes que conforman un administrador de proyectos

#### **4.4 Diseño y Generación de la base de datos.**

Crea tablas basadas en estructuras típicas de tabla. El asistente para tablas le permite seleccionar una tabla que se ajuste a sus necesidades a partir de la lista de tablas de ejemplo. Puede personalizar la estructura y los campos de la tabla a medida que recorre el asistente. También puede modificar la tabla posteriormente, cuando el asistente haya guardado la tabla.

Si tiene una o más bases de datos abiertas, el asistente para tablas agregará automáticamente la nueva tabla a la base de datos actual. Si no hay ninguna base de datos abierta, el asistente creará una tabla libre Figura 4.10.

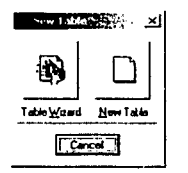

Figura 4.1 O Asistente para dar de alta Tablas

Después de guardar la tabla, puede abrirla posteriormente y modificar su estructura como cualquier otra tabla en el Diseñador de tablas Figura 4.11 puede introducir datos en la nueva tabla si selecciona la opción Guardar la tabla y examinarla. Haga clic en finalizar de forma que la nueva tabla aparezca en una ventana Examinar y elija Añadir nuevo registro en el menú View en la opción Append Mode para agregar registros a la tabla.

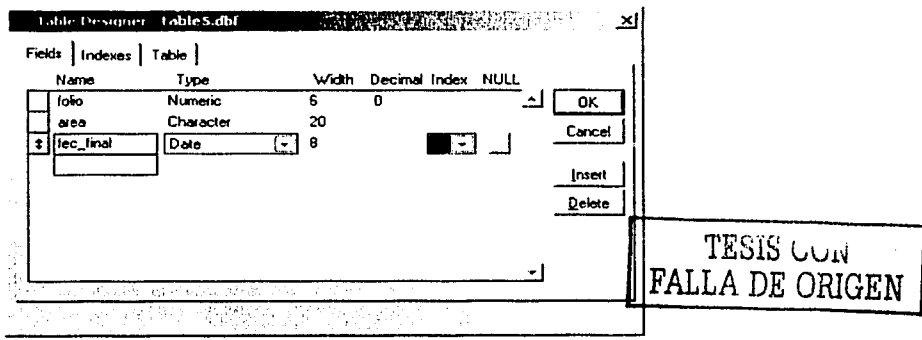

Figura 4.11 Disenador de Tablas.

Aunque existen otros caminos para la creación de las bases una vía es usando la herramienta SQL esta es una forma rápida de crear una base, la sintaxis seria:

CREATE TABLE 1 DBF NombreTabla1 [NAME NombreLargoTabla] [FREE] (NombreCampo1 TipoCampo [(nAnchoCampo [, nPrecisión])] INULL I NOT NULLI [CHECK 1Expresión1 [ERROR cTextoMensaje1]] [DEFAUL T eExpresión1] [PRIMARY KEY 1 UNIQUE] [REFERENCES NombreTabla2 [TAG NombreEtiqueta1]] [NOCPTRANS] [, NombreCampo2 ... ] [, PRIMARY KEY eExpresión2 TAG NombreEtiqueta2 ¡, UNIQUE eExpresión3 TAG NombreEtiqueta3] [, FOREIGN KEY eExpresión4 TAG NombreEtiqueta4 [NODUP] REFERENCES NombreTabla3 [TAG NombreEtiqueta5]] [, CHECK 1Expresión2 [ERROR cTextoMensaje2)])

1 FROM ARRAY NombreMatriz

La creación de tablas e Indices se lleva acabo una vez que las bases han sido creadas, en la construcción y diseño de las tablas existen diversos criterios como el preservar la integridad de los datos, o acelerar el acceso a los datos. Las tablas y los Indices pueden ser creados similarmente como se explicó en la creación de las bases en el párrafo previo, siempre y cuando sean generadas bajo el ambiente de puerto Windows NT, se podrá fragmentar tablas o indices usando diferentes métodos. Figura 4.11.

#### 4.5 Diseño y construcción del Front-End

La elaboración y construcción de la aplicación final o vista final, permitirá la manipulación de la información del sistema así como la generación de reportes de manera práctica y sencilla, permitiendo una mayor funcionalidad al sistema y erradicando la posibilidad de error humano al usuario. Se ha diseñado un Front- End, integrado básicamente por botones de acción o comando, de fácil operación mediante la utilización del mouse o del teclado incluyendo Combo-boxes (listas desplegables) para que el usuario final agilice la entrada de información al seleccionar datos de una lista previa y obteniendo la información relacionada con esta selección sin necesidad de realizar operaciones complicadas de entrada de datos, incluyendo barras de navegación estándares con las opciones más frecuentes para la operación de una base de datos (como son las funciones de agregar, eliminar, modificar, avance, retroceso, búsquedas, reportes impresos y en pantalla, etc. ), para realizar de manera optima y eficaz la integración grafica con la pantalla, el teclado, el mouse y la impresora.

En el sistema también se tiene la implementación de una ayuda para el usuario, esta es a través de mensajes cortos (tooltips) que aparecen al posicionar el puntero del mouse sobre un área determinada de la pantalla o en un botón de comando. En general se ha implementado un sistema totalmente visual el cual nos permite la generación de formas propias, la reutilización del código fuente y de los formularios como son las pantallas de captura y las funciones que las integren, posteriormente se describe como fue implementado nuestro Front End utilizando las herramientas de diseño de Microsoft Visual Fox Pro 5.0.

#### Creación de la Interfaz

La base en donde se implementa cualquier tipo de programas son los formularios, por ende son la base para crear la interfaz de una aplicación.

Se pueden usar estas para agregar ventanas y cuadros de diálogos a la aplicación, también se puede usar como contenedor de elementos que no son parte visible de la interfaz de la aplicación, es decir un formulario puede contener a otros como se observa en la Figura 4.12.

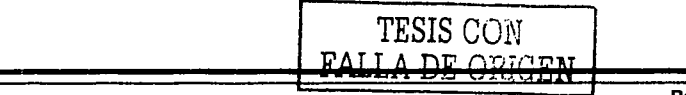

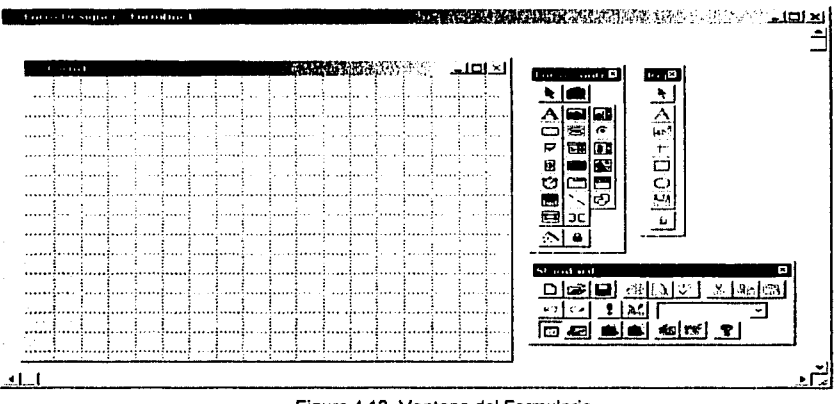

#### Construcción del proyecto

Visual Fox Pro, se define como el conjunto de archivos que integran la aplicación, esto se explica como un contenedor de los componentes tales como barras de menús, barra de herramientas, cajas de herramientas, formularios, ventanas de propiedades, visor de pantallas, etc.

Para la creación de un proyecto en Visual Fox Pro 5.0, se selecciona en el menú File, la opción "New" que a continuación despliega una ventana en la cual escógenos Project y a continuación "New File" entonces Visual Fox Pro crea un nuevo proyecto y aparecerá un formulario nuevo, proporcionando un nombre y un directorio donde se almacenara la creación del proyecto, en la Figura 4. 7 se muestra la ventana para la creación del nuevo proyecto.

Un3 vez iniciado el proyecto podemos distinguir que hay dos tipos de objetos en Visual Fox Pro, los formularios y los controles, los formularios son ventanas sobre las que dibujamos los elementos que el usuario tiene que utilizar para comunicarse con la aplicación, para cambiar el tamaño y la situación del mismo utilizamos el mouse; los controles son objetos gráficos que nosotros dibujamos sobre un formulario, tales como cajas de texto, botones de opción, botones de comando, etiquetas, marcos, listas, temporizadores, etc. Sin embargo para poder definir y asignar propiedades a estos tipos de objetos Visual Fox Pro cuenta con el ambiente para definir estas propiedades, como son, la ventana de propiedades en donde se establecen las propiedades del objeto, el explorador de proyecto en el cual encontramos los nuevos proyectos, la barra de herramientas, la ventana de código entre lo mas destacado del ambiente de Visual Fox Pro como lo muestra la Figura 4.13 .

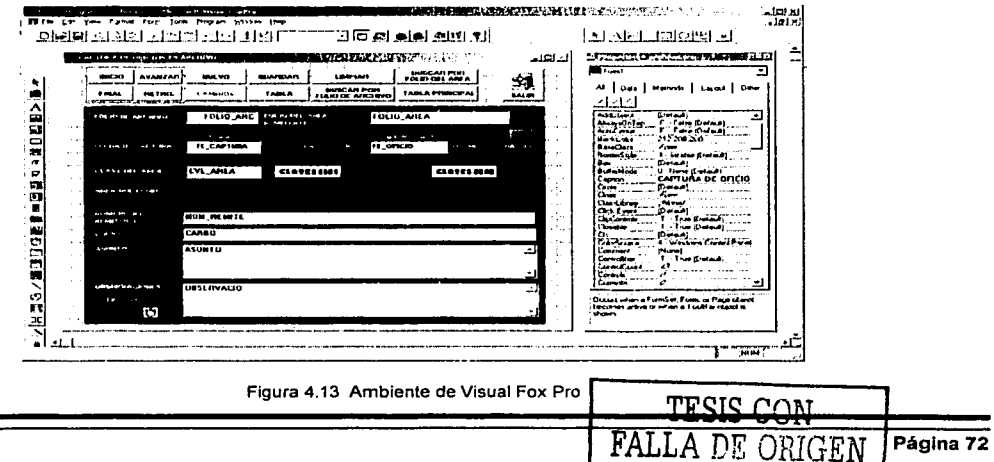

Figura 4.12 Ventana del Formulario

Además muchas de las propiedades de los controles coinciden, la mayoría de los controles tienen las propiedades Left, Height, Top, Width y Visible. Para establecer o modificar las propiedades desde la ventana propiedades del formulario, como se muestra en la Figura 4.14 .

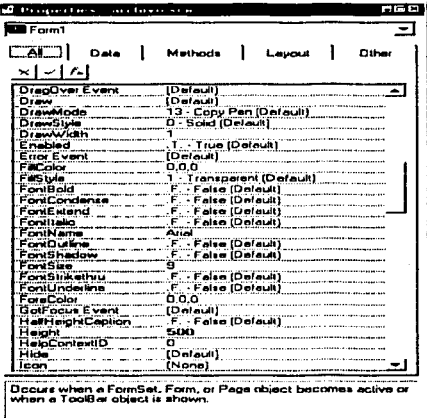

Figura 4.14 Ventana de Propiedades de un Formularlo

La implementación de asignación de titulo al formulario, se lleva acabo seleccionando el formulario y después en la ventana de propiedades, modificar el valor de Caption (Titulo) sobrescribiendo el valor que esta por defaul, por el titulo que deseamos que aparezca en nuestra pantalla.

Los botones de comando, determinan la acción que el usuario desea hacer como aceptar, salir de la aplicación o empezar a imprimir la implementación se lleva acabo de manera sencilla únicamente se ubica y ajusta el tamaño del botón en el formulario y cambiando las propiedades de Name y Caption del botón, en este caso la propiedad Caption contiene el mensaje que se mostrará en el botón, ver Figura 4.15.

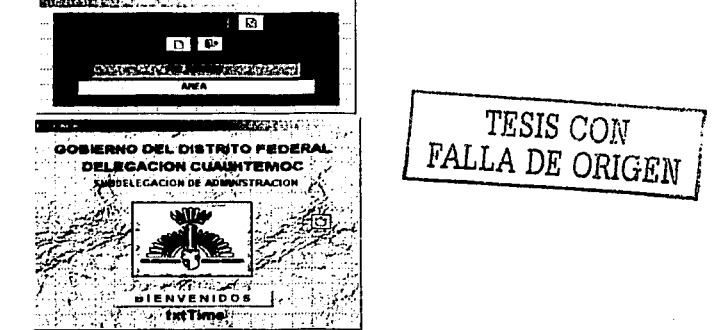

Figura 4.15 Pantalla de ingreso

El control de imágen se despliega en el formulario. Las imágenes se encuentran en archivos, y el control determinará como deberán aparecer en la pantalla. Un control de imágen no mostrará ninguna imagen hasta que se establezcan las propiedades en forma adecuada, dentro de las propiedades más importantes está Picture, con ella es con la que se determina la imagen que aparecerá dentro de los limites de este control en el formulario, como se muestra en la Figura 4.16.

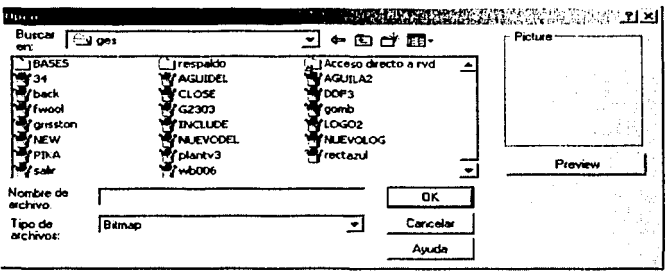

Figura 4.16 Selección de Imágenes

Dentro de los controles existen los denominados avanzados, de estos podemos mencionar los menús y las casillas de verificación dentro los más importantes, con los cuales se complementa la funcionalidad de la aplicación final que se diseñó.

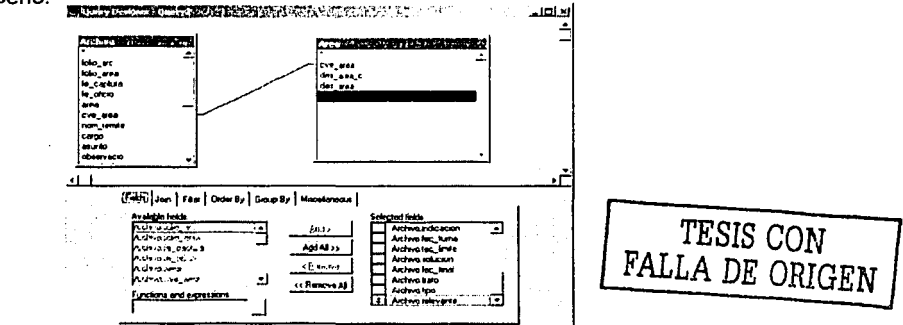

Figura 4.17 Asistente de Consultas

Los diseñadores de consultas y de vistas se utilizan para crear y modificar consultas y vistas. Cuando se activa el diseñador de consultas o el diseñador de vistas, Visual FoxPro muestra el menú Consulta y la barra de herramientas consulta o bien la barra de herramientas diseñador de vistas.

En el panel superior del diseñador se muestran las tablas de la consulta o vista. Cada tabla se representa por una ventana dimensionable que muestra los campos de las tablas y los Indices. El generador muestra las condiciones de combinación mostrando líneas que conectan los campos entre las tablas. Se pueden arrastrar campos indexados entre las tablas para crear condiciones de combinación como se muestra en la Figura 4.17.

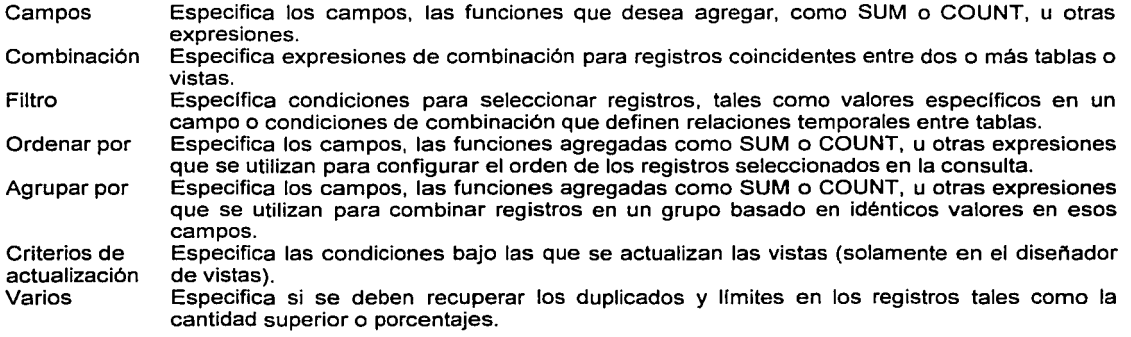

#### **Seguridad**

La seguridad de la base de datos implica la restricción del acceso a datos. Los usuarios no autorizados no deberlan tener acceso a ningún dato mientras que otros usuarios no deberlan tener acceso total a ciertos datos.

Para implementar la seguridad, se han afladido dos campos a la tabla Empleados: nivel de usuario y contraseila. Para acceder a la información de la base de datos, un usuario tendrá que rellenar un formulario de inicio de sesión y proporcionar la contraseña adecuada. Cuando el usuario se conecta se puede determinar el nivel de acceso de dicho usuario a partir del valor del campo nivel de usuario.

Debido a que hay muchas aplicaciones que cuentan con un formulario de inicio de sesión, se ha creado una clase para dicho formulario: Inicio de sesión en LOGIN.VCX. Esta clase de formularios contiene cuadros de texto para que el usuario escriba un Id. de usuario y una contraseña. Las propiedades de la clase sirven para especificar la tabla y el campo para la contraseña. Para validar la contraseña introducida por el usuario, se llama a código genérico en el evento Click del botón de comando Aceptar. Se establece una propiedad del formulario (uRetVal) una vez el usuario ha introducido la contraseña correcta.

Un formulario de inicio de sesión proporciona un nivel de seguridad en una aplicación independiente, pero teniendo en cuenta que cualquier usuario con una copia de Visual FoxPro puede abrir la base de datos y ver o modificar los datos fuera de la aplicación, no se puede decir que los datos estén realmente seguros. En un contexto de la vida real, se utilizará seguridad de red y/o codificación de datos para aumentar la seguridad. En el contexto de esta aplicación de ejemplo, de todas formas, todos los usuarios de Visual FoxPro deberian tener acceso a los datos desde fuera o desde dentro de la aplicación. En este sentido, los nombres de usuario y las contraseñas de inicio tienen que ser visibles para cualquier persona que se conecte a la aplicación, y la aplicación no codificará los datos.

#### **Validación a nivel de formulario**

La validación a nivel de formulario implica restringir al usuario el acceso a datos mediante el procedimiento de activar y desactivar los controles adecuados. A nivel de formulario, se establece el almacenamiento optimista de filas en búfer para todos los formularios dependientes de datos. El formulario Entrada de pedido tiene establecido el almacenamiento optimista de tablas en búffer para la tabla que aparece en la cuadricula. El almacenamiento optimista de filas y tablas en búffer sirve para recuperar registros cuando los usuarios deciden que no desean guardar los cambios realizados.

#### **Mantenimiento de bases de datos**

Para permitir que un usuario vuelva a indexar las tablas y compruebe la validez de la base de datos, se ha añadido a la aplicación el formulario volver a generar. El formulario volverá a generar utiliza los comandos REINDEX v VALIDATE DATABASE.

A modo de alternativa a la utilización del comando REINDEX, se podria extraer las expresiones del indice mediante las funciones TAG() y KEY( ), eliminar todas las etiquetas con DELETE TAG ALL, y volver a crear todos los indices utilizando el comando INDEX ON. Este método minimizarla el archivo.cdx.

#### **4.6 Pruebas y Resultados**

En este Capitulo veremos los fundamentos de la prueba del sistema. La prueba se define como el proceso de ejercitar o evaluar el sistema, por medios manuales o automáticos para verificar que satisface los requerimientos o para identificar diferencias entre los resultados esperados y los que produce el sistema. La prueba del software es un elemento critico para la garantia de calidad del software y representa una revisión final de las especificaciones, del diseño y de la codificación.

La creciente inclusión del software como un elemento más de muchos sistemas y la importancia de los costos asociados a un fallo del mismo están motivando la creación de pruebas minuciosas y bien planificadas. No es raro que una organización de desarrollo de software gaste el 45-50 % del esfuerzo total de un proyecto en la prueba. En casos extremos, la prueba del software para actividades criticas puede constar de tres a cinco veces más que el resto de los pasos de la ingenieria del software.

#### Tipos de Pruebas

Aunque dependiendo del autor que se consulte, hay una gran variedad de tipos de pruebas, aquí mencionamos las más conocidas, y especialmente las que en nuestro caso utilizamos.

#### Caja blanca

Se les llama así porque son pruebas basadas en el conocimiento sobre la lógica y estructura internas, es decir; necesitamos saber como fue construido el sistema. Mediante los métodos de pruebas de la caja blanca se pueden obtener casos de prueba que garanticen que se prueben por lo menos una vez los caminos independientes de cada módulo, que prueben todas las decisiones lógicas en sus vertientes verdaderas y falsas, que prueben todos los bucles en sus llmites operacionales y que prueben las estructuras internas de datos para asegurar su validez.

#### Caja negra

Se les llama así porque son pruebas funcionales basadas en los requerimientos, sin conocimiento de como fue construido el sistema y usualmente dirigida a los datos. Una caja negra es un sistema con entradas conocidas, salidas predecibles, pero cuyo trabajo interno es desconocido o irrelevante para el usuario. Al usuario le interesa utilizar la caja negra para realizar una función sin preocuparse de como opera esta. La prueba de la caja negra intenta encontrar errores de las siguientes características:

- $\triangleright$  Funciones incorrectas o ausentes.<br>  $\triangleright$  Errores de interfaz.
- 
- > Errores de interfaz.<br>
> Errores en estructui<br>
> Errores de rendimie ' Errores en estructura de datos o en accesos a bases de datos externas.
- $\geq$  Errores de rendimiento.<br> $\geq$  Errores de inicialización
- Errores de inicialización y de terminación.

Dicho de otra forma, partiendo de que se conoce la función específica par la que fue diseñado el producto, esta prueba deberá demostrar que cada función es completamente operativa, caso contrario significarla un error en la función analizada.

Dentro de la cobertura operacional de las pruebas se deben describir y listar de manera clara y concisa las operaciones a probar, definiendo el alcance de las pruebas y delimitando responsabilidades. Además se debe documentar el ciclo del sistema a ser simulado con el objeto de ejecutar cada una de las operaciones objeto de las pruebas. Esta simulación suele ser realizada con muestras de datos fuera de especificaciones.

#### De seguridad

Esta intenta verificar que los mecanismos de protección incorporados en el sistema lo protegerán, de hecho, de la penetración impropia. Durante la prueba de seguridad, el encargado de la prueba desempeña el papel de un individuo que desea penetrar en el sistema. Todo debe intentar hacerse con las claves de acceso por cualquier medio externo del oficio; se puede atacar al sistema con software a medida, diseñado para romper cualquier defensa que se haya construido; debe bloquear el sistema, negando asl el servicio a otras personas; debe producir a propósito errores del sistema, intentando penetrar durante la recuperación; o debe curiosear en los datos s. intentando encontrar la clave de acceso.

Esta prueba se aplica al sistema y se ejecuta de la siguiente manera:

- ' Si se introduce un usuario válido al sistema el proceso de acceso es normal, en caso de usuario inválido mandara un mensaje de error (usuario inválido o no permitido)
- ' Si el usuario quiere realizar funciones no permitidas, o no capturar datos relevantes mandara mensajes de error indicando cual campo esta vaclo de datos, poniendo el cursor en el evento faltante.
- :» Como estas existen otras pruebas para asegurar la seguridad del sistema por ejemplo el acceso a tablas, a cierta información, a realización de modificaciones a la base de datos.

Generaremos las siguientes pruebas.

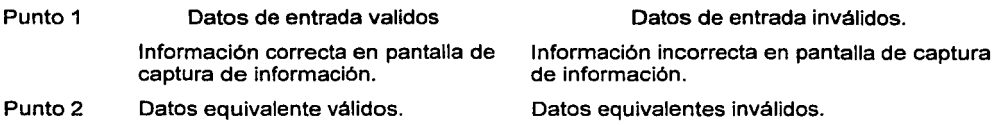

Aplicando las entradas anteriores, la entrada válida deberá seguir el flujo normal del sistema, si el dato es inválido deberá indicar error de dato inválido

#### **Pruebas de Integridad**

En el contexto de estructura de datos, la integridad se entiende como la corrección de datos; esta contempla varios aspectos:

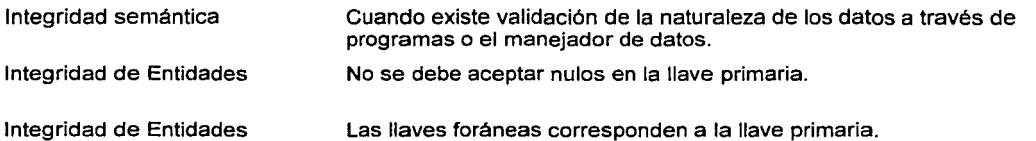

Dichas pruebas también se aplicaron al sistema para validar las reglas establecidas del sistema. Al tratar de introducir un elemento nulo en la llave primaria este manda un error y se le tiene que dar otro valor diferente ya establecido.

#### **Pruebas alfa y beta**

La prueba es conducida por un cliente en el lugar de desarrollo. Se usa el software de forma natural, con el encargado de desarrollo "mirando" al usuario y registrando errores y problemas de uso.

A continuación mencionamos los principales procedimientos en los cuales nos basamos para realizar las pruebas de caja blanca a nuestro sistema.

- $\triangleright$  Revisar el alcance de las variables y si es posible reducirlo al máximo.
- ;;.. Revisar el uso de variables globales, y si alguna es referenciada por más de un módulo, tratar en lo posible que no sea modificada por más de uno.
- ,\_ Tener cuidado con las variables usadas en varios niveles. Es buena práctica usar nombres únicos en cada nivel.
- $\triangleright$  Verificar que las variables tengan algún valor inicial antes de ser referenciadas.<br>
Probar, todas, las unidades individualmente y de manera gradual vava ins
- Probar todas las unidades individualmente y de manera gradual vaya insertándolos en el programa principal y probándolos.
- ;;.. Después de integrar los módulos, asigne valores a cada uno para verificar si trabajan bien.
- Realizar todas las pruebas necesarias para revisar todas las posibles alternativas de cada módulo, antes de probar el siguiente.

#### **4. 7 Mantenimiento**

El Mantenimiento es la última fase dentro de la construcción del software ya que mediante esta se realizan los cambios necesarios al sistema para que este siga siendo funcional y operativo.

Sobre el software de computadora se llevan a cabo cuatro tipos de mantenimiento.

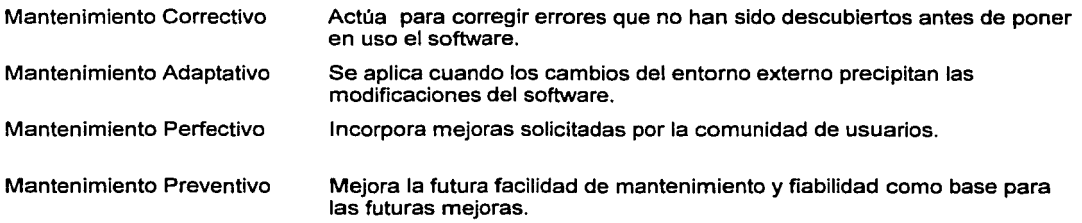

En todo sistema es importante que se aplique todos los mantenimientos. En el sistema creado se aplicaran los mantenimientos conforme se vayan requiriendo.

#### **4.8 Análisis del Costo del Sistema**

El análisis del costo puede efectuarse de diversas maneras, entre las que figuran las siguientes

- $\ge$  Por horas hombre<br> $\ge$  Por número de líne
- Por número de líneas de código

El análisis del costo realizado por el método de horas hombre, no se considera factible debido a que el equipo de trabajo no se encuentra dividido en funciones especificas definidas como analistas, diseñadores *y*  programadores, sino que el personal (2 personas) se involucró completamente en todas y cada una de las actividades a realizar para el desarrollo del sistema aún asl será el método a utilizar .. En contraparte, si se realizara conforme al método de líneas de código, existe el inconveniente de que, debido a las herramientas de programación empleadas el número de líneas de código es posible que sean excesivas, lo cual repercutirá directamente en el costo del sistema y por ende, este no será costeable para la empresa.

En nuestro caso se realizó la medición por horas hombre, *y* el costo aproximado seria:

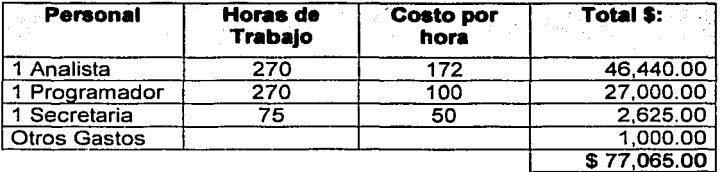

# TESIS CON FALLA DE ORIGEN

#### **Beneficios**

- > Contar con más oportunidades de tener información correcta *y* oportuna para la adecuada toma ae decisiones, que es vital para la eficiencia de toda organización.
- ;;.. Siempre poder tener presente el estado actual del oficio *y* en que tipo de etapa se encuentra.
- ;;.. Puede llegar a servir corno una agenda de trabajo diario, ya que se manejan los pendientes o los que por su fecha de conclusión coincidan con ese dia en especial.
- > Seguimiento por tiempo de cada oficio que ingrese a la Delegación Cuauhtémoc desde su captura hasta la terminación del mismo; asl como un control particular de cada solicitud, si es que todavia no se atiende, evitando perder oportunidades de diversa indole.
- ;.. Ahorro de tiempo en el control de inventarios pues las áreas llegan a reportar sus necesidades o carencias de material, personal o solicitar la intervención de otras áreas en la solución de problema en común.
- ;;.. Sirve como una agenda de eventos del Delegado de administración y puede coordinar sus actividades, juntas de trabajo, o eventos.

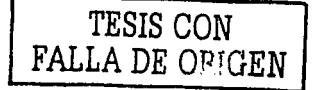

ESTA TEEK DE L'EUL

# CAPÍTULO 5<br>Manual Técnico

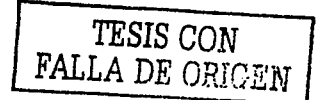

හි

#### Manual Técnico

#### 5.1 Objetivo del manual

El objetivo de este manual es el de proporcionar información necesaria para conocer la estructura interna del sistema y poder realizar tareas de mantenimiento y soporte técnico, tales como adecuaciones, actualizaciones e integración de nuevas funcionalidades del sistema.

En el presente documento se encuentra la información sobre las tablas, formularios, catálogos y reportes que integran al sistema, los pasos a seguir para la instalación y personalización eficiente del sistema, así como las necesidades o requerimientos técnicos tanto de software como de hardware se encuentran detallados en el presente documento.

#### Objetivo del sistema

Establecer las bases necesarias para el desarrollo e implementación de un sistema que permita la automatización de los procesos administrativos y de gestión para la Delegación Cuauhtémoc con el propósito de colaborar en la comunicación entre las diferentes dependencias que conforman esta Delegación, controlando todos los documentos oficiales que ingresan a los cuales se les asignará un proceso de gestión, grado de avance y término de los mismos.

#### Alcance del sistema

El sistema nos permitirá:

- Agilizar las operaciones administrativas de control de documentos oficiales.
- Permitir que todas las áreas involucradas en el envío y recepción de documentos obtengan resultados finales, además de evitar que la responsabilidad sea únicamente de las secretarias o mensajeros, sino también de la persona encargada del manejo de la base de datos.
- $\geq$  Evitar el retraso de información<br> $\geq$  Disponer de la información en
- ;.. Disponer de la información en cualquier momento, ya sea por consulta directa en la base de datos o por medio de reportes.
- Tener un respaldo seguro y confiable de toda la información.
- ;... Facilitar el control y manejo de información.
- Lograr que las auditorias tengan soporte informático.
- Lograr una completa satisfacción de las áreas correspondientes.
- Evitar que el personal que labora en la Delegación, tenga repercusiones económicas, sanciones de todo tipo y demoras en sus peticiones; así como también reciba sus premios, retribuciones e incentivos justo a tiempo.

#### 5.2 Diccionario de Datos

En el se encuentra la definición de los datos que conforman la base de datos utilizada el tipo de información que podemos incluir en dicha base, asl como el significado de los campos, sus alias y tipos de datos. Las tablas 5.1 a 5.1 O nos muestran esta definición de datos.

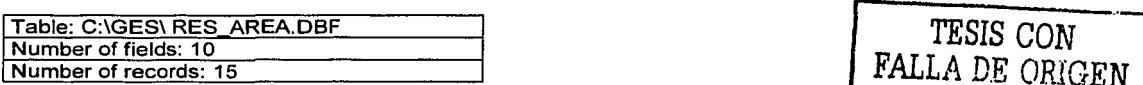

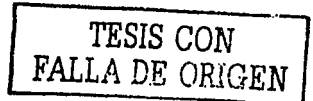

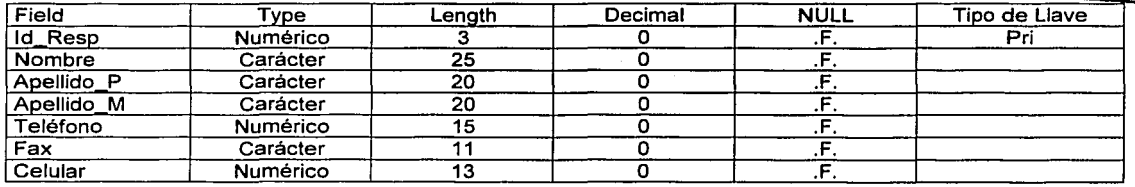

ş.

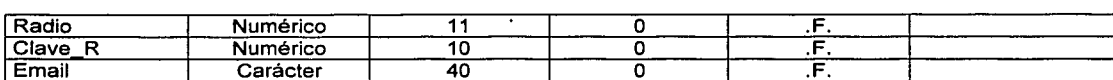

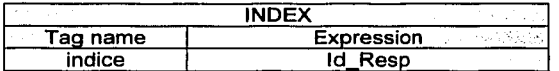

Tabla 5.1 Responsable del Área de Archivo

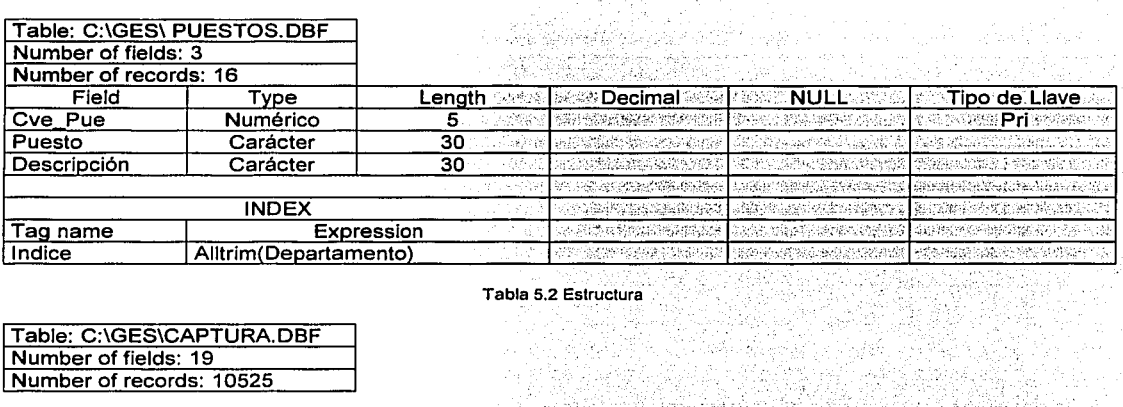

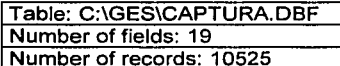

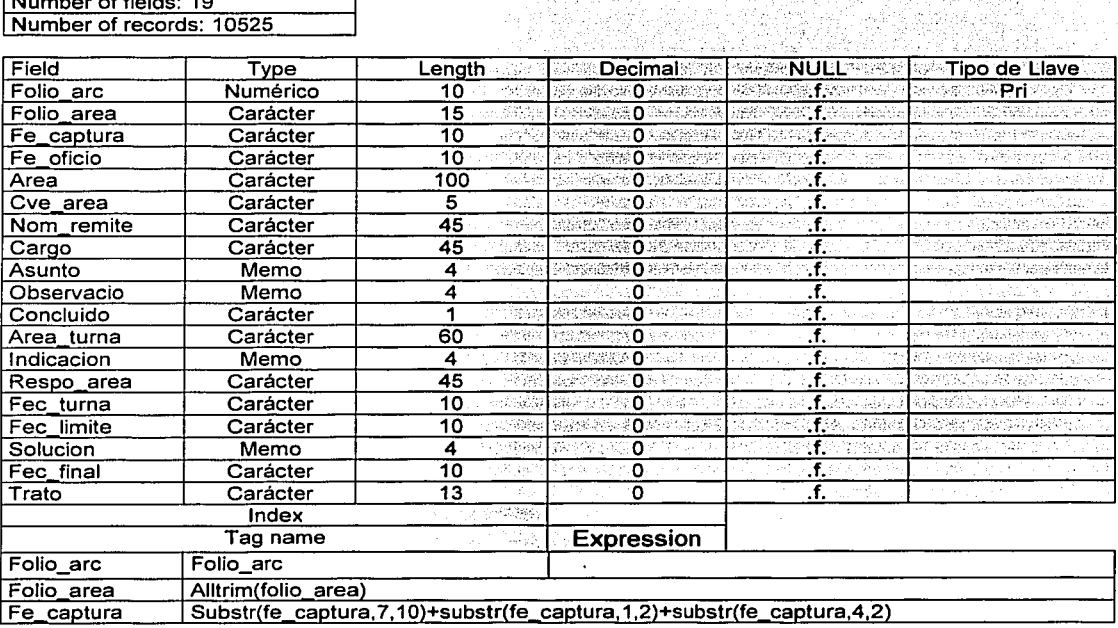

Tabla 5.3 Captura de solicitudes

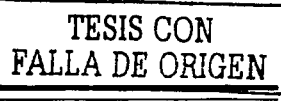

**IINAM-EL** 

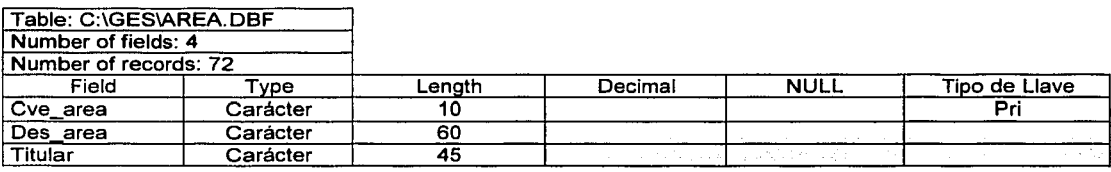

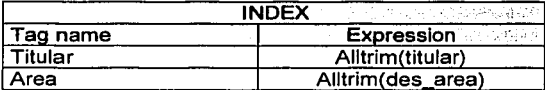

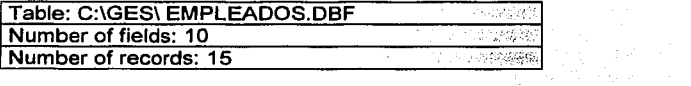

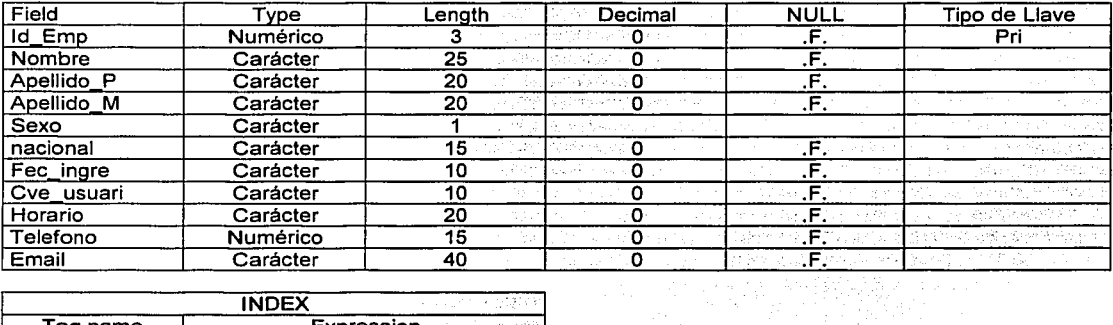

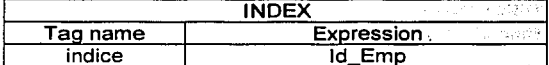

#### Tabla 5.5 Personal

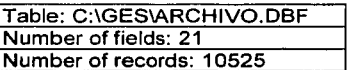

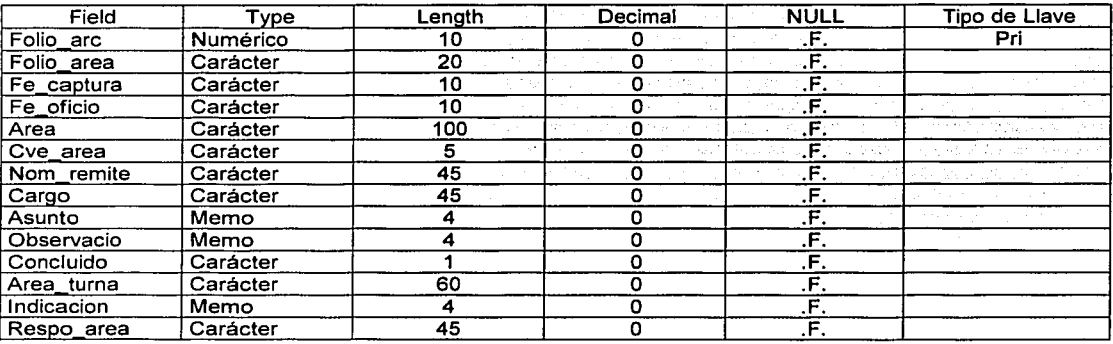

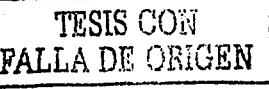

#### Capítulo 5 Manual Técnico

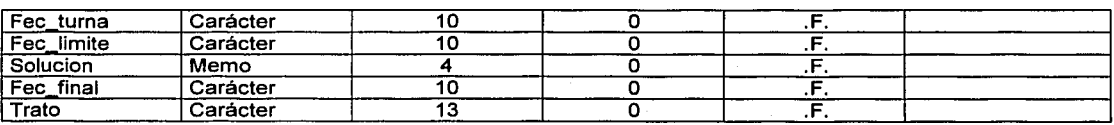

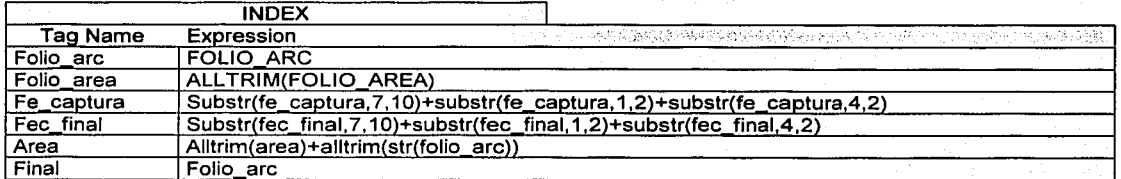

#### Tabla, 5.6 Archivo

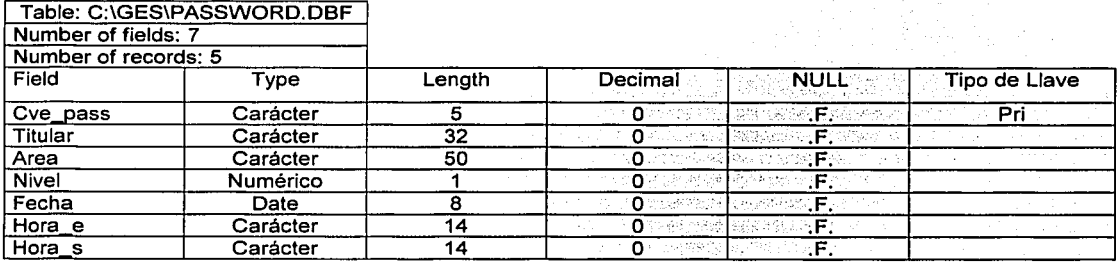

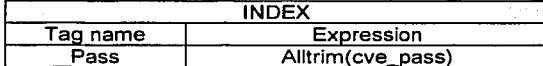

Tabla 5.7 Personal autorizado con password de ingreso

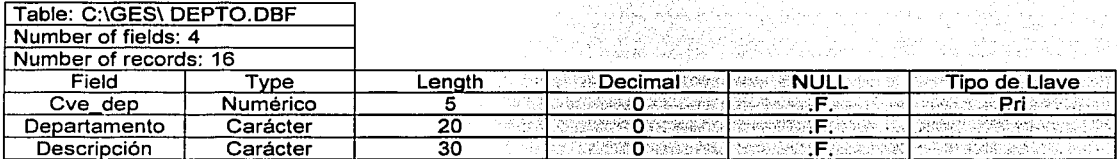

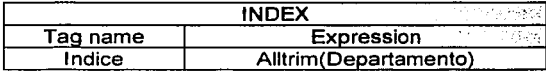

Tabla 5.8 Departamentos

Table: C:\GES\ CATEGORIAS.DBF Number of fields: 3 Number of records: 16

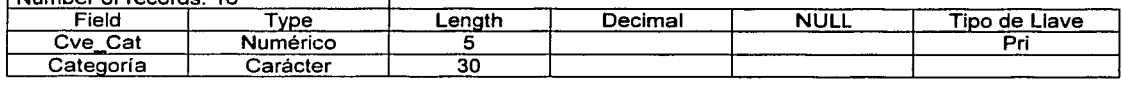

LINAM.EL

#### Capítulo 5 Manual Técnico

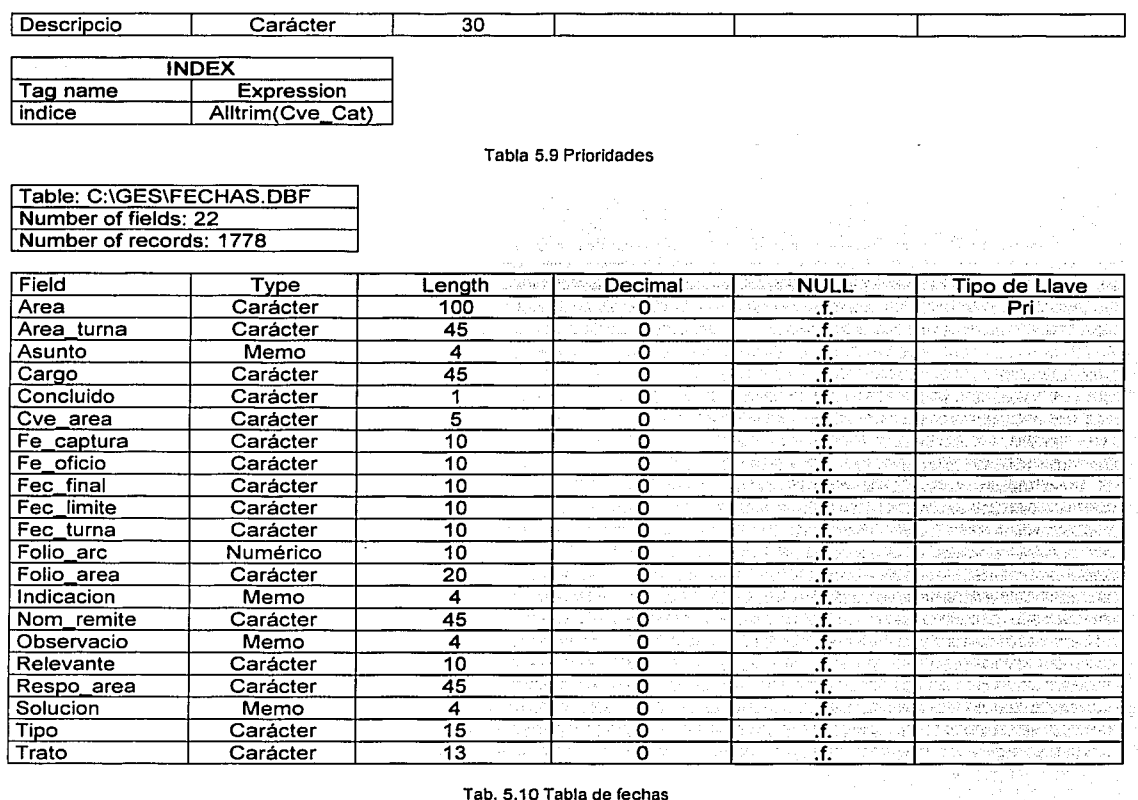

#### **5.3 Funciones**

A continuación en la tabla 5.11 presentamos las funciones de Visual Fox Pro que intervienen en el sistema de gestión, así como sus características principales.

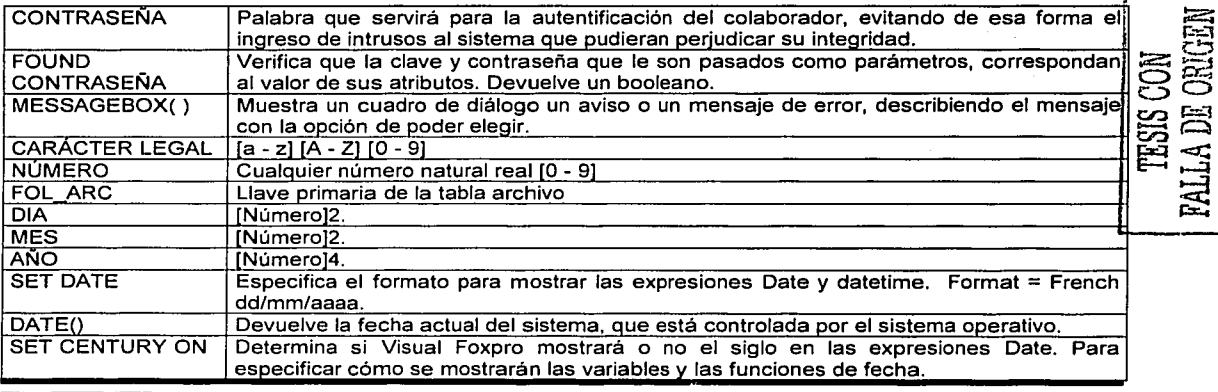

LINAM-FL

Página 85

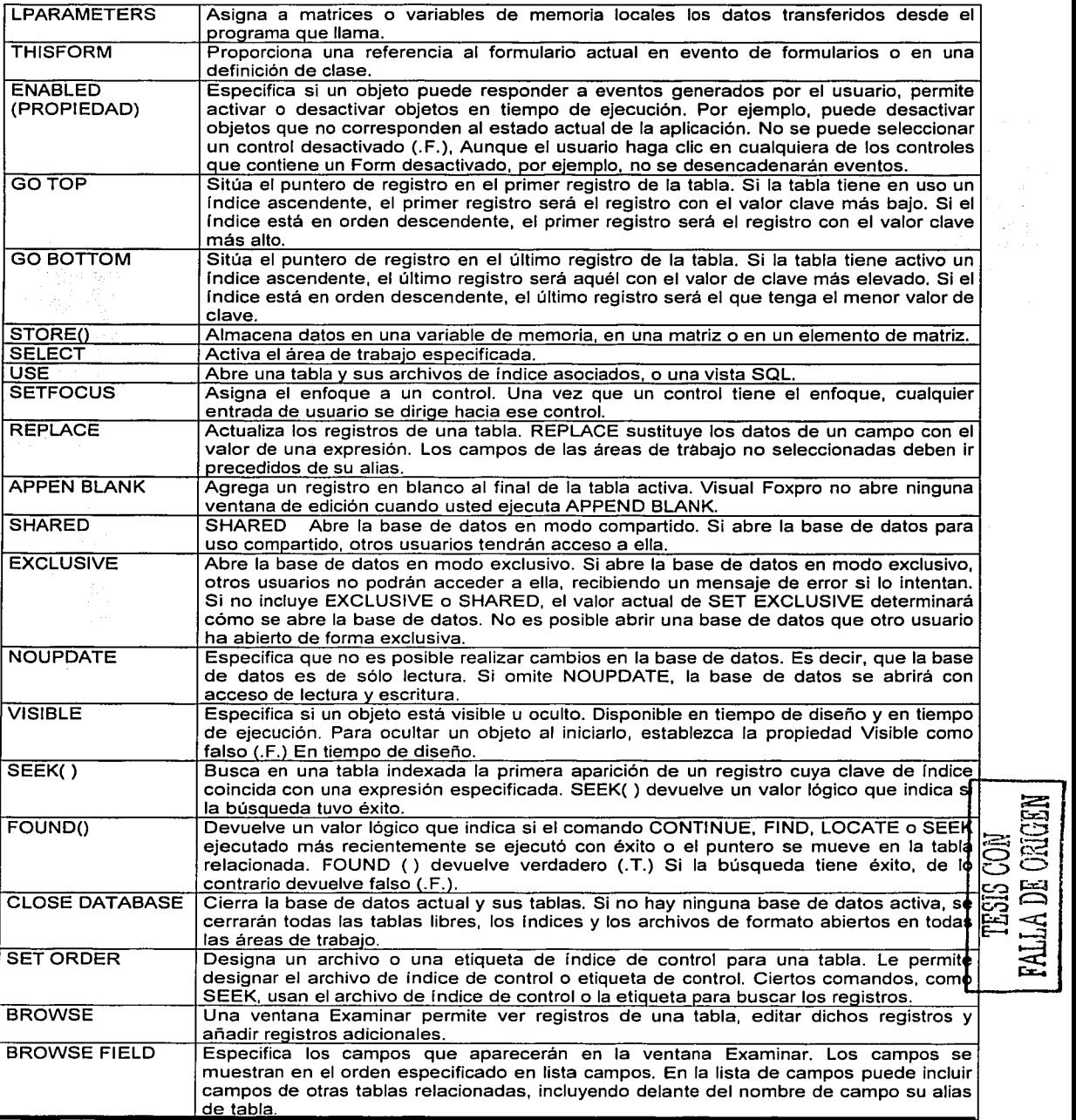

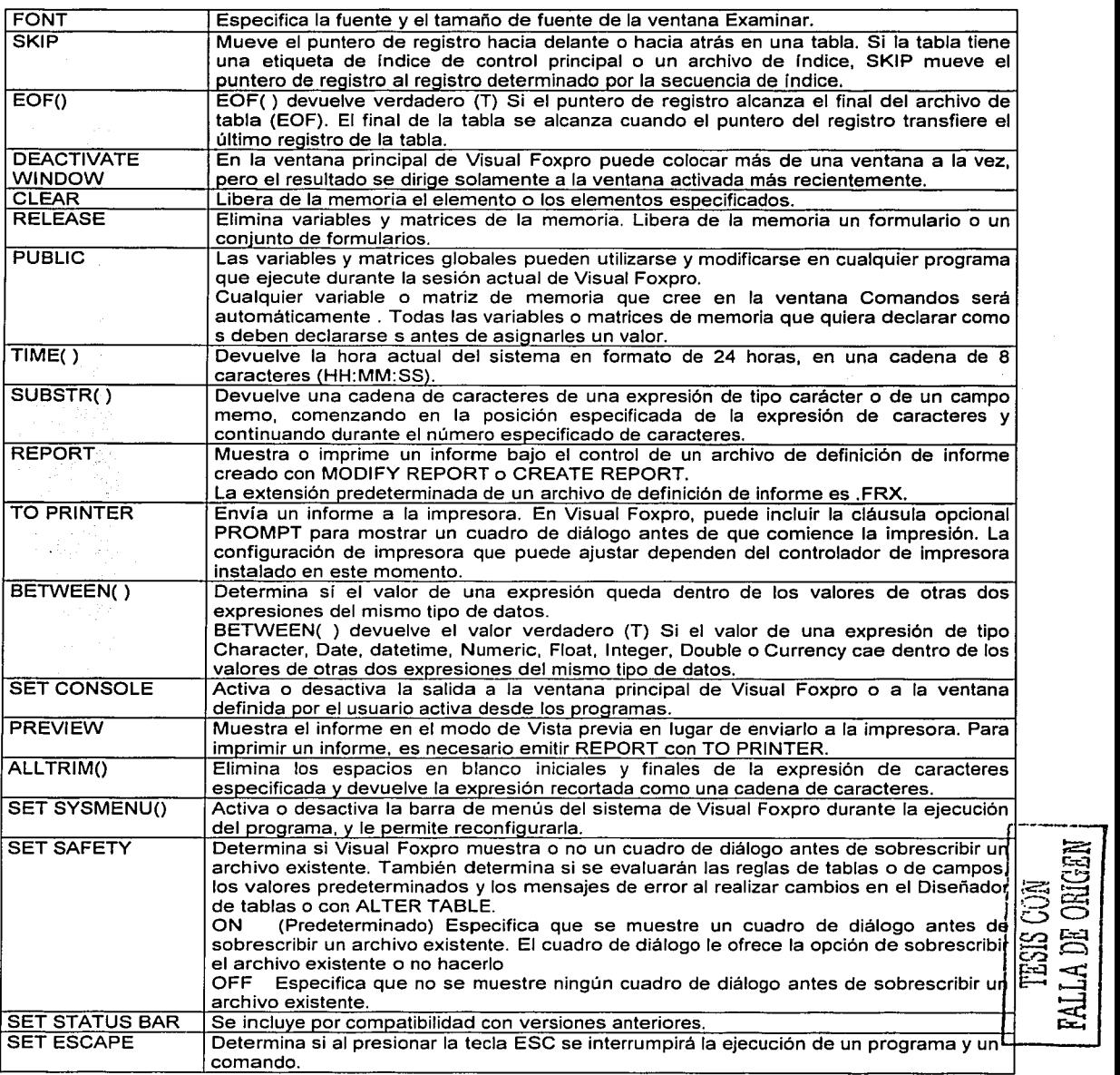

Tabla 5.11 Funciones integradas de Visual FoxPro

### **5.4 Formularios**

Son las formas utilizadas por el sistema para el ingreso de datos e interacción con el usuario para realizar las funciones requeridas, todas ellas se muestran en la tabla 5.12.

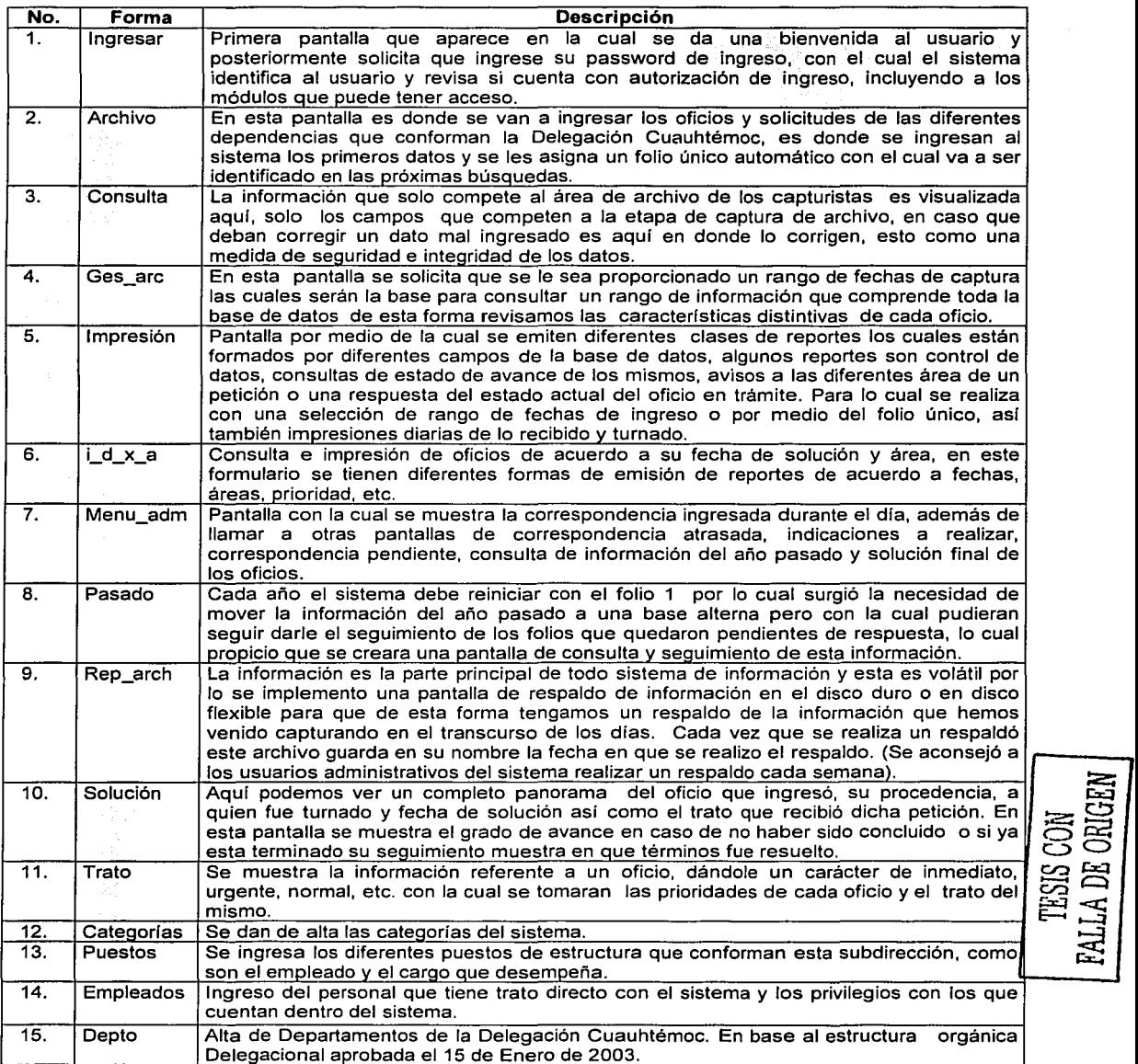

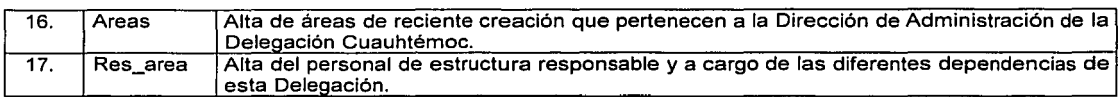

Tabla 5.12 Pantallas o Formularlos que conforman el sistema

经运动行业表

### **5.5 Reportes**

Una de las partes primordiales que conforman un sistema además del ingreso de información son las salidas, la cual se puede presentar en pantalla o por medio de reportes impresos, el sistema genera una gran variedad de reportes los cuales explicaremos a continuación en la tabla 5.13.

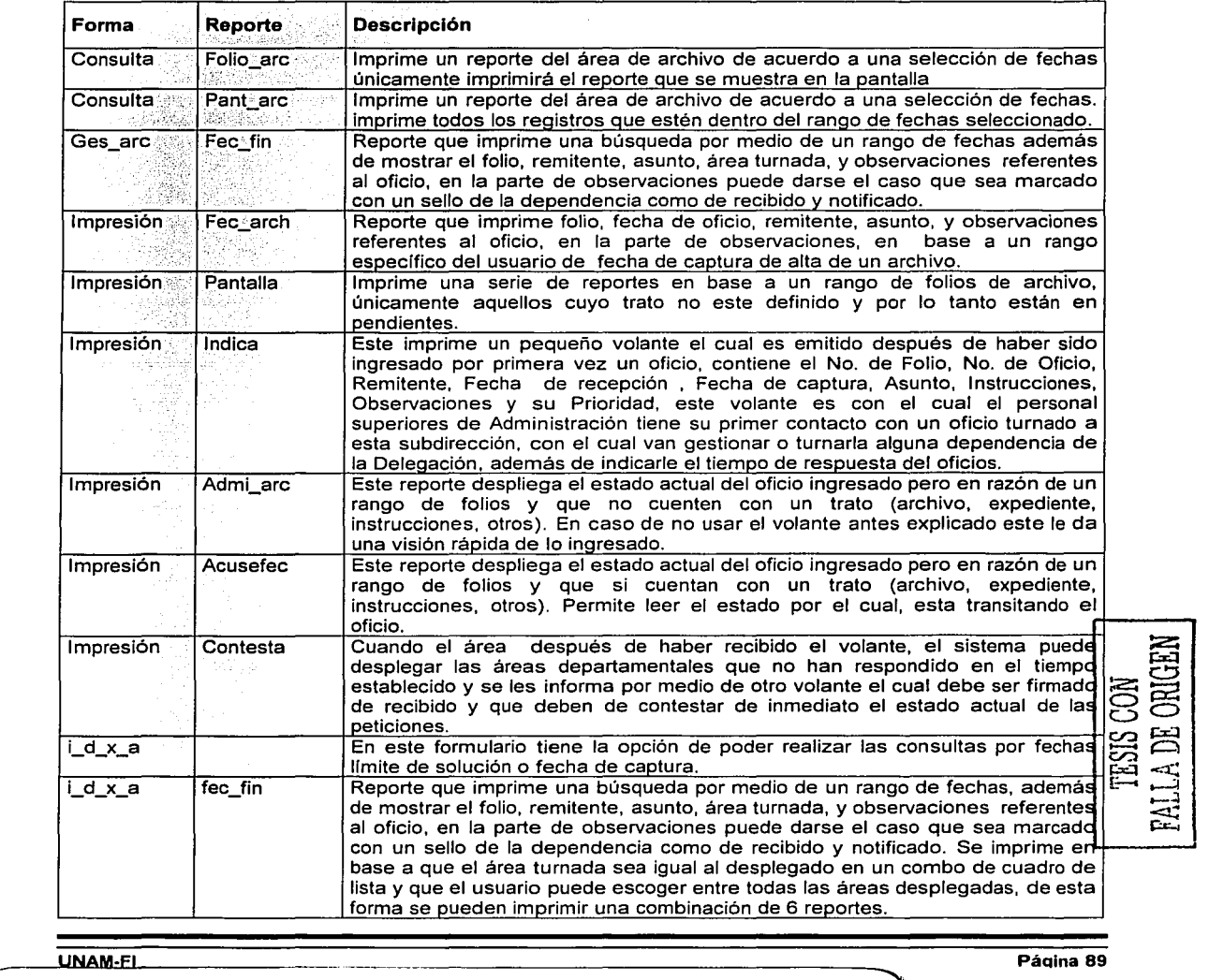

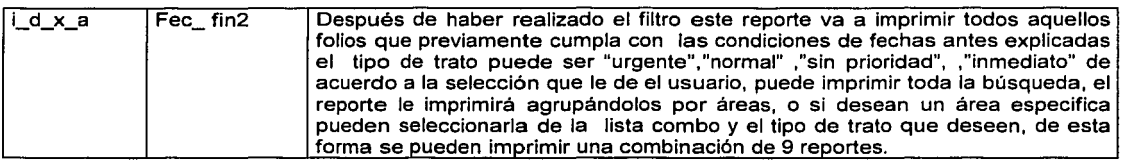

Tabla 5.13 Reportes que conforman el sistema

#### 5.6 Instalación del sistema

La tabla 5.14 muestra los requerimientos mínimos de hardware y software para la adecuada operación del sistema.

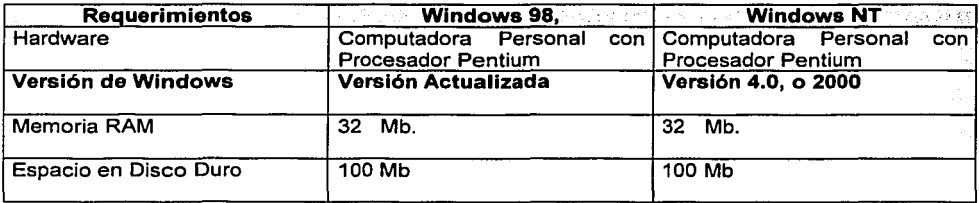

Tabla 5.14 Requerimientos mínimos necesarios para instalación del sistema

#### Pasos para la Instalación

Visual FoxPro tiene la opción de poder crear discos de instalación, permite la creación o activación de un control ActiveX si ha adquirido dicho control y su licencia, y los ha instalado en el equipo. El asistente creará una rutina de instalación que incluye todos los archivos de sistema necesarios.

El asistente crea y comprime varios archivos únicos la primera vez que se ejecuta, este paso hace que la primera ejecución del asistente tarde más tiempo que las ejecuciones subsiguientes. Estos archivos quedan almacenados para su uso cuando vuelva a ejecutar el Asistente para instalación.

Una vez que el asistente ha creado las imágenes de disco especificadas, puede copiar estas imágenes a discos maestros, y posteriormente copiar y combinar los discos con el resto del paquete de distribución. Creado el juego de discos maestros, se podrán borrar los subdirectorios de imágen de disco. Conserve el subdirectorio COMPRESS de forma que, si utiliza el Asistente para instalación para crear un nuevo conjunto de discos de distribución, el asistente sólo necesite comprimir los archivos que se han modificado desde la creación del conjunto de discos anterior.

La información de licencia se almacena con el formulario o la clase que permiten a los formularios distribuidos ejecutarse satisfactoriamente en los equipos de los usuarios. Los usuarios no podrán modificar estos formularios en tiempo de diseño a menos que adquieran también una licencia de tiempo de diseño del suministrador del control. Actualmente hay dos tipos de licencias para controles ActiveX: de tiempo de diseño y de tiempo de ejecución. Las licencias de tiempo de diseño le permiten crear nuevos controles ActiveX. Las licencias de tiempo de ejecución le permiten ejecutar formularios que contengan controles ActiveX.

Insertar el disco de Instalación del Sistema y ejecutar el programa Setup.exe dando doble click sobre éste. Aparecerá la pantalla mostrada en la Figura 5.1, la cual permanecerá unos segundos mientras se copian algunos archivos de instalación. Esperar hasta que este proceso termine.

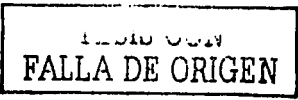

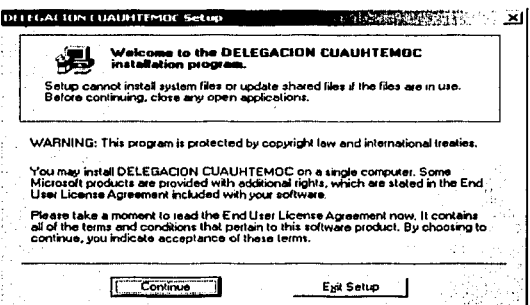

Fig. 5.1 Pantalla de instalación de instalación de sistema

A continuación aparecerá la pantalla mostrada en la Figura 5.2 Presionar OK para comenzar con la instalación, Esta a su vez manda llamar la pantalla mostrada en la Figura 5.3 la cual le solicita que se acepten los derechos de autor y de la compañía a la que pertenece o si desea tiene la opción de cambiar la ruta de la carpeta de instalación del sistema, o si esta de acuerdo con la ruta de instalación del sistema presione el botón de OK lo cual procederá a continuar la instalación.

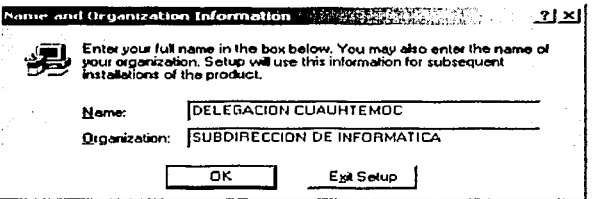

Fig. 5.2 Pantalla de identificación de nombre y organización de propiedad de instalación

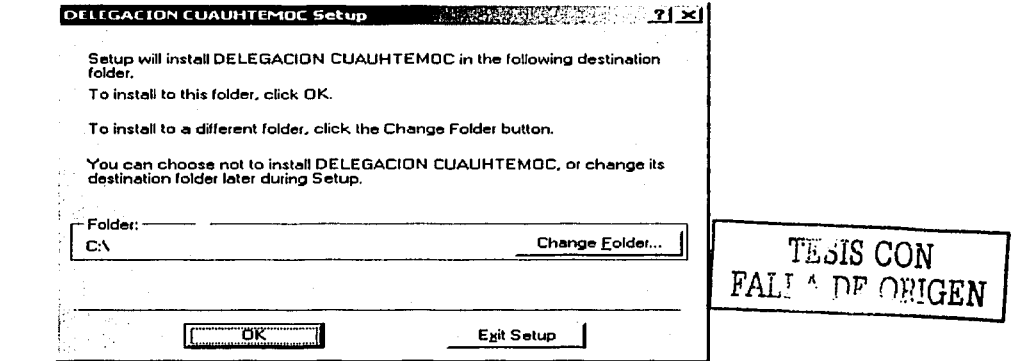

Fig. 5.3 Pantalla en donde nos avisa que el sistema sera instalado en la ruta c:\ o si deseamos cambiar de ruta a otro folio u unidad de disco duro

Posteriormente se presentará la pantalla mostrada en la Figura 5.4 en la cual hay que presionar el botón que tiene el icono con la figura de una PC.

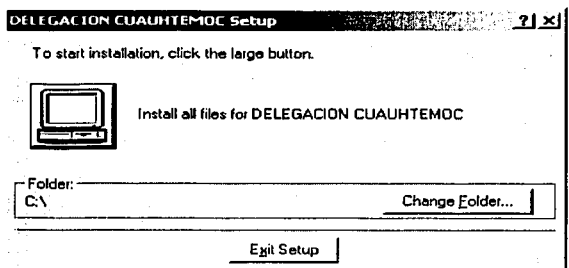

Fig. 5.4 Pantalla de identificación de nombre y organización de propiedad de instalación

Si todo se llevo a cabo correctamente, se mostrará el siguiente mensaje que se muestra en Figura 5.5 indicando que la instalación del sistema fue satisfactoria. Presionar el botón "OK". El sistema está listo pára funcionar de manera adecuada.

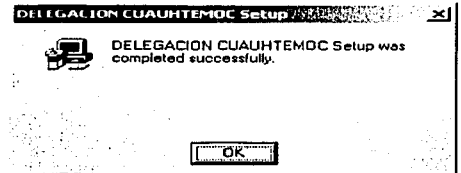

Flg. 5.5 Pantalla de confirmación que el sistema ha sido instalado completa *y* satisfactoriamente

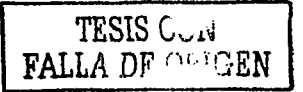

## **CAPÍTULO 6 Manual de Usuario**

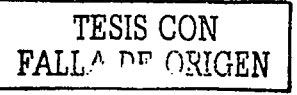

#### SISTEMA DE INFORMACION PARA LA COMUNICACIÓN ENTRE LAS DIFERENTES DEPENDENCIAS DE LA DELEGACION CUAUHTÉMOC

#### Objetivo del sistema

Establecer las bases necesarias para el desarrollo e implementación de un sistema que permita la automatización de los procesos administrativos y de gestión para la Delegación Cuauhtémoc con el propósito de colaborar en la comunicación entre las diferentes dependencias que conforman esta Delegación, controlando todos los documentos oficiales que ingresan a los cuales se les asignará un proceso de gestión, grado de avance y término de los mismos.

El sistema aquí desarrollado surge de la necesidad de poder tener un control exacto de las peticiones y solicitudes presentadas a esta Delegación con el fin de sistematizar la correspondencia y gestionar así los oficios que ingresan diariamente a esta oficina.

El programa de gestión comienza ejecutando desde el explorador de Windows el siguiente archivo: C:\GES\SISADMON.EXE con el cual se despliega una pantalla como la mostrada en la Figura 6.1

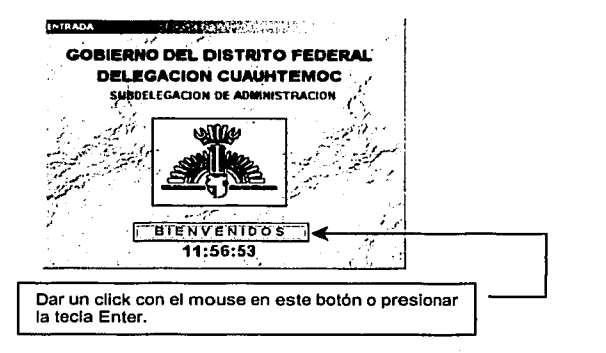

Flg. 6.1 Pantalla de bienvenida del sistema

Posteriormente aparece la pantalla mostrada en la Figura 6.2 para poder ingresar al sistema. El password es otorgado por el administrador del sistema, el cual le asigna una clave, ya sea propuesta por el mismo o sugerida por el usuario.

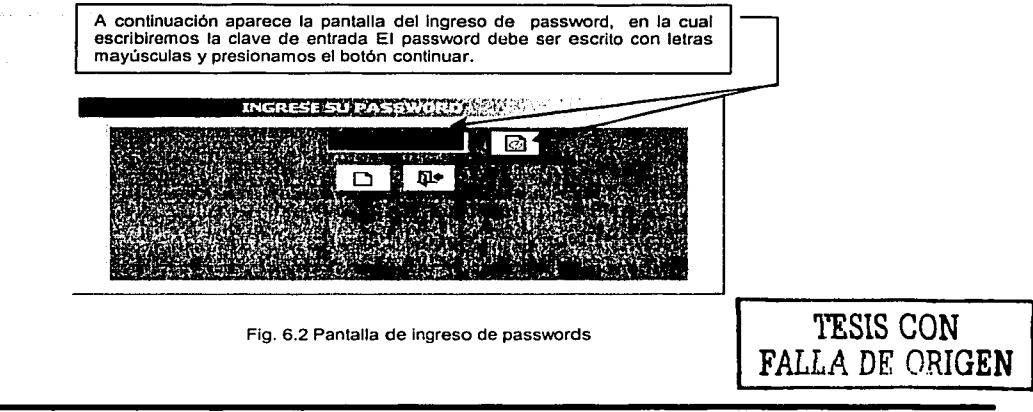

UNAM-FI

Página 94

De ser aceptado se despliega el siguiente mensaje, al cual solamente daremos un Enter y listo estamos dentro del Sistema Figura 6.3.

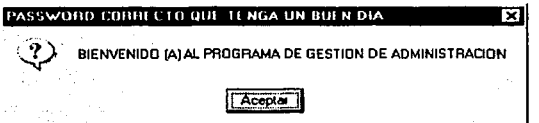

Fig. 6.3 Pantalla de Ingreso confirmado

Se despliega el menú principal Figura 6.4 con el cual se puede acceder a las diferentes pantallas que conforman el sistema, las cuales serán explicadas detalladamente en el presente manual.

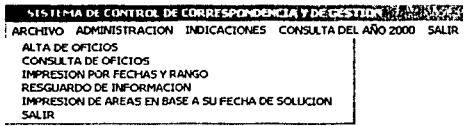

Fig. 6.4 Pantalla de menú del sistema

En el menú del sistema al escoger la opción ALTA DE OFICIOS vamos a trabajar con la captura de oficios.

Empezamos con la pantalla de CAPTURA DE OFICIOS EN ARCHIVO Figura 6.5, es aquí donde se captura cada oficio que ingrese a la subdelegación de administración, como son folio del área, fecha de oficio, área que remite, etc. por citar algunos.

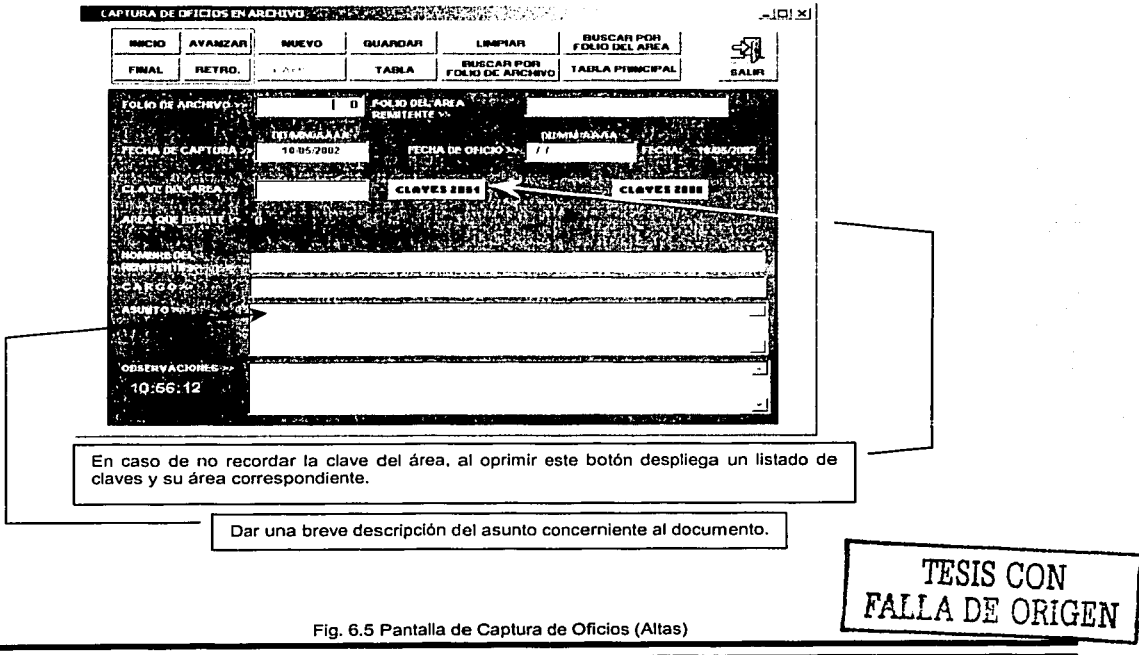

Página 95

 $\mathbf{I}$ 1 1 المسير المساركة.<br>المسير *:;¡* 

**Letter School School School School School** 

 $\overline{\phantom{a}}$ 1

 $\ddot{\phantom{a}}$ !

Ahora explicaremos las funciones de cada botón que conforman la pantalla de CAPTURA DE OFICIOS EN ARCHIVO, mostrada en la Figura 6.5.

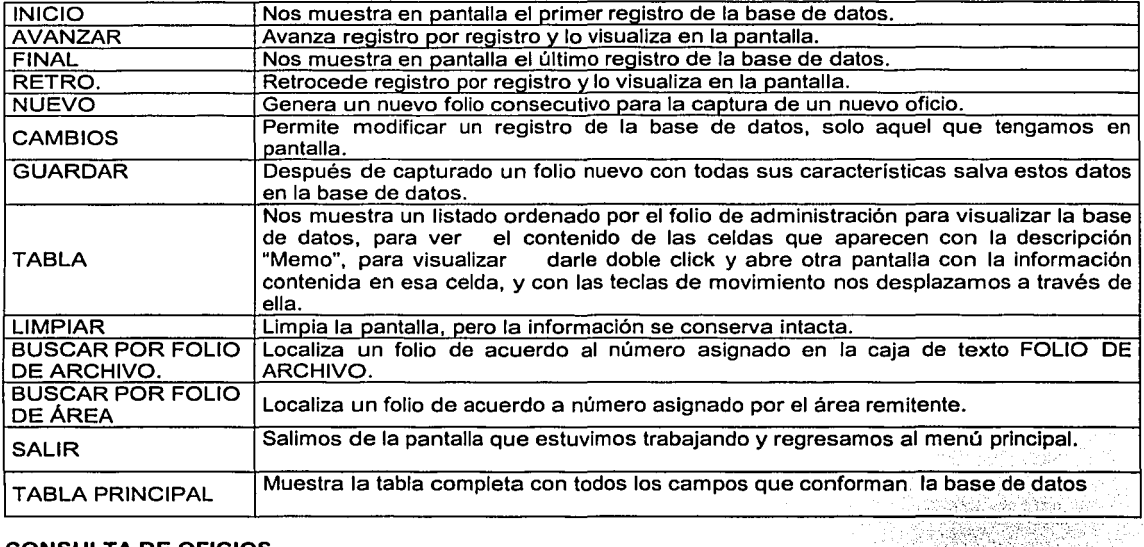

#### CONSULTA DE OFICIOS

En el menú principal se encuentra la opción de CONSULTA DE OFICIOS correspondientes al archivo, busca aquellos registros que cumplan con el rango de fechas de acuerdo a su fecha de captura, al término de esta rutina podemos ver por pantalla la información seleccionada Figura 6.6.

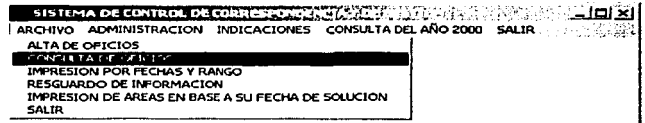

Fig. 6.6 Selección del menú de la opción CONSULTA DE OFICIOS

Después de oprimir esta opción, aparece un mensaje de bienvenida Figura 6.7, recordándole que ingrese un rango de fechas para realizar la búsqueda.

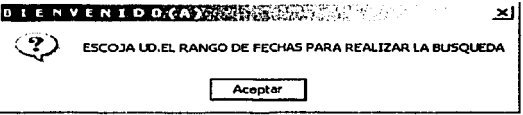

Fig. 6. 7 Solicitud realizar la consulta de folios.

Partes que conforman la pantalla consulta de oficios y la forma de operar de la misma definida en la Figura 6.8

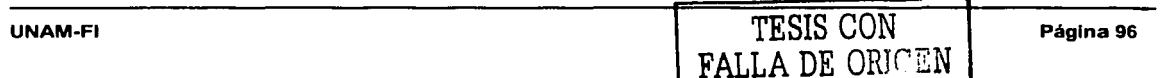

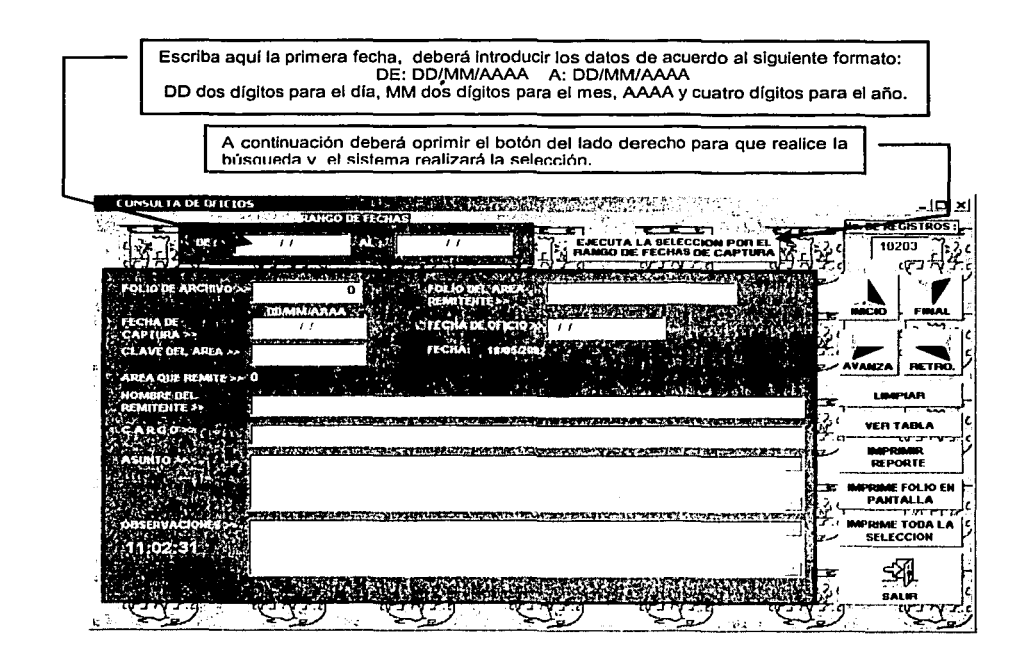

Fig. 6.8 Pantalla que permite la consulta de Oficios en base a un rango de fechas determinado por el usuario.

Explicamos a continuación el funcionamiento de cada botón que conforman la pantalla de CONSULTA DE OFICIOS CORRESPONDIENTES AL ARCHIVO

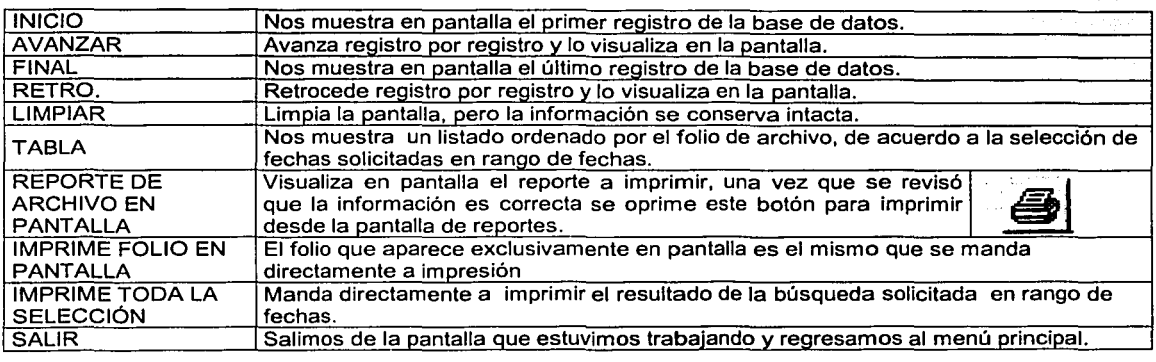

FALLA DE ORIGEN

 $\mid$ l 1

눈 술집 먹어

#### IMPRESIÓN DE ACUERDO A UN RANGO DE FECHAS Y FOLIO

En el menú principal Figura 6.4 se encuentra la opción de IMPRESIÓN DE ACUERDO A UN RANGO DE FECHAS Y FOLIO, la cual despliega una pantalla que explicaremos a continuación.

Esta pantalla Figura 6.9 fue diseñada para emitir diversos reportes, es aquí donde podemos Imprimir reportes de acuerdo a la fecha de captura Figura 6.9, o por un rango de folios Figura 6.10 y los volantes que turnan al secretario particular de la subdelegada de administración para su solución.

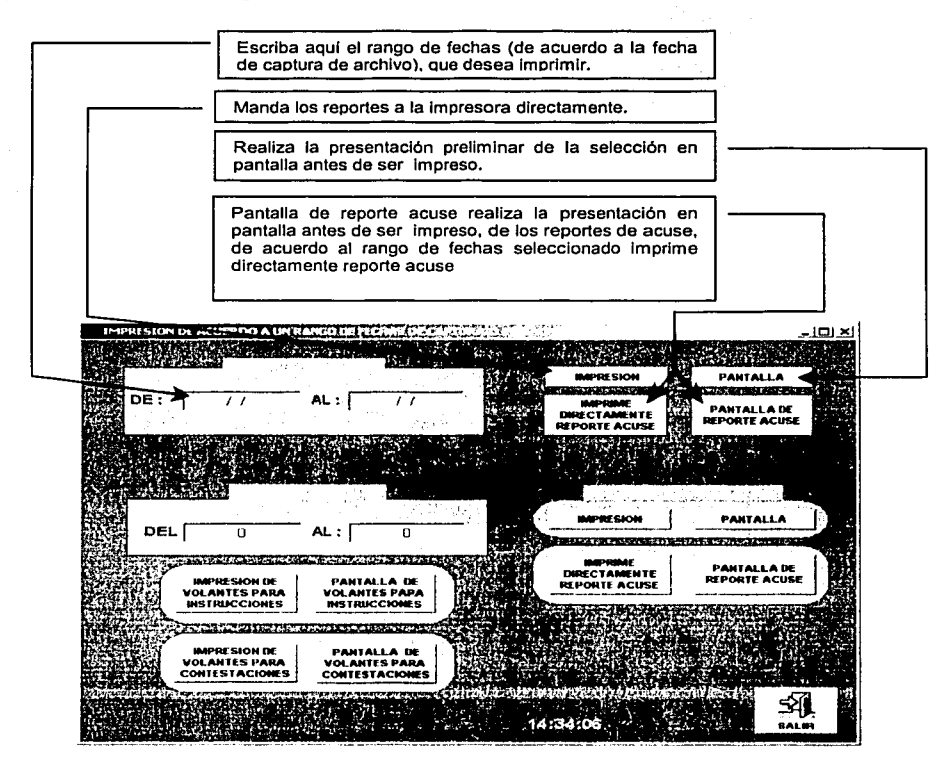

Fig. 6.9 Pantalla encargada de emitir varios tipos de reportes en base a un rango de fecha de ingreso.

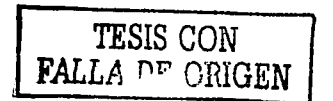

j. ~

i

، این مورد استفاده استفاده استفاده بود.<br>دارای مورد استفاده استفاده استفاده بود.

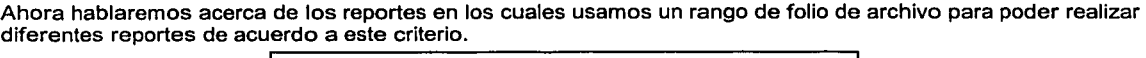

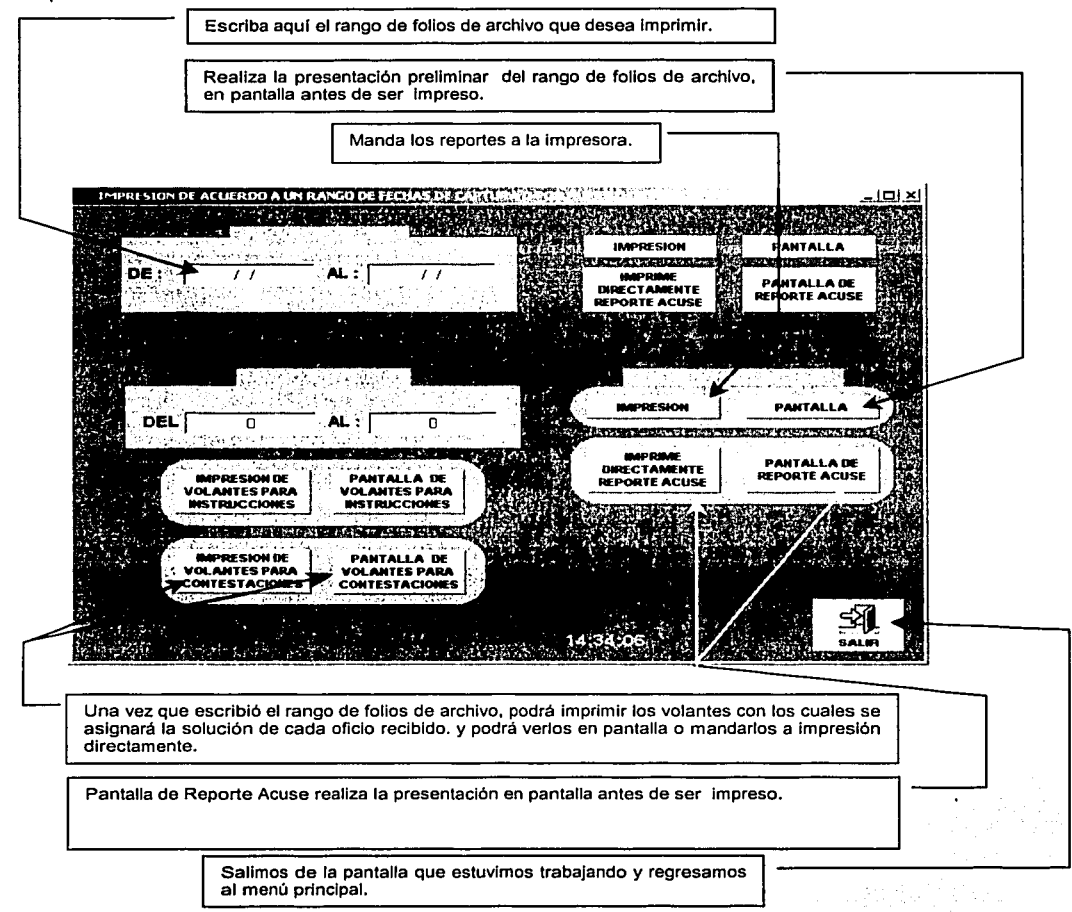

Fig. 6.10 Pantalla encargada de emitir varios tipos de reportes en base a un rango de folios.

#### **RESPALDO DE INFORMACION**

En el menú principal Figura 6.4 se encuentra la opción de Respaldo de información, la cual despliega una pantalla que explicaremos a continuación.

Es aquí donde se va a resguardar la información que se fue acumulando día con día y que debemos respaldar, pues como todos sabemos la información es volátil y puede llegar a perderse o ser afectada por otras

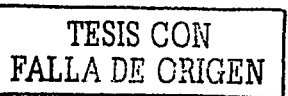

causas. Además el sistema va a resguardar la base de datos principal y le asigna el día, el mes y año en que se esta realizando el respaldo Figura 6.11.

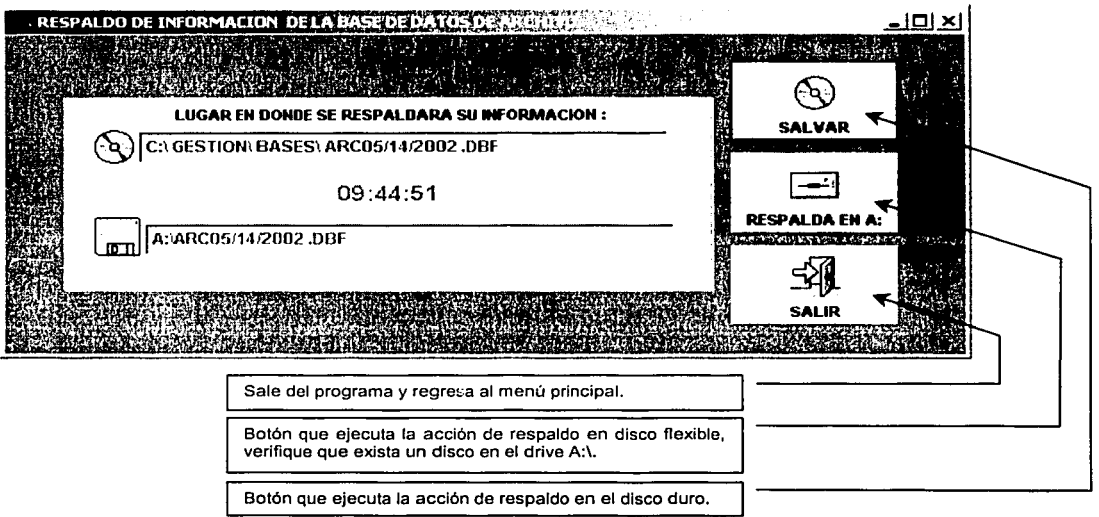

Fig. 6.11 Pantalla de respaldo de información en disco duro *y* en disco de 3 1/2.

#### SUBDELEGACIÓN DE ADMINISTRACIÓN

En el menú principal Figura 6.4 esta localizado ADMINISTRACIÓN de la cual despliega una pantalla-menú de administración, el operador tiene una visión de los oficios que se han capturado y podrá ver la correspondencia pendiente y la que ingreso en el transcurso del día, para asr darle una solución inmediata o un seguimiento. Tiene la opción de poder ver por pantalla y sacar reportes de pendientes, registrar la solución final al seguimiento que se le dio a un oficio especifico.

#### INDICACIONES A REALIZAR A LOS OFICIOS

Para ingresar a esta pantalla deberá seguir la siguiente ruta, la cual empieza desde el menú principal Figura 6.4 seleccionando administración.

Posteriormente es desplegada la pantalla-menú de la cual daremos click con el mouse en el botón indicaciones a realizar a los oficios Figura 6.12.

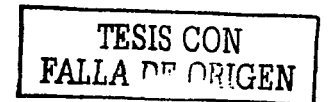

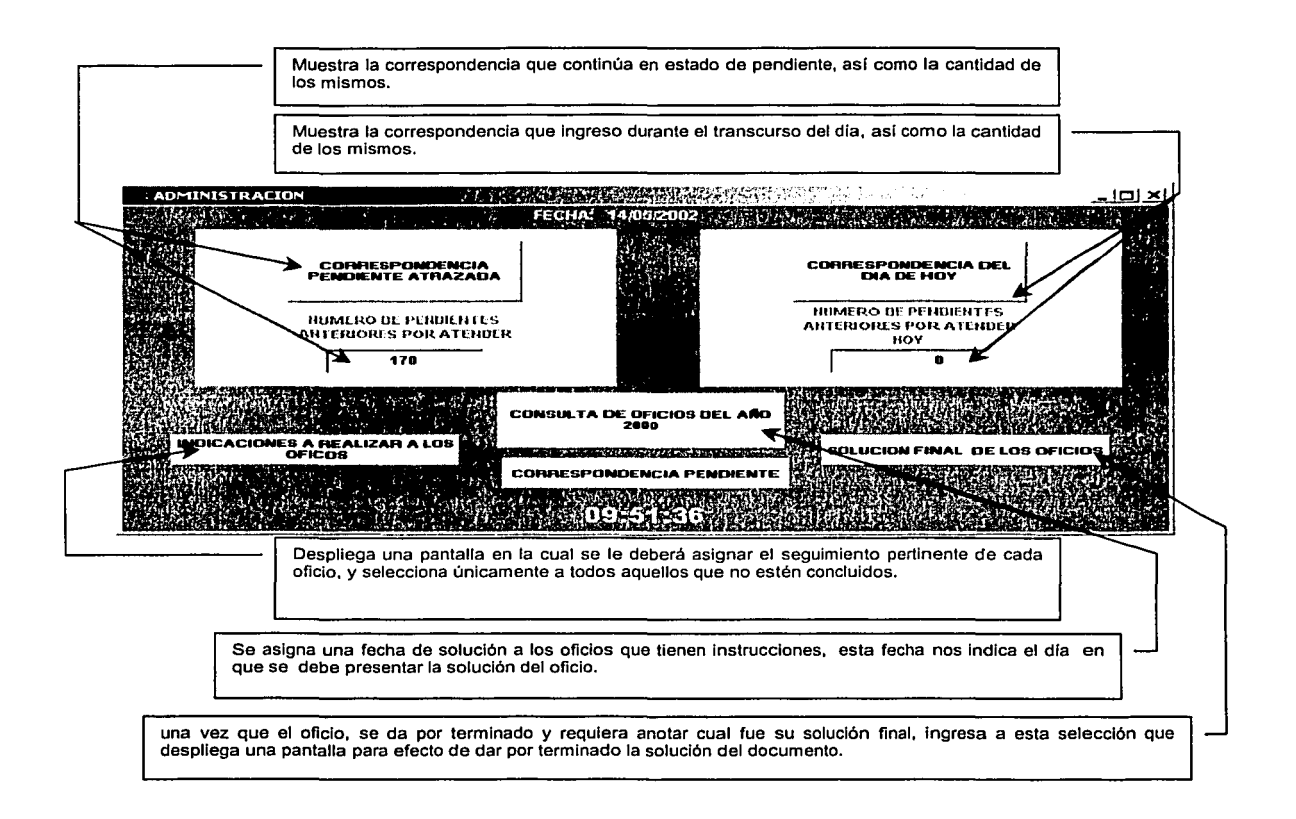

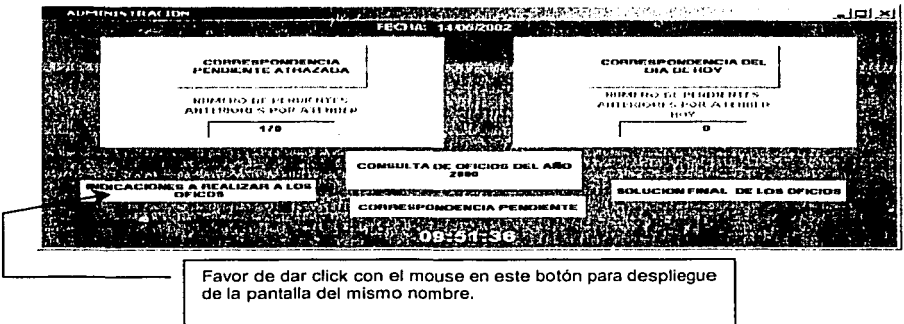

Flg. 6.12 Pantalla de consulta *y* enlace con las otras pantallas del sistema de Gestión de Administración

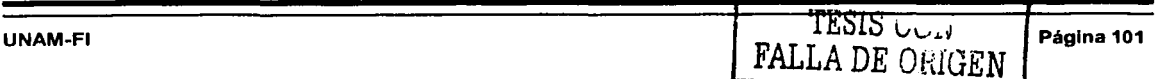

Esta opción despliega la siguiente pantalla Figura 6.13 con la cual podemos revisar a todos aquellos oficios que no contengan un tratamiento como puede ser: archivo, expediente, instrucciones, u otros.

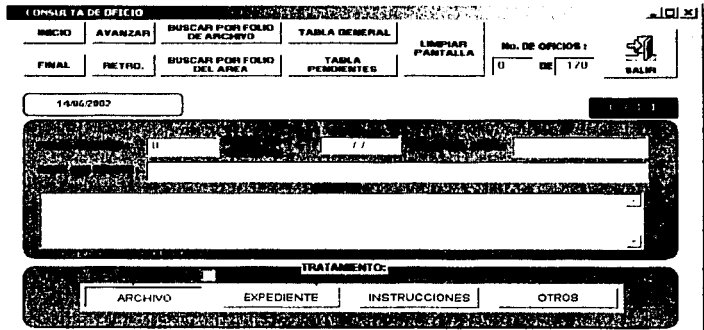

Fig. 6.13 Pantalla de consulta de Oficios y gestión de los mismos.

Explicaremos a continuación el funcionamiento de los botones de la parte superior, recordemos que únicamente vamos a trabajar con todos aquellos oficios que no contengan un tratamiento.

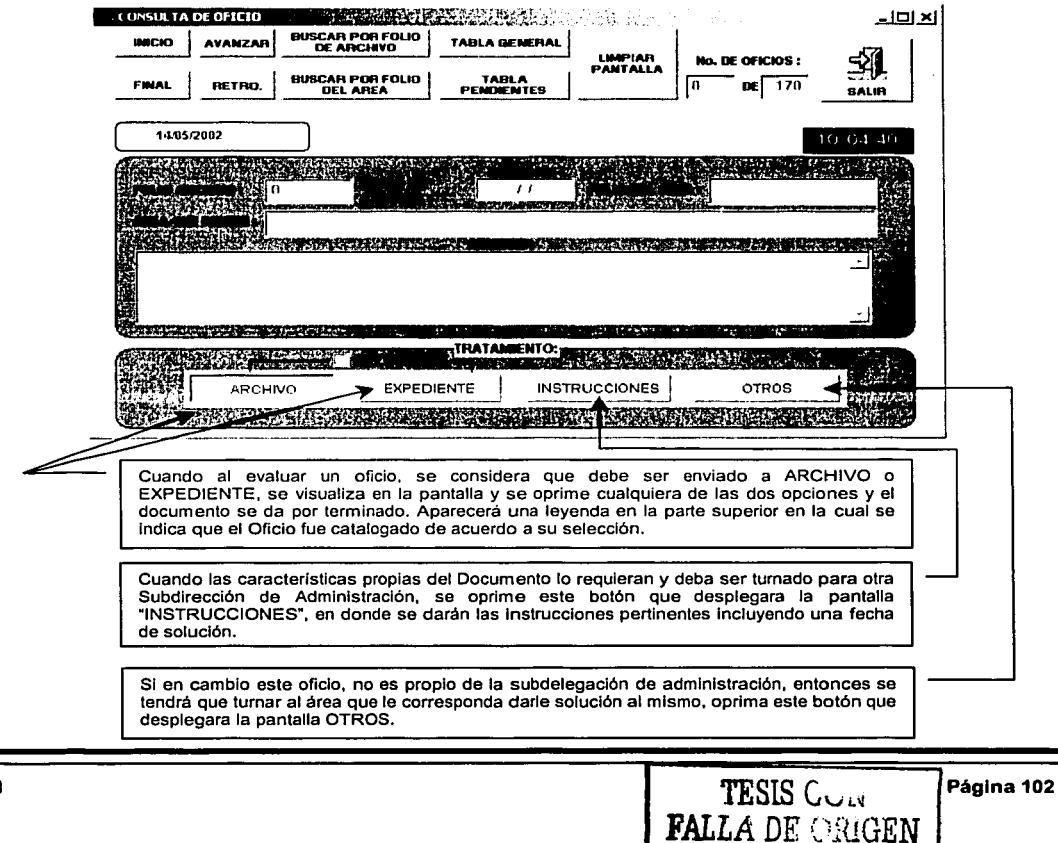

UNAM-F

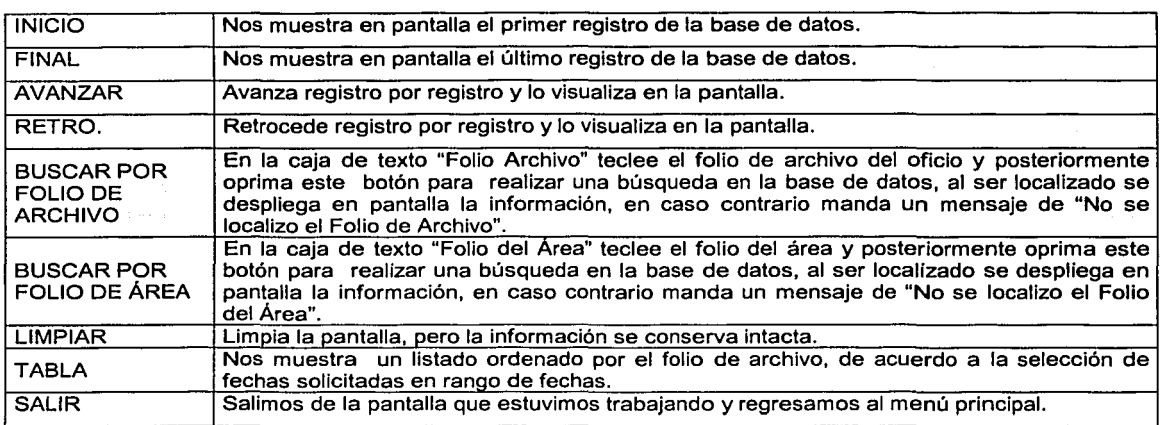

#### INSTRUCCIONES

Cuando el oficio deba ser resuelto por alguna subdirección bajo el mando de administración es aquí donde debemos darle la asignación correspondiente, eligiendo de un listado las áreas principales a las cuales turnar el oficio Figura 6.14. Además designa al responsable del área que deberá darle solución, así como las instrucciones que deberá seguir para efecto del mismo.

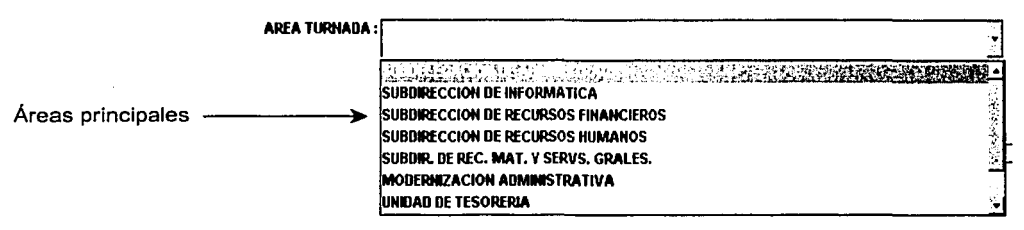

Flg. 6.14 Selección de Áreas correspondientes a Administración

Se debe asignar una fecha para la solución del oficio, el sistema cuenta con la opción de elegir únicamente días hábiles; de lunes a viernes y sin tomar en cuenta los sábados o domingos (únicamente en botones NORMAL, URGENTE e INMEDIATO),

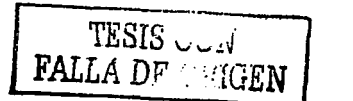

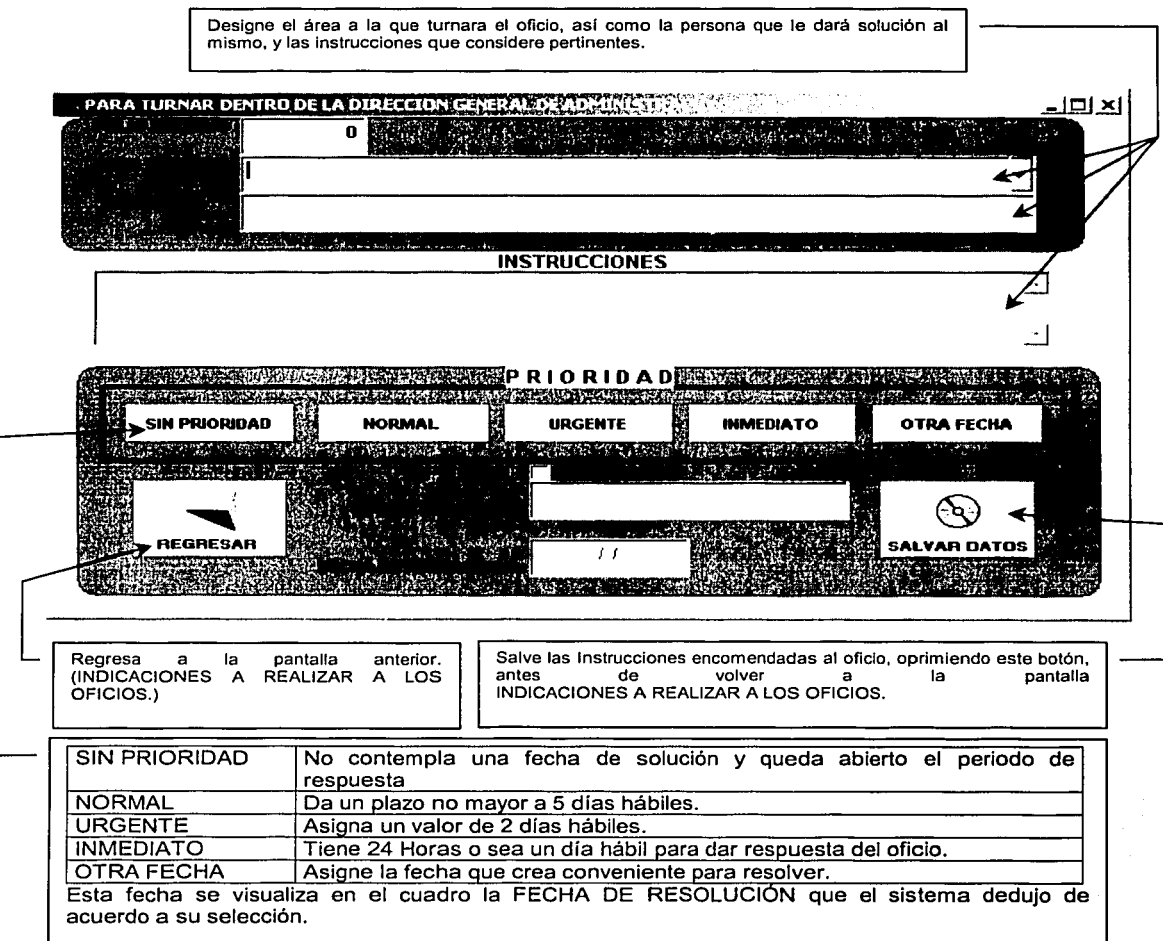

#### **OTROS**

Si decidió que el oficio no es competencia de la subdelegación de administración, y que deba ser turnado a otra<br>subdelegación con el botón de OTROS, en la pantalla de CONSULTA DE OFICIO Figura 6.15, aparece la siguiente pantalla en donde se sigue el mismo procedimiento que la anterior con la diferencia que el área a la que se turna, debe ser capturada manualmente.

 $\overline{a}$ 

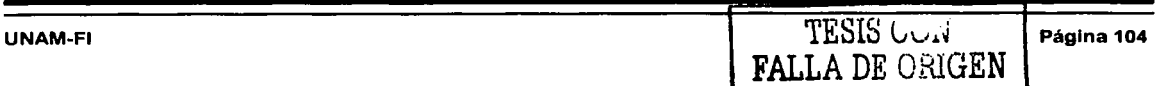
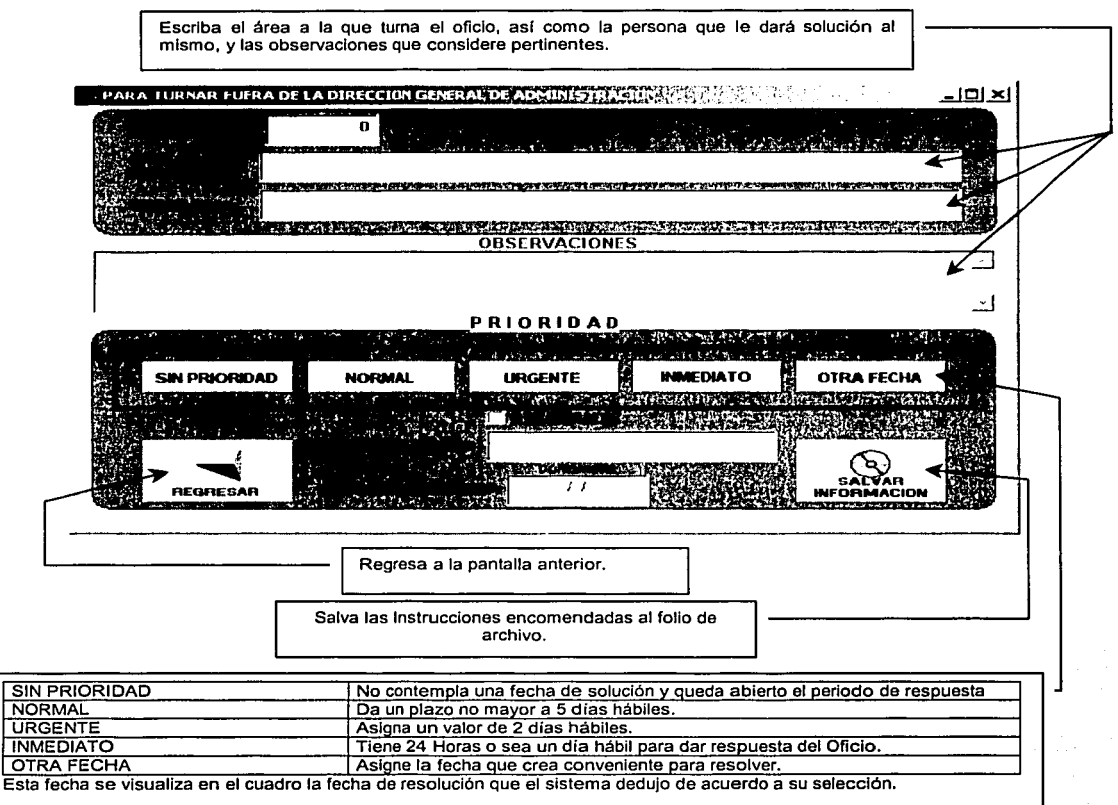

Fig. 6.15 Pantalla para turnar una petición a otra área competente.

#### PENDIENTES DE OFICIOS DE ACUERDO A UN RANGO DE FECHAS

Para ingresar a esta pantalla deberá seguir la siguiente ruta, la cual empieza desde el menú principal seleccionando ADMINISTRACIÓN Figura 6.4, Posteriormente es desplegada la pantalla-menú de la cual daremos click con el  $6.16.$ 

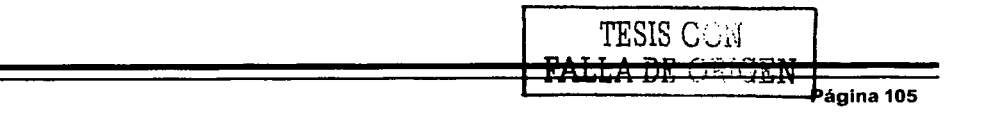

السلطان المتحدث استعمال ~ 'l l .1 l

 $\begin{array}{c} \hline \end{array}$ 

the continues of

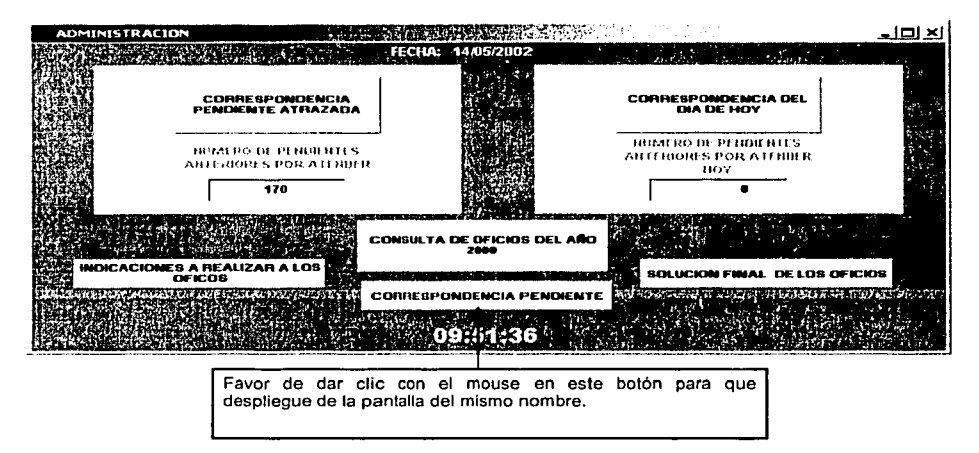

Flg. 6.16 Pantalla para llamar la pantalla de correspondencia pendiente

Aparece un mensaje solicitando un rango de fecha Figura 6.17. para realizar la búsqueda de todos aquellos oficios que ya tienen instrucciones pero cuyo plazo de resolución aún no esta pendiente, nos brinda información acerca de las áreas que entregarán una respuesta del oficio que turnó.

Enseguida aparece la siguiente pantalla en la cual se visualizan los oficios que cumplan con ese rango de fechas introducidas anteriormente. La función del sistema es buscar en toda la base de datos, todos aquellos registros cuya fecha de resolución está dentro del rango marcado y es aquí donde podrá ver todos los oficios pendientes a la fecha Figura 6.17, además tiene la posibilidad de imprimir un folio especifico o listar todos los registros que incluye la búsqueda:

Explicaremos a continuación el funcionamiento de los botones que conforman la pantalla

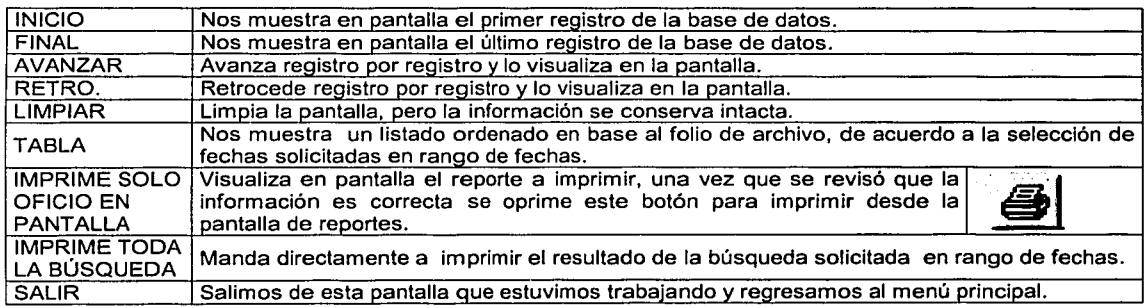

En la carpeta de oficio del remitente podrá observar todos los datos generales del oficio, como área que lo envió, asunto, etc. y en la carpeta turnado para su atención esta la descripción de las instrucciones. Así como el responsable de llevarlas a cabo y la fecha en que deberá entregar una respuesta.

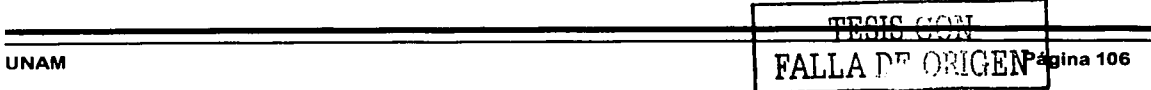

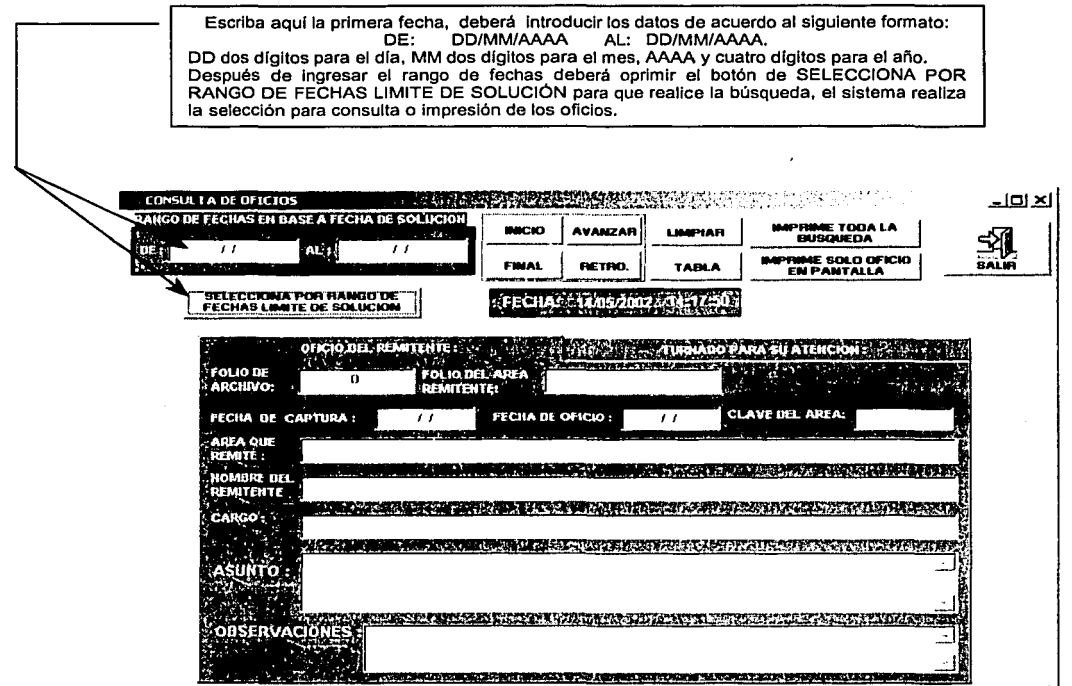

Fig. 6.17 Pantalla en donde se muestra un panorama global de una petición de Oficio.

#### **SOLUCIÓN FINAL DE LOS OFICIOS**

Para ingresar a esta pantalla deberá seguir la siguiente ruta, la cual empieza desde el menú principal Figura 6.4 seleccionando subdelegación de administración. Posteriormente es desplegada la pantalla-menú de la cual daremos click con el mouse en el botón solución final de los oficios Figura 6.18.

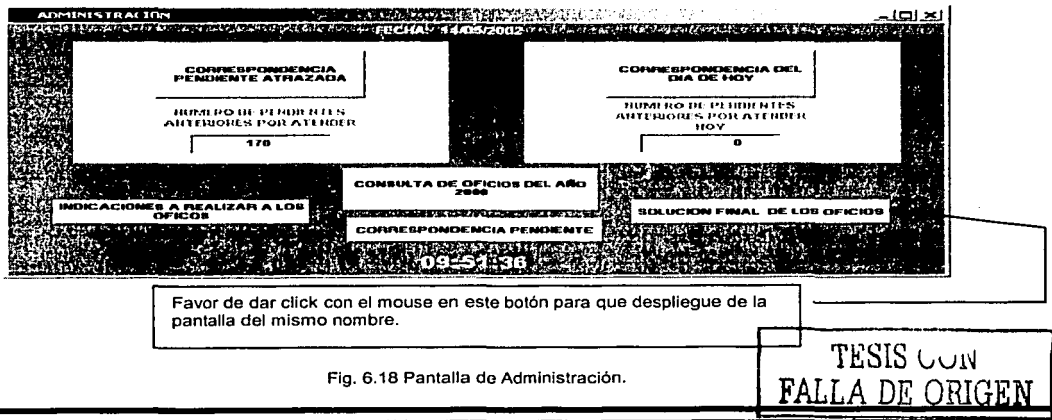

Aparece una pantalla Figura 6.19 en la cual se tienen funciones similares que las anteriores solo que ésta trabaja directamente con la base de datos principal y cuya función es informarle de la situación actual de cada oficio, aquí podrá dar por terminado oficios que cuenten con instrucciones u otros, los botones principales se explicarán a continuación. A continuación se explica el funcionamiento de los botones de la parte superior de la pantalla.

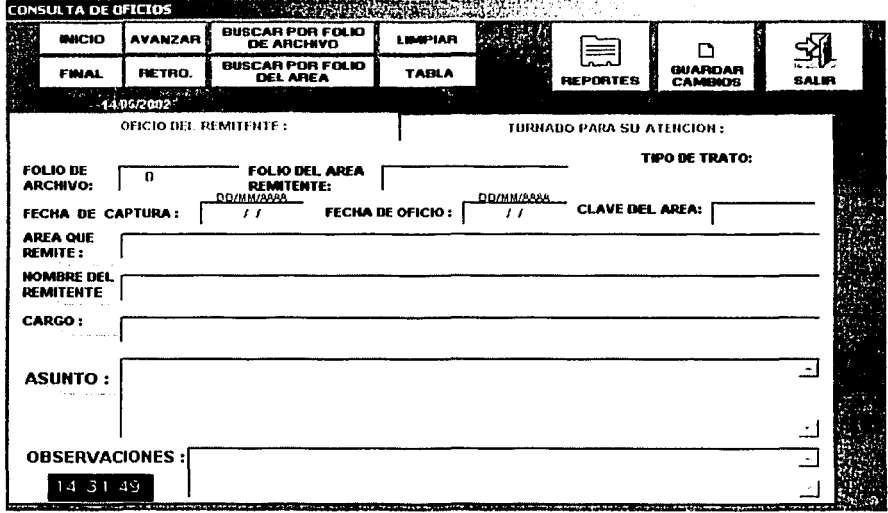

Fig. 6.19 Pantalla de conclusión de Oficios y peticiones.

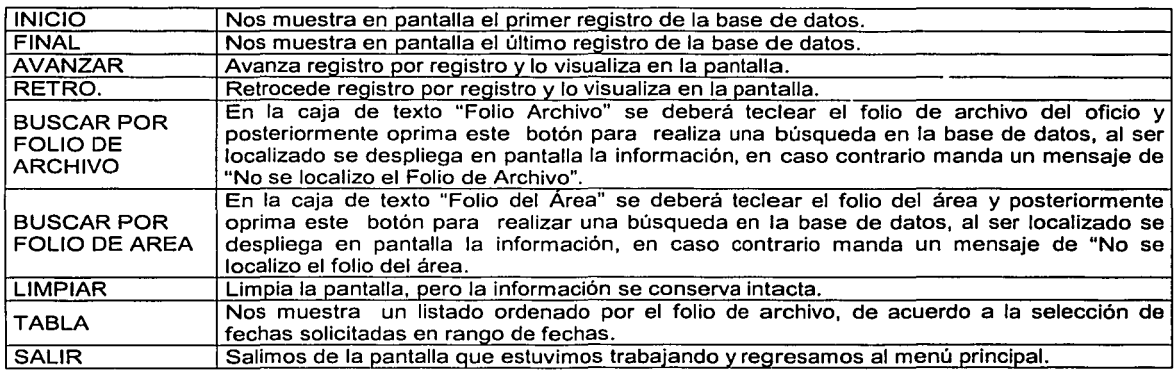

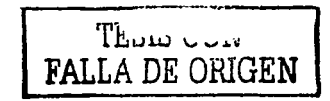

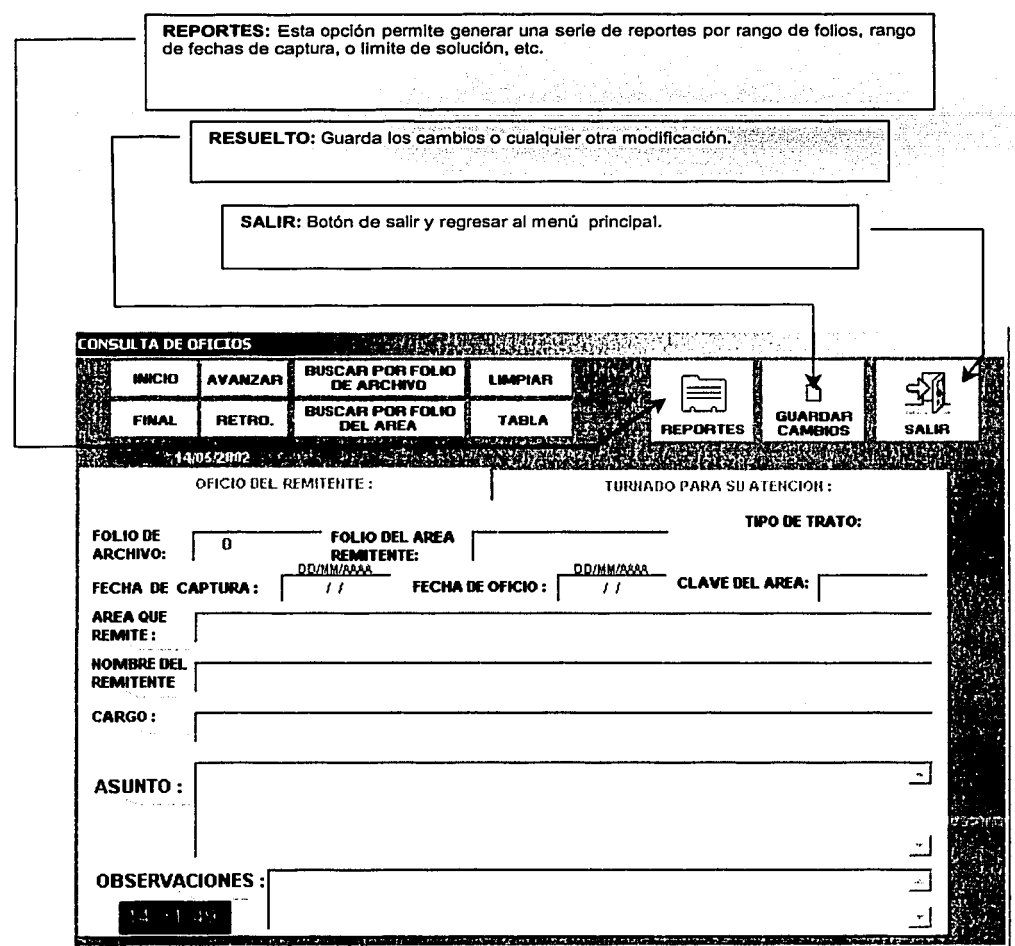

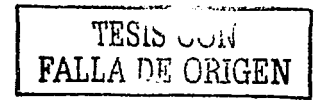

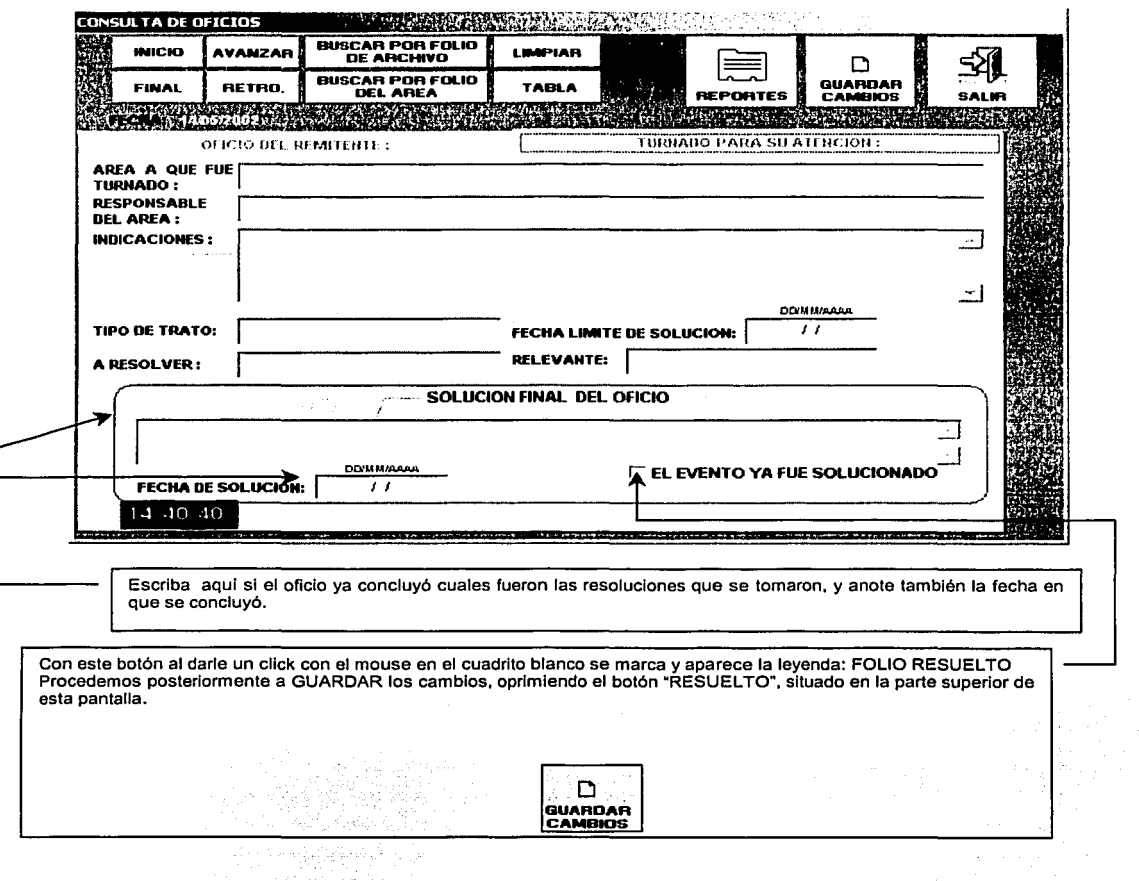

A continuación se muestra un ejemplo de un oficio ya concluido, debe estar presente la leyenda FOLIO RESUELTO Figura 6.20.

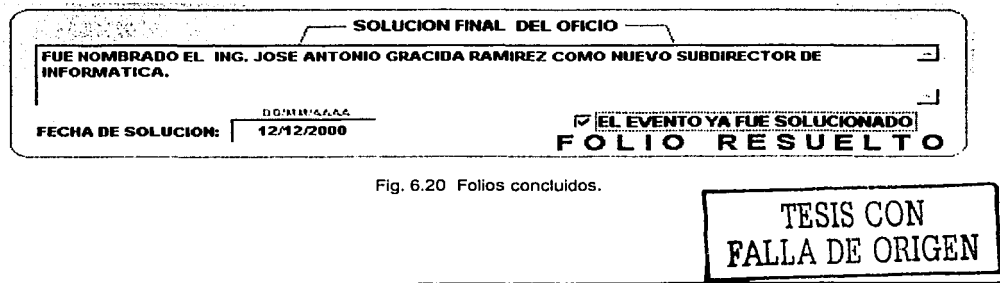

# **Conclusiones y Resultados**

 $\sim$ 

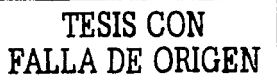

## **Conclusiones**

Tomando en cuenta lo expuesto y documentado en esta tesis y al finalizar las etapas de la metodologla empleada para la realización de este trabajo, podemos concluir lo siguiente:

En el desarrollo de software es importante seguir una metodología que permita la creación de sistemas informáticos de alta calidad y confiabilidad, porque a pesar de los inconvenientes que pudiera o no tener, siempre será significativamente mejor que desarrollar sin rumbo el software.

El área de informática es la parte medular de la Delegación, es aquí donde los datos se convierten en información útil a las todas las demás áreas, es donde se guarda esta información y por consecuencia, donde en la mayorla de los casos se toman las decisiones importantes para la empresa.

Es posible desarrollar sistemas y adecuarlos totalmente a una empresa o negocio; para que esto se cumpla es sumamente importante que el sistema diseñado cumpla con las características de configuración y flexibilidad para extender la funcionalidad del sistema. La flexibilidad de un sistema prediseñado para extender sus capacidades es una parte importante en este proceso, mientras más flexible sea éste en sus herramientas de configuración, más sencillo y seguro el proceso de extensión.

Aunque en la actualidad las herramientas gráficas de programas de aplicación y de manejadores de bases de datos facilitan la creación de las mismas, esto no serviría de nada sino se hace un buen análisis, con lo cual es mucho más fácil tanto la compresión del sistema en sí, como el diseño del mismo.

Es posible llevar a cabo el desarrollo de la extensión de un sistema, junto con la misma implantación, llevando a cabo tareas específicas que no intervengan ni detengan la implantación del sistema prediseñado en si, obteniendo una solución completa al término de las etapas.

Concluimos también que actualmente el desarrollo de sistemas y la compra de la consultoría para su implantación y adecuación, es una practica que crece cada vez más dada la necesidad que tienen las macro empresas de información y estandarización de la misma, para la explotación de dicha información de manera más rápida, eficiente y exacta, y con base en ésta, poder tomar decisiones de inversión, financieras y de administración de recursos, etc.

El desarrollo de este sistema nos deja grandes experiencias como el acercamiento entre usuario final e implantador de sistema, comprobar que el trabajo en equipo permite el éxito en el desarrollo e implantación del sistema, y que para obtener óptimos resultados debe ser un trabajo en conjunto desde el inicio del ciclo.

Finalmente nos damos cuenta que en la Delegación como en cualquier empresa es de vital importancia contar con la información de forma oportuna, clara, precisa y con cero errores para que se constituya en una herramienta poderosa para la toma de decisiones, viéndose reflejada en la obtención de resultados benéficos a los fines de la organización.

Actualmente el sistema está trabajando en óptimas condiciones arrojando ahorros significativos de tiempo y reduciendo a cero los problemas que se tenían con los documentos oficiales. En la Delegación nunca se sabe con exactitud el tiempo de vida que pueda tener un sistema, consideramos por los resultados obtenidos con su implantación que hasta el próximo cambio de administración, el sistema puede seguir funcionando correcta y eficazmente.

---·------~~  $\sim$  dica $_1$   $\sim$   $^+$ **FALLA** DE ú,\_,;.uii:N

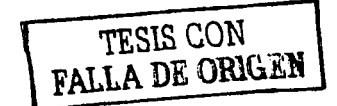

# **BIBLIOGRAFÍA**

 $\mathbb{R}^3$ 

### **Bibliografía**

- l. Adad Rubén "Fundamentos de las estructuras de datos relacionales", Ed. Limusa, México 1993, Primera edición 1992.
- 11. Date C. J., "Introducción a los sistemas de bases de datos" Ed. Addison-Wesley 1986.
- 111. James Martín Security Accuracy and Privacy in Computer system Ed. McGraw Hill N.J. 1995
- IV. John Dvorack y Nick Anis Telecomunicaciones para PC Ed. McGraw Hill.
- V. Kendal Kennet E. "Análisis y diseño de Sistemas", Ed. Prentice Hall , México 1991.
- VI. Koch George Oracle 7 Manual de Referencia Ed. McGraw-Hill 1997.
- VII. Korth Henry F. "Fundamentos de Bases de Datos", Ed. Me Graw Hill México 1990.
- VIII. Parnell Tere Guía de redes de alta velocidad Ed. Osbornw / McGraw Hill España 1997
- IX. Pressman Roger S. Ingeniería del Software un enfoque práctico Ed. McGraw Hill 1980
- X. Ruble David A. Análisis y Diseño practico de sistemas Ed. Prentice Hall 1997
- XI. Tsai Alice "Sistemas de base de datos", Administración y Uso. Ed. Prentice Hall 1990.

URL'S

http://www.monografias+++.com http://www.expertopolis.com http://www.yourdon.com

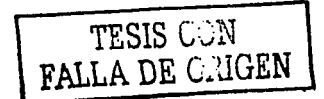